Torstein Bråthen

# **Potensialet i kartvisualiseringer fra transportmodeller**

Masteroppgave i Bygg- og miljøteknikk Veileder: Trude Tørset September 2022

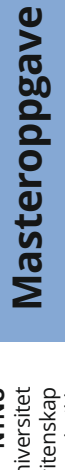

**NTNU**<br>Norges teknisk-naturvitenskapelige universitet<br>Fakultet for ingeniørvitenskap<br>Institutt for bygg- og miljøteknikk Norges teknisk-naturvitenskapelige universitet Fakultet for ingeniørvitenskap Institutt for bygg- og miljøteknikk

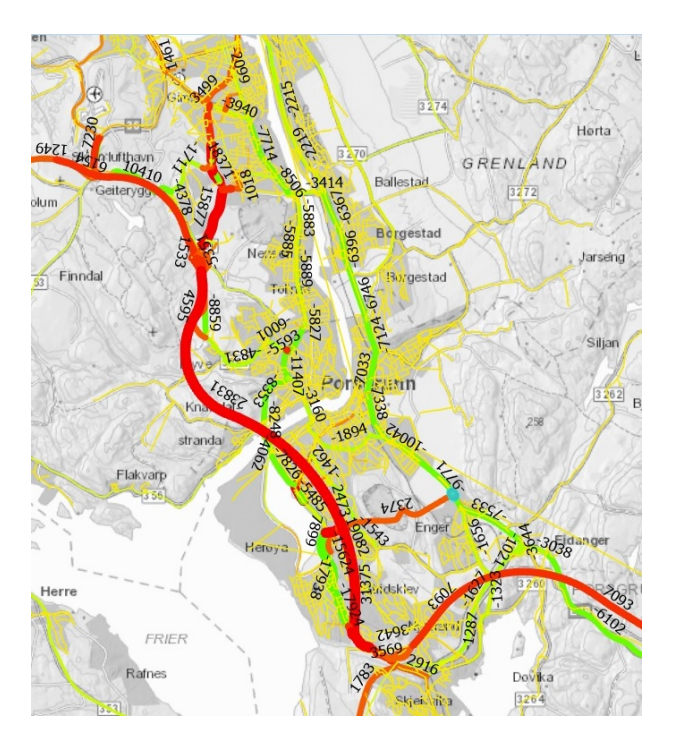

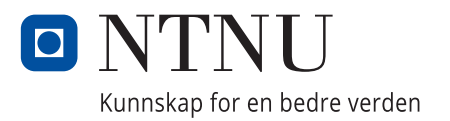

Torstein Bråthen

# **Potensialet i kartvisualiseringer fra transportmodeller**

Masteroppgave i Bygg- og miljøteknikk Veileder: Trude Tørset September 2022

Norges teknisk-naturvitenskapelige universitet Fakultet for ingeniørvitenskap Institutt for bygg- og miljøteknikk

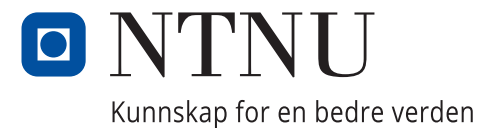

## <span id="page-4-0"></span>Forord

Denne masteroppgaven er skrevet vår/sommer 2022 som avslutning av mastergraden min innen bygg- og miljøteknikk ved Norges teknisk-naturvitenskapelige universitet. Masteroppgaven utgjør 30 studiepoeng og er det avsluttende arbeidet for det integrerte masterløpet for sivilingeniører. Oppgaven er en mulighetsstudie og er skrevet som en tradisjonell masteroppgave.

Jeg vil benytte denne anledningen til å rette den største takken til min veileder Trude Tørset. Hun har støttet meg gjennom noen vanskelige år og selv om det har vært tøft i perioder har jeg alltid hatt det bedre etter en tur på hennes kontor. Med hennes hjelp er det meg en sann glede å endelig trå over mållinjen for dette prosjektet.

Den neste på takkelisten er Trudes doktorgradsstipendiat, Ellen Heffer Flaata. Ellen har hjulpet til med tilrettelegging av transportmodell og har alltid vært tilgjengelig når jeg har hatt mindre eller større spørsmål. En stor takk rettes også til alle som har bidratt med data og innspill i prosessen. Disse er Yngve Karl Frøyen (NTNU), Eli Sæterdal (Statens vegvesen), Nina Kjemperud (Statens vegvesen), Olav Uldal (Statens vegvesen), Ali Taheri (Statens vegvesen) og Oskar Andreas Kleven (Statens vegvesen). Uten deres hjelp og tilrettelegging ville ikke denne masteren vært mulig å gjennomføre.

## <span id="page-5-0"></span>**Sammendrag**

Helt siden mennesket begynte å bevege seg har vi vært opptatt av transport. Stadig nye hjelpemidler har blitt tatt i bruk, som hest og kjerre, båt, tog, bil og fly. Spesielt når personbilen ble allemannseie på 60-tallet økte avstanden som hver enkelt kunne tilbakelegge på en dag. Dette førte også til et behov for å kunne planlegge og tilrettelegge for utviklingen av infrastrukturen slik at denne kunne bygges på en best mulig måte. Et av de viktigste verktøyene for planlegging av infrastrukturprosjekter er transportmodellen. En transportmodell prøver å simulere og forutsi hvordan transportstrømmene vil utvikle seg over tid. Vanligvis så vil en modell være en idealisert og forenklet versjon av virkeligheten. For at modellen skal kunne reflektere simulerte endringer av virkeligheten kreves det en stor jobb med kalibrering og validering av modellen.

Derimot viser studier fra nyere tid, at det er mange grunner som leder til at resultatene fra modellene blir delvis eller fullstendig tilsidesatt i beslutningsprosessen for større prosjekter. En av hovedgrunnene det pekes på er at de som tar beslutningene ikke stoler på resultatene fra modellene fordi de ikke forstår hvordan de blir til. Dette er ofte et resultat av at realismen til en modell bare kan gå opp hvis kompleksiteten til modellen øker. Derfor blir den også vanskeligere å forstå for beslutningstakerne.

Hensikten til denne masteroppgaven er å se på hvordan kartvisualiseringer kan forbedre forståelsen av data fra den mest brukte persontransportmodellen som benyttes i Norge, RTM. Mer spesifikt blir det etablert metoder for å overføre dataene fra RTM til et enklere geografisk informasjonssystem (ArcGIS Pro). Målet er at en bruker med helt grunnleggende kunnskaper i RTM og ArcGIS Pro, skal kunne benytte disse metodene for å illustrere data fra RTM, ved å lage enkle, intuitive kart.

Resultatene viser at det å produsere kartene blir lettere med større kompetanse. Mulighetsrommet for å presentere data som ikke er representert i publikasjoner er stort. Det er også fullt mulig å jobbe med eksisterende praksiser for å utbedre eksisterende presentasjoner. Ved å presentere flere data på en informativ måte så vil det føre til en forbedret forståelse av kildematerialet.

Da variasjonene i hvilke data som kan presenteres er såpass stor, vil nytteverdien av presentasjonen variere mye ut fra hvem mottakeren er. Nytteverdien fra visualiserte inndata til modellen vil være mest nyttig for mottakere som har kjennskap til hvordan modellen fungerer. Nytteverdien fra visualiserte resultatdata vil derimot være mest nyttig for mottakere som ikke har kjennskap til hvordan modellen fungerer. Modellbrukere vil ha stor nytte av å kunne presentere begge deler. På den ene siden øker de sin egen forståelse av modellen og på den andre siden lærer de å lage bedre presentasjoner for å formidle resultatene sine. Ved å jobbe nærmere med inndataene og tenke nærmere gjennom hvem som er mottaker for resultatene vil dette føre til bedre og mer intuitive kartpresentasjoner.

Til videre arbeid anbefales det å gjøre en spørreundersøkelse for å finne ut hva fagfolk mener om nytten av nye visualiseringer. Et annet forslag er å lage et interaktivt verktøy slik at brukere selv kan velge hvilke spesifikke data de vil se nærmere på. Til videre arbeid foreslås det derfor å jobbe opp mot NTP Transportanalysers nye, interaktive verktøy, ADV, der en del av resultatene fra oppgaven er mulig å presentere.

## <span id="page-6-0"></span>Abstract

Ever since humanity started traveling, different modes of transportation have been a big interest. New modes have steadily appeared: horse carriages, boats, cars, trains and planes. Especially when the passenger car became a mainstay in the 1960s, the distance normal people could travel each day increased by a large amount. This led to an increased demand for better planning of infrastructure projects. One of the most important tools for these plans where the invention of the modern transport model. A transport model aims to simulate and predict how the flows of traffic will change over time. This model is an idealized version of reality. To be able to reflect simulated changes to reality it takes a great effort to calibrate and validate the model properly.

Studies from recent years show multiple reasons that model results get partially or totally ignored during the decision-making process of larger infrastructure projects. A stated main reason is that the decision makers don't trust transport model results since they don't understand the basis for them. This is often a result of the realism of the model increasing with rising complexity, making it more difficult to understand for the decision makers.

The purpose of this master thesis is to investigate how map visualizations can improve the understanding of the most used person transport model in Norway, RTM. This is done by establishing methods to transport data from the model to a better suited geographical information system (ArcGIS Pro). The aim is that a user with basic knowledge of RTM and ArcGIS Pro should be able to utilize these methods to illustrate data from RTM by making simple, intuitive maps.

The results show that making the maps isn't too hard. There are big possibilities to present data that are unrepresented in publications. It is fully possible to also work on existing practices to improve current presentations. By presenting more data in an informative manner, will lead to a greater understanding of the source material.

Since the variation in what data is possible to present is large, the utility of the presentation will greatly vary depending on the target audience. The utility of visualized input data from the model would be most useful for the recipients that know how the model works. However, the utility of visualized output data would be most useful for recipients that don't know how the model works. Model users will greatly benefit in both cases. On the one hand they improve their knowledge over how the model works, and on the other hand they make better presentations to showcase their results. By working closer with the input data and assessing who the target audience is, will lead to better and more intuitive map presentations.

Making a survey for transport professionals to assess their value of the presentations is suggested as further work. Another suggestion is to make an interactive tool so that the user can decide which results they want to look closer at. Trying to include the methods from this thesis with NTP Transportanalyser's new, interactive tool, ADV could be a solution to this problem.

# **Innholdsfortegnelse**

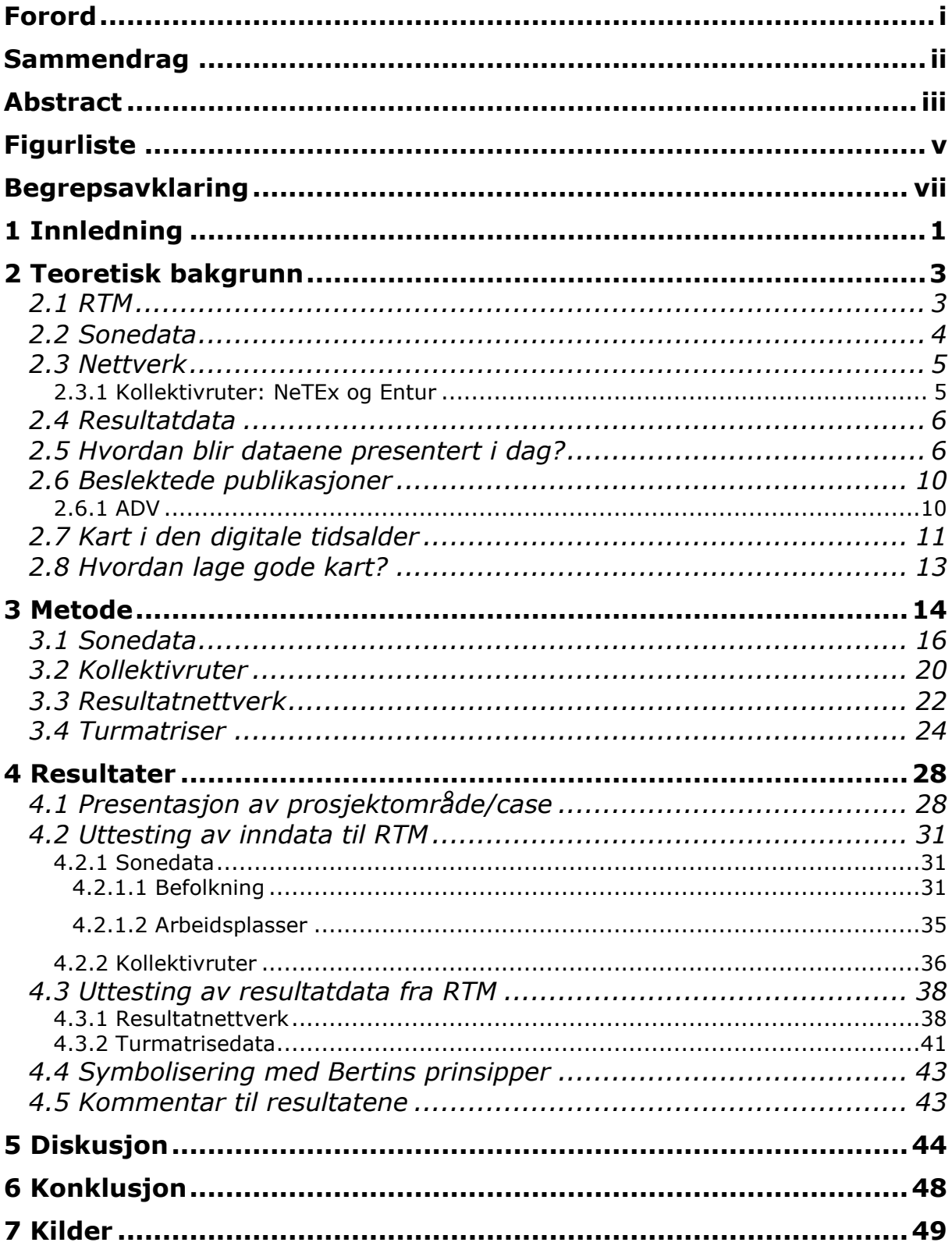

# <span id="page-8-0"></span>Figurliste

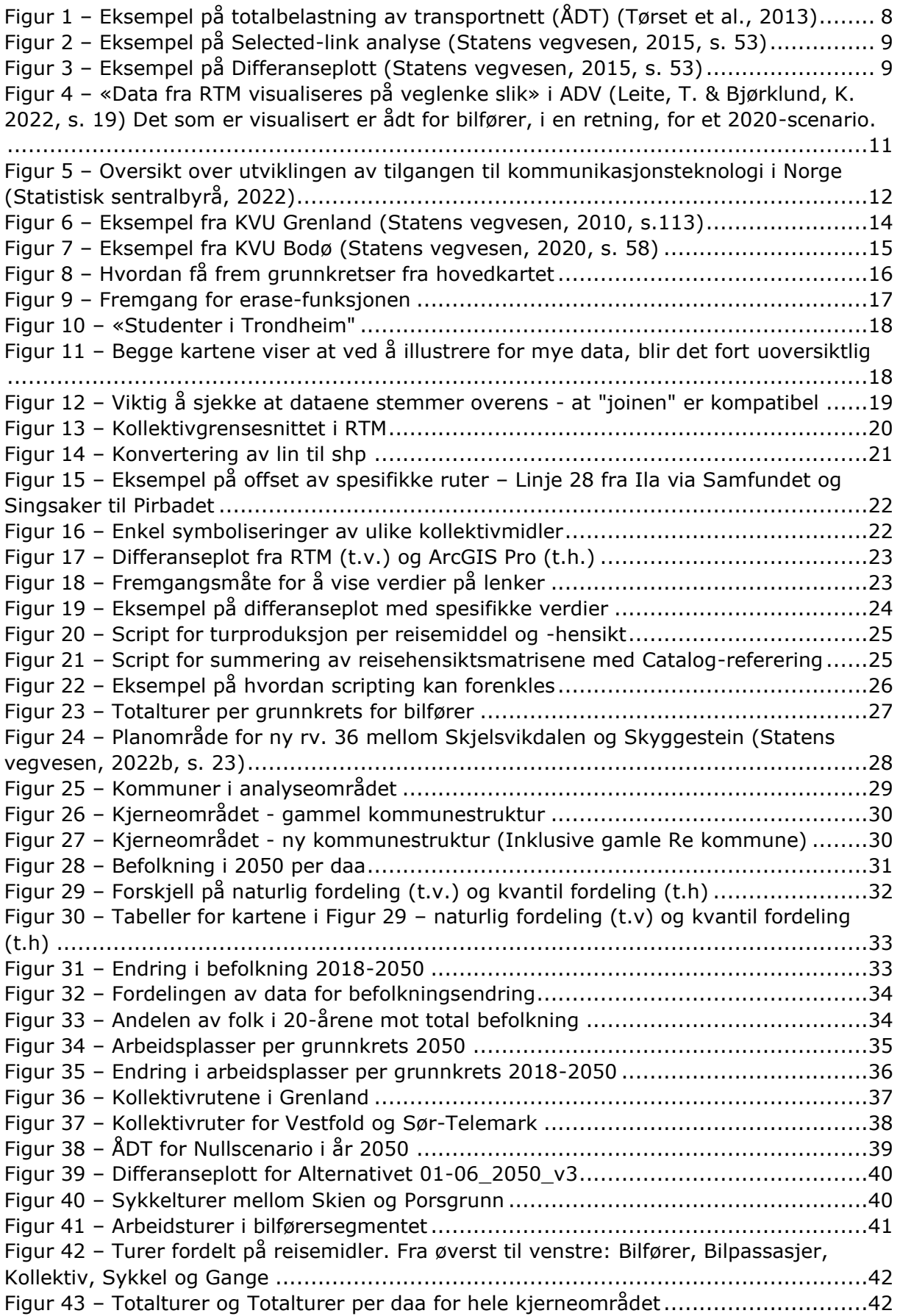

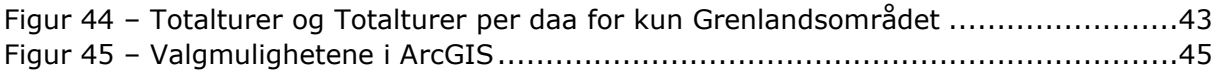

# <span id="page-10-0"></span>Begrepsavklaring

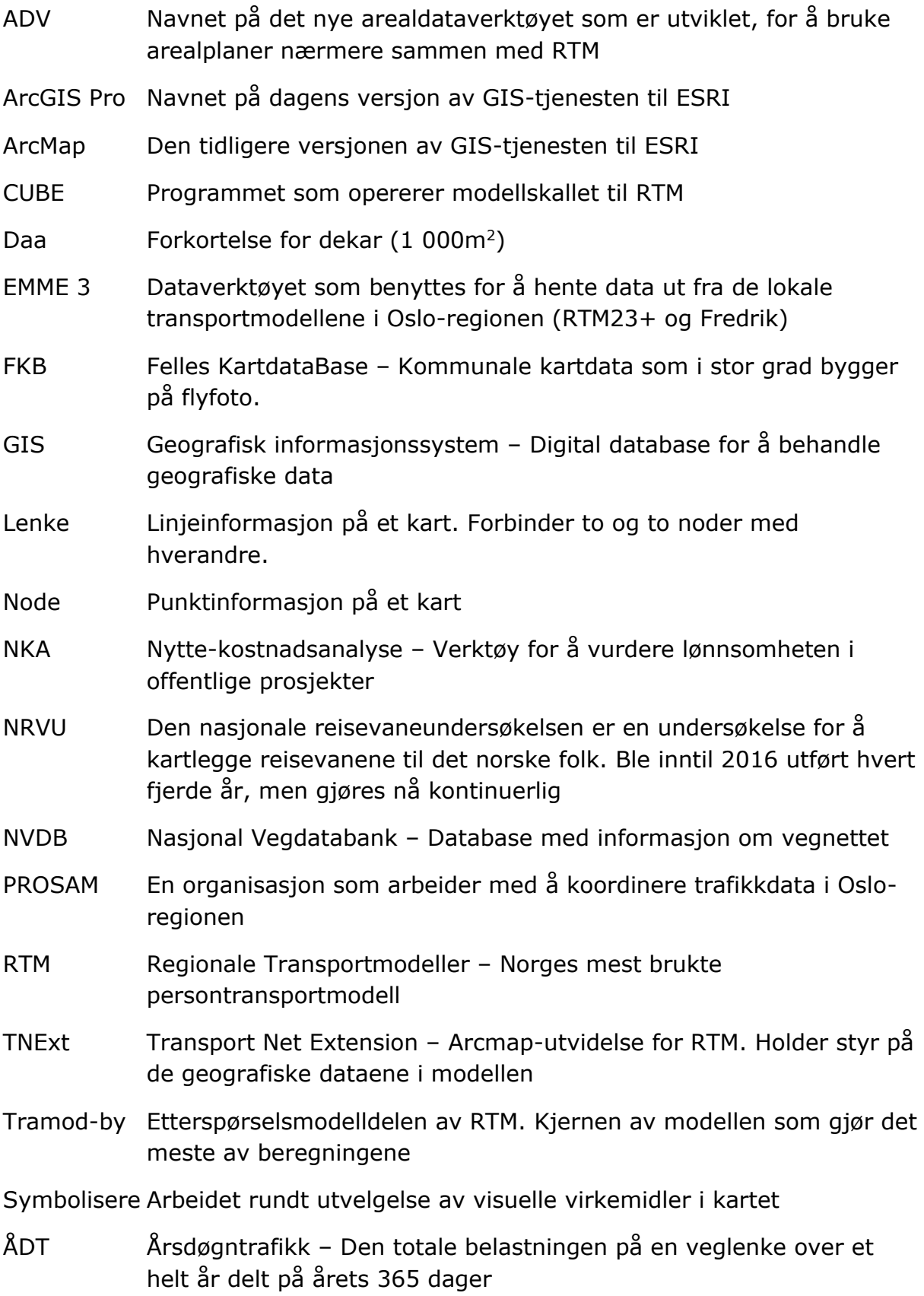

## <span id="page-11-0"></span>1 Innledning

Deler av innholdet i innledningskapittelet og bakgrunnskapittelet bygger på forprosjektet for oppgaven (Bråthen, 2022), og enkelte avsnitt kan være gjengitt i sin helhet.

Transportmodeller er instrumentale innen moderne samfunnsplanlegging. En transportmodell prøver å simulere hvordan varer og/eller mennesker forflytter seg rundt i den virkelige verden. En god transportmodell vil da kunne hjelpe til med å forutsi hvordan transportbehovet vil utvikle seg over tid. Observasjonene og dataene, som samles inn for å underbygge modellen, er viktige for at modellen skal være så realistisk som mulig. Det er fortsatt nødvendig å huske på at alle modeller har sine begrensninger. «Generelt representerer en teoretisk matematisk modell en idealisering av virkeligheten, kodifisert i ligningsform» (Aarnes, 2017). Ved å se bort ifra aspekter med mindre påvirkning, kan virkeligheten forenkles til ligninger. Disse kan testes og etterprøves, slik at resultatene stemmer mer og mer overens med den virkeligheten de prøver å modellere. En modell vil aldri være en eksakt beskrivelse av realitetene, men ved å vite om hvilke forenklinger som er gjort, er det mulig å korrigere modellen i riktig retning.

De fleste transportmodeller, som har vært brukt historisk og frem til i dag, benytter en metode som kalles «den klassiske transportmodellen» eller «four-step model» (FSM). Ortuzar & Willumsen (2011) forklarer i detalj hvordan FSM er bygd opp. Kort forklart tar modellen utgangspunkt i at reisebeslutningen, som antas at blir gjort samtidig, splittes opp i fire separate beslutninger:

- 1. Skal man reise? (Trip generation)
- 2. Hvor skal man reise? (Trip distribution)
- 3. Hvilket reisemiddel skal man bruke? (Mode Choice)
- 4. Hvilken reiserute skal benyttes? (Route Assignment)

Resultatene, som kommer ut av en slik modell, sier noe om hvor mange reiser som blir gjennomført totalt og hvordan de fordeler seg på ulike reisemidler. Ved å sette et scenario der dagens situasjon fremskrives, et såkalt nullalternativ, opp mot det vurderte tiltaket, kan endringene i antall turer og reisemiddelsammensetningen vise effekten av tiltaket. Dette er grunnen til at transportmodeller er så verdifulle i tidligfasen for infrastrukturprosjekter.

Når samfunnet investerer i infrastrukturprosjekter, blir det gjennomført samfunnsøkonomiske analyser i forkant. Analysene skal gi økt informasjon om ulike konsekvenser og prøve å verdsette ulike aspekter før en politisk behandling. En nyttekostnadsanalyse (NKA) er en del av den samfunnsøkonomiske analysen og tar alle de prissatte effektene av prosjektet, både positive og negative, for å vurdere om prosjektet har positiv samfunnsnytte. Hvis statsbudsjettet er ubegrenset, vil det være hensiktsmessig å gjennomføre alle prosjekter som har positiv samfunnsnytte. Ved økt investering vil nytten også øke tilnærmet proporsjonalt. Siden budsjettet har sine begrensninger kan ulike prosjekter vurderes opp mot hverandre basert på hvor mye samfunnsnytte de gir ut fra investeringen som legges inn i prosjektet. Denne faktoren forekommer både som netto nytte per investerte krone (NNK) eller netto nåverdi per budsjettkrone (NNB). Til slutt er det politikere som vurderer prioriteringen gjennom eksempelvis Nasjonal Transportplan (NTP). Her kommer også alle de ikke-prissatte konsekvensene fra konseptutvalgsutredningene inn. Disse omfatter inngrep overfor friluftsliv, kulturarv, naturmangfold og naturressurser.

Når det gjennomføres såpass mange analyser for å velge de riktige prosjektene, er det overraskende at det de siste årene har kommet flere artikler og rapporter, som viser at samfunnsøkonomisk nytte korrelerer dårlig med hvilke prosjekter som faktisk blir valgt. (Eliasson et al., 2015). Sager (2016) peker på en rekke faktorer som kan føre til samfunnsøkonomiske analyser blir nedprioritert.

- Etatene tar politiske signaler for tidlig i prosessen slik at de blir mer vesentlige enn de burde.
- Lokalt press og krav fra grasrota i partiet, samt hestehandel mellom ulike partier, kan føre til at ugunstige prosjekter får tilslag.
- Det har vært et fokus på at prosjektene skal fordeles geografisk, slik at «alle skal få noe». Dette parallelt med det at de fleste partier er enige om at det skal være mulig å være bosatt i distriktene, fører til at mindre gunstige prosjekter kommer høyere på listene.
- Å velge prosjektet med høyest samfunnsnytte kan suppleres med så mange andre kriterier at forskjellen mellom profesjonell og politisk vurdering viskes ut.

Det er likevel feil å legge all skylden på politikerne, da rapporten viser at selv vegvesenets prioriteringer avviker fra samfunnsøkonomiske prinsipper.

Det kan som sagt være flere grunner til å ikke handle etter det som gir høyest økonomisk samfunnsnytte. Halse & Fridstrøm (2018) legger frem en rekke årsaker til dette. Et eksempel er når ulike kriterier blir lagt til grunn. Prosjektet kan ha som mål å løse et bestemt problem, og av den grunn kan det være vanskelig å vurdere det opp mot et prosjekt som forsøker å løse et annet problem. Dagens praksis innebærer gjennomføring av store prosjekter i områder med relativt svakt trafikkgrunnlag for å tette «hull» i veistandarden. Et eksempel på dette er å fullføre firefelts motorvei med midtdeler fra Oslo til Kristiansand. Dette er prosjekter som ofte vil slite rent samfunnsøkonomisk mot prosjekter i Oslogryta. Historien viser at politikere ofte trekkes mot slike prosjekter, gjerne fra deres egen region, der de viser handlekraft overfor egne velgere. Kjell Opseths kjente hestehandel for å få hovedveien til Bergen, E16, over Filefjell og gjennom verdens lengste veitunnel mellom Aurland og Lærdal er et prakteksempel på dette. Ulike regjeringer vil ha ulike føringer for hvordan distriktspolitikk, sentralisering og utjevning av økonomisk ulikhet skal prioriteres i NTP. Dette kompliserer arbeidshverdagen til fagfolk og byråkrater ytterligere.

Resultatene som kommer ut av analysene bør være så riktige som mulig, samtidig som de er enkle å forstå. Hatzopoulou & Miller (2009) undersøkte bruken av transportmodeller i ulike kanadiske etater og så en klar sammenheng mellom hvor mye intervjuobjektene forsto av modellene og hvor mye de stolte på dem. Forfatterne startet arbeidet med artikkelen for å undersøke muligheten for å bruke mer avanserte og detaljerte modeller i transportsektoren. Problemet var at kompetansenivået til de som arbeidet med modellene var for lavt, og at det ikke forelå en spesifikk modellstandard. Dette ga lav samvirkeeffekt og gjorde det dyrt å videreutvikle kompetanse. Konklusjonen ble at det var bedre å videreutvikle de eksisterende modellene som fungerte bra fremfor å implementere nye modeller, og heller samordne dem på tvers av provinser og etater.

Både Sager (2016) og Halse & Fridstrøm (2018) peker på at beslutningstagere vektlegger mange faktorer utenom tallenes klare tale. I rapporten til Sager kommer det frem at mange politikere er skeptiske til kost-nytte analyser eller kan ha problemer med å forstå resultatene fra dem. Da er det enklere å benytte eget skjønn til vurderinger og beslutningsgrunnlag. For å unngå dette bør resultatene enten være enklere å forstå, bli

kommunisert på en bedre måte eller en kombinasjon av disse. I artikkelen til Hatzopoulou & Miller (2009) intervjuet de modellørene og ingeniørene i transportplanleggingen. I artikkelen til Givoni, Bwyazit & Shiftan (2016) undersøkte de derimot kommunikasjonen frem til beslutningstakerne. Der modellørene prioriterte realisme slet politikerne med å henge med på resultatene. Det er et tydelig gap mellom kunnskapen modellene gir og den informasjonen som når frem til bordet der sakene avgjøres. For hvert ledd dataene må tolkes og forenkles mister de troverdighet. Derfor er det viktig at kommunikasjonen av resultatene er enkel å forstå, konsis og så intuitiv som mulig.

Masteroppgaven tar tak i dette kunnskapsgapet og prøver å finne nye og mer elegante måter å kommunisere resultatene fra transportmodeller. Regionale Transportmodeller (RTM) er valgt som modell siden det er Norges mest benyttede persontransportmodell (Kwong, 2019). Dette følger prinsippet fra Hatzopoulou & Miller (2009) om at utviklingen bør konsentreres om én modell slik at den modellen blir best mulig. Dette vil føre til at det er økonomisk gunstig å holde den oppdatert og videreutvikle kompetansen rundt den.

Dette har ledet frem til følgende problemstilling:

#### **Hvordan kan visualisering av data og resultater fra RTM ved hjelp av kart forbedre forståelsen av dem?**

For å understøtte denne problemstillingen er det fremstilt følgende tre forskningsspørsmål:

- Hvordan presenteres data og resultater fra RTM i dag?
- Hvordan kan data og resultater fra RTM visualiseres på nye måter ved hjelp av ArcGIS Pro?
- Hva er nytten av nye og utbedrede kartvisualiseringer?

Prosjektet som helhet forsøker å legge et grunnlag for å lage gode kartrepresentasjoner av resultater fra RTM. Målet er at dette skal øke relevansen av resultatene fra transportmodellene ved å formidle dem på en bedre måte. Det første underspørsmålet besvares gjennom litteraturstudie og teoridel. Dette legger også et godt grunnlag for å svare på det andre underspørsmålet gjennom metodekapittelet og resultatkapittelet. Det siste underspørsmålet legger grunnlaget for den endelige diskusjonen og konklusjonen på slutten av oppgaven.

## <span id="page-13-0"></span>2 Teoretisk bakgrunn

## <span id="page-13-1"></span>2.1 RTM

Regionale Transportmodeller (RTM) er som nevnt den mest brukte persontransportmodellen i Norge (Kwong, 2019). Modellen beregner transportetterspørselen for korte personreiser (under 70 km), der turen har et startsted og et målsted med ett formål. Det tas også hensyn til andre turer, men disse turene beregnes utenfor modellen og tas inn separat, som regel som faste turmatriser (Tørset et al., 2022).

Modellen ble etablert av de statlige transportetatene (Statens vegvesen, Kystverket, Jernbaneverket og Avinor) på starten av 2000-tallet. Målet med modellen var at den skulle være enkel å vedlikeholde, kunne anvendes av alle etatene og ha lite krav til manuell koding. Resultatet ble modellen RTM. Modellen består av en etterspørselsmodell (Tramod-by), basert på den nasjonale reisevaneundersøkelsen (NRVU) (Hjorthol et al., 2014), og et modellskall som setter opp ulike scenarioer, redigerer inndata og viser resultater. Modellen er satt opp for å kjøre rundt Statens vegvesens fem regioner: Sør, Øst, Vest, Midt og Nord. Det er likevel sjelden regionsmodellen blir brukt i sin helhet. Opp gjennom årene er det derfor etablert mindre delområdemodeller, som er mer hensiktsmessige for å analysere lokale tiltak. Eksempler på disse delområdemodellene er DOM\_Nidaros og DOM\_Grenland. Hensikten med å dele opp i mindre delområder, er å redusere beregningstid og gjøre det enklere å kalibrere modellen. Det kan i visse tilfeller være hensiktsmessig å øke størrelsen på analyseområdet, men dette er kun hvis tiltakene antas å ha utstrakte effekter utover det oppsatte området.

Modellområdet er inndelt i to typer områder: kjerneområde og bufferområde. Kjerneområdet er det området der turproduksjonen foregår. Her vil alle turer som har et startsted eller et målsted innenfor området telles med. Bufferområdet derimot er området rundt. I dette området er det kun turer som har destinasjon innenfor kjerneområdet som telles med. Turer som går internt i bufferområdet eller fra bufferområdet og ut av modellområdet teller dermed ikke med i analysen. Det er derfor viktig å velge kjerneområde og bufferområde med omhu.

For informasjon om beregningsstrukturen til RTM kan Tørset et al. (2022) anbefales, da den her beskrives i detalj. Her er også utfyllende informasjon om modellen.

### <span id="page-14-0"></span>2.2 Sonedata

De mest sentrale dataene for beregningene som gjøres i RTM er sonedataene. Dette er generell informasjon om hvordan befolkningen i Norge er fordelt på grunnkretsnivå, og leveres av Statistisk sentralbyrå (SSB). Grunnkretsene er satt opp av SSB for å lage et statistisk grunnlag for offentlig analyse, forvaltning og planlegging. Per dags dato finnes det om lag 14 000 av dem. Grunnkretsene er utformet slik at de henger sammen geografisk, men det er også vektlagt at de skal være mest mulig ensartet innen natur og næringsgrunnlag. Ved å være ensartet er det enklere å sammenligne dem. Etter regionsreformen i 2020 endret en rekke grunnkretser navn, da de to første sifrene i grunnkretsen signaliserer fylke, og de to neste signaliserer kommune. De fire siste sifrene differensierer grunnkretsene innad i kommunen. Siden vi gikk fra nitten til elleve fylker i regionsreformen, endret så godt som alle grunnkretskodene seg. Nå begynner de nye kodene å gjøre inntog i RTM samtidig som de gamle fremdeles er i bruk. Ved analyser er det derfor viktig å enten bruke gamle koder eller nye koder, for ved kryssbruk vil det bli kluss.

Informasjonen fra sonedata omfatter enorme mengder data fordelt på de ulike grunnkretsene. Dataene blir levert på databasefil-format og er fordelt på ulike kategorier, som befolkning, arbeidsplasser, skoleplasser, størrelse og parkering. For selve turberegningen er det dataene om befolkning og arbeidsplasser som er de viktigste. Befolkningsfilene er basert på SSBs prognoser for befolkningsutvikling (Gleditsch et al., 2020). De ulike prognosen kommer på formen XXXX, der de fire bokstavene står for hver sin kategori og kan variere mellom lav (L), middels (M) eller høy (H). Det vanligste er å benytte den prognosen som heter MMMM, siden den antar middels økning i alle fire kategorier. De fire kategoriene er fruktbarhet, levealder, flytting innenlands og innvandring.

Prognosene lokalt baserer seg på endringen over de siste fem årene, men vil ikke ta stilling til om grunnen til endringen fortsatt vil være gjeldende fremover. Det er derfor nødvendig å kontrollere og justere ut fra lokalkunnskap. Eksempler på årsaker det kan være nødvendig å justere for er nye boligfelter eller endringer i transporttiltaket som modelleres, hvis tiltaket kan føre til endringer i bosettingen. Befolkningsfilene brukes i RTM for å forutsi befolkningsprognoser og endringer over tid. De er den viktigste parameteren for å lage fremtidsscenarioer. I den nyeste versjon av RTM produseres også prognoser for arbeidsplassdata, ved å benytte prognosene i befolkningsutviklingen for bosatte i yrkesaktiv alder (Tørset et al., 2022, s. 38). Befolkningsdataene inneholder også informasjon om kjønn, husholdningstype, utdanning og inntekt, men ingen av disse parameterne er benyttet i oppgaven.

## <span id="page-15-0"></span>2.3 Nettverk

En annen viktig kilde til inndata er Nasjonal vegdatabank (NVDB). NVDB er en database som inneholder informasjon om statlige, fylkeskommunale, kommunale, private og skogsbilveier. (Statens vegvesen, 2022a). Databasen inneholder vegnettet slik det foreligger med geometri og topologi, samt utstyr og drenering langs vegen. Annen lett tilgjengelig informasjon er trafikkulykker og trafikkmengder. Hvilke detaljer og hvordan detaljene organiseres er definert gjennom datakatalogen til Statens vegvesen. NVDB er tilgjengelig for allmennheten gjennom kartapplikasjon Vegkart [\(www.vegkart.no\)](http://www.vegkart.no/).

Nettverket i RTM er definert i TNExt (Transport Net Extension), som er en tilleggsapplikasjon til programmet ArcMap. Helt enkelt så består nettet av to ulike elementer: noder og lenker. En lenke vil alltid strekke seg fra en node til en annen. Nodene er et punkt på veien, og i dette punktet vil det alltid være en eller annen karakteristikk som endrer seg eller at punktet i seg selv har en viktig karakteristikk. Eksempler på hva slags karakteristikk som kan befinne seg på en node er vegkryss, holdeplasser, fartsendring på vegen og endring i antall felt. De aller fleste nodene og lenkene i RTM blir aggregert fra NVDB. TNExt driver også det eksisterende geografiske grensesnittet i RTM, så de aktuelle filene fra TNExt er allerede på riktig format for implementering i ArcGIS Pro.

Veinettet i RTM er forbundet med grunnkretsene fra sonedata ved at hver enkelt grunnkrets er representert som et punkt på kartet. Dette punktet er plassert i grunnkretsens eget geometriske tyngdepunkt og kalles for en sonesentroide. Forbindelsen mellom sonesentroiden og veinettet kalles et soneskaft og simulerer all trafikk til og fra grunnkretsen. Lengden på soneskaftet viser den gjennomsnittlige reisetiden for å kjøre, sykle eller gå inn og ut av sonen. Siden punktet soneskaftet kommer ut på veinettet ikke nødvendigvis er representativ for hele grunnkretsen i forhold til holdeplassvalg, kan det være nødvendig med flere soneskaft for å koble grunnkretsen til nettet. En annen følge av at all trafikken fra grunnkretsene til veinettet går gjennom soneskaftene, er at soneinterne turer ikke blir lagt ut på nettverket. Dette gjør at distanse og tidsbruken for internturene må leses inn som inndata i tillegg.

### <span id="page-15-1"></span>2.3.1 Kollektivruter: NeTEx og Entur

Tidligere så har alle kollektivrutene blitt kodet inn i nettverket manuelt. Det har dermed vært ønskelig å få til en form for automatisk import av ulike kollektivruter. For å få til dette har det vært nødvendig å bli enig om et felles språk for koding av rutene på kryss av ulike selskaper.

Det statlige selskapet Entur lanserte i 2017 Nasjonal database for rute- og stoppstedsdata (Kwong & Ævarsson, 2018). Prosjektet med å etablere en norsk profil av NeTEx har utviklet seg til det som er den nordiske NeTEx-profilen. Denne er laget for å tilpasse seg nordiske forhold for kollektivtransport, og på sikt være kompatibel med den europeiske NeTEx-standarden (Jernbanedirektoratet, 2018). Dette arbeidet åpnet for å utvikle en applikasjon som tar informasjon fra den nasjonale databasen og konverterer det på et format slik at det kan benyttes i RTM. Denne applikasjonen er nå utviklet og har det kompliserte, men lett forståelige, navnet NeTEx2TNExt. Altså en applikasjon som overfører informasjon fra den nasjonale databasen for rute- og stoppestedsdata (NetEx) til RTMs nettapplikasjon (TNext). Det at kodingen av kollektivnettet nå er samordnet og i stor grad automatisert, gjør at det fremover blir enklere å jobbe med kollektivturene i RTM.

## <span id="page-16-0"></span>2.4 Resultatdata

Etter en kjøring av RTM blir resultatene aller først kontrollert for å konstatere at beregningen gikk slik som den skulle (Tørset et al., 2022). Videre kommer bruken i stor grad an på hva den som utførte analysen ønsker å undersøke. Scenariorapporten er det eneste resultatet som kommer i form av en tekstfil, men ved hjelp av CUBEs grafiske grensesnitt kan det hentes ut mye informasjon fra analysen. Hvilke resultater som er relevant å trekke frem og presentere kommer selvsagt an på hvilke tiltak som analysen er rettet mot. Analysene bør prøve å gi svar på hvordan og i hvor stor grad tiltakene påvirker trafikksituasjonen, og bør også evaluere usikkerheter i beregningene.

Direkteresultater fra RTM er scenariorapporten, resultatnettverk med volum på de ulike lenkene og av- og påstigningsmønster for kollektivtrafikken. Fra CUBEs grafiske grensesnitt kan det også enkelt hentes ut

- Totalt antall turer i analyseområde
- Transportarbeid (person-km) og trafikkarbeid (kjøretøy-km)
- Reisemiddelfordelingen
- Reisetider mellom ulike områder
- Forsinkelser
- Trafikkvolum på spesifikke og interessante lenker
- Passasjergrunnlag på kollektivmidler og ferjer
- Inntekter fra bompengeinnkreving

Det er også mulig å hente disse resultatene over i GIS for å lage bedre og mer omfattende analyser og presentasjoner. Dette er blitt gjort tidligere, men denne oppgaven ønsker å synliggjøre grafisk hvilke data en slik analyse bygger på, og at det kan bidra til økt forståelse for resultatene.

## <span id="page-16-1"></span>2.5 Hvordan blir dataene presentert i dag?

Inndataene til modellen blir i de publikasjonene som er undersøkt ikke benyttet direkte i presentasjoner. De legger kun grunnlaget for resultatene som i det store og det hele er det som er mest interessant. Tanken med å presentere inndata er å ta frem og vise deler av «den sorte boksen» (Givoni, Beyazit & Shiftan, 2016) slik at personer uten tilstrekkelig faglig bakgrunn enklere skal forstå tyngden av de resultatene modellen gir. Resultatene fra RTM har derimot en rekke direkte brukstilfeller i det meste av transportplanlegging. Analysene fra RTM er en viktig del av bidraget for å beregne de prissatte konsekvensene i en NKA for infrastrukturprosjekter. Da er ofte resultatene kjørt gjennom tilleggsverktøyene EFFEKT (Statens vegvesen) eller Saga

(Jernbanedirektoratet). Dataene fra nytte-kostnadsanalysene brukes, som nevnt i innledningen, flittig til å rangere ulike prosjekter opp mot hverandre ut fra verdien NNB eller NNK.

Det er ikke bare gjennom NKA-er at RTM brukes for planlegging av større samferdselsprosjekter. Byvekstavtalene er et viktig virkemiddel staten har i målet med å kutte CO2-utslippene fra transportsektoren og her brukes resultatene fra RTM mer direkte. I byutredningen for Trondheimsområdet (Statens vegvesen, 2017, s. 63) er det hentet flere figurer direkte fra RTM, men de er i hovedsak utgitt på histogramform, der de sammenligner km/døgn for ulike scenarioer. Tidligere i rapporten brukes histogrammer også til å vise reisemiddelfordelingen. Målet med byvekstavtalene er at de større bo- og arbeidsmarkedene rundt de større byene i Norge forplikter seg mot nullvekst i persontransport med bil i overskuelig fremtid. Siden byene er i stadig vekst betyr det at all økning i antall turer må tas med andre reisemidler. I Norge er det i øyeblikket ni ulike byområder som omfattes av belønningsavtaler. De er fordelt på to nivåer, der et tredje nivå er under utredning. Historisk sett har staten bidratt med 50 prosent delfinansiering av de større prosjektene som må til for å nå målet om nullvekst. Staten har nå i siste periode (Regjeringen, 2022a) økt tilskuddet til 66% for det øverste nivået. Det er da lagt til et krav om at halvparten av økningen skal øremerkes til å redusere bompriser. For ytterligere informasjon om byvekstavtalene henvises det til regjeringens sider på lenken i kilden.

Når kart produsert av grensesnittet til RTM er publisert har det vært snakk om en av tre typer visualiseringer i de undersøkte publiseringene.

- Totalbelastning på en lenke for et gitt reisemiddel.
- «Selected link»-analyse.
- Differanseplott

Alle disse presentasjonene benytter resultatnettverket i en eller annen form. Den første viser som nevnt trafikkbelastningene på lenkene. For bil vil verdien for dette som regel være Årsdøgntrafikk (ÅDT). Et eksempel på dette vises i [Figur 1](#page-18-0) og er forsiden til modellbeskrivelsen av RTM versjon 3 (Tørset et al., 2013).

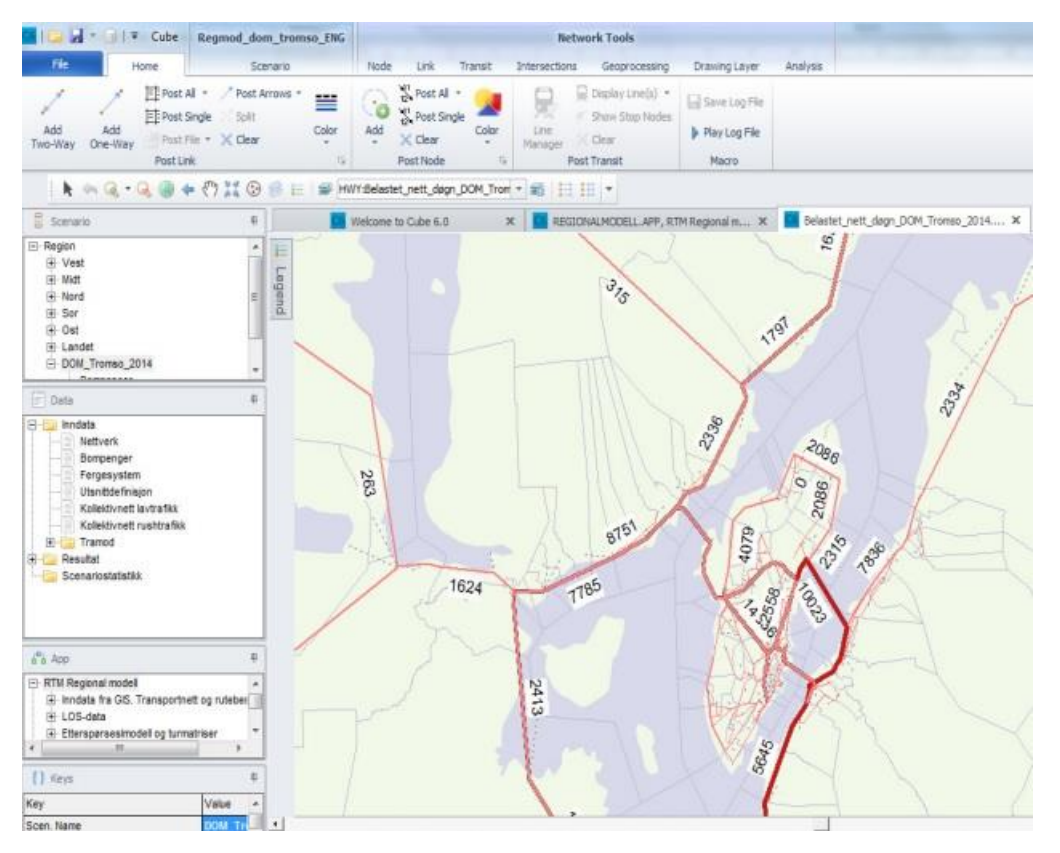

<span id="page-18-0"></span>*Figur 1 – Eksempel på totalbelastning av transportnett (ÅDT) (Tørset et al., 2013)*

En «selected link»-analyse tar utgangspunkt i en bestemt lenke i nettverket og viser så alle grenene av turer som passerer gjennom den gitte lenken. Et differanseplott brukes for å sammenligne et scenario mot et annet i RTM. Ofte vil tiltaksscenarioene da danne et differanseplott mot basisscenarioet eller nullscenarioet, men det er også mulig å lage differanseplott mellom de ulike tiltakene. I rapporten for ny fv. 670 Todalsfjorden er begge disse analysemetodene benyttet flere ganger (Uteng, 2019, s. 15-23). [Figur 2](#page-19-0) og [Figur 3](#page-19-1) viser hvordan «selected link» og differanseplott illustreres i rapporten om bruk av transportmodeller i nytte-kostnadsanalyser (Statens vegvesen, 2015, s. 53).

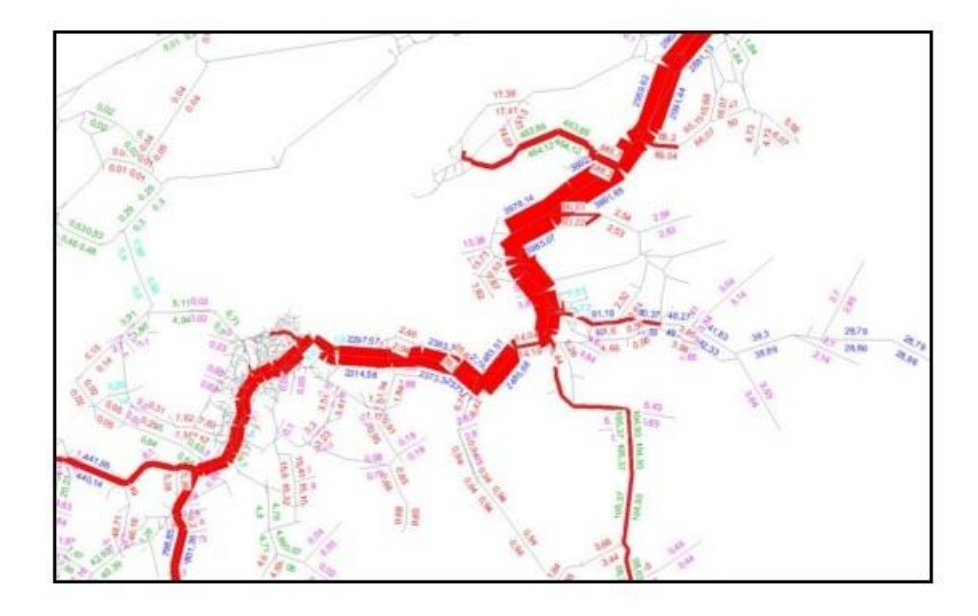

<span id="page-19-0"></span>*Figur 2 – Eksempel på Selected-link analyse (Statens vegvesen, 2015, s. 53)*

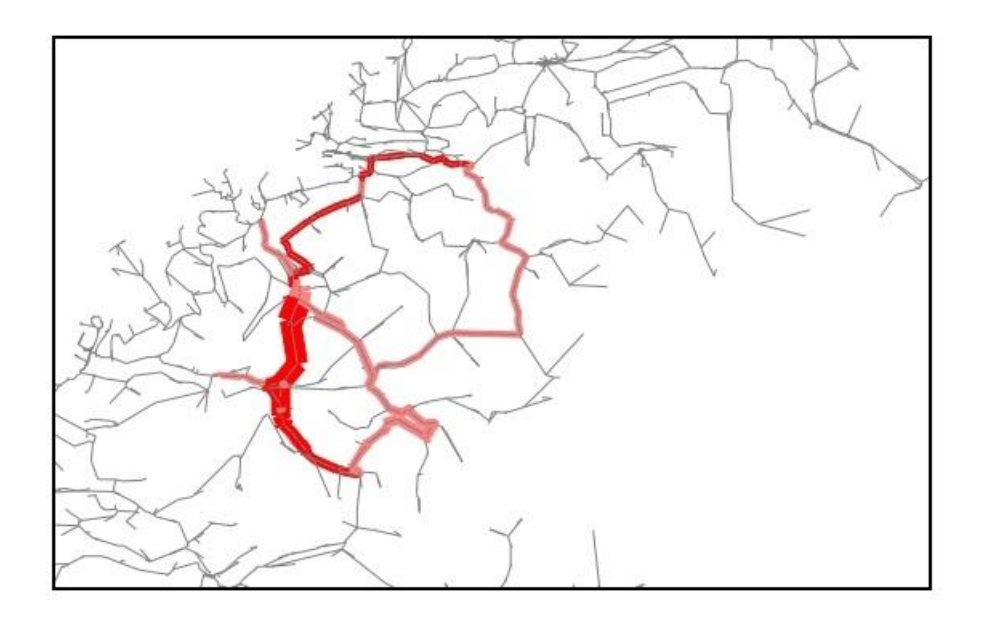

<span id="page-19-1"></span>*Figur 3 – Eksempel på Differanseplott (Statens vegvesen, 2015, s. 53)*

Noe av grunnen til at det er disse tre presentasjonsformene som dominerer i publikasjoner er sannsynligvis en følge av at det er disse tre som er forklart i detalj hvordan de produseres i brukerveilederen fra RTM (NTP Transportanalyser, 2006). I publikasjoner fra de senere årene er det tydelig at modellbrukere ofte har utviklet kompetanse innen GIS og at dataene til dels er bearbeidet noe utenfor det grafiske grensesnittet til RTM. At resultatene har stort potensial ved bearbeiding i GIS, har vært kjent lenge. Modellbeskrivelsen til RTM fra 2013 (Tørset et al., 2013, s. 64-70) har flere eksempler på hvordan ulike analyser kan gjøres i GIS med resultater fra RTM. Her er det egentlig fantasien som setter grenser for hva man kan få til. Eksemplene som er brukt i modellbeskrivelsen er avstander til kollektivruter, reisetider for syklende til og fra sentrum, stigningsprosenter på lenkene i nettverket og reisetider fra et gitt punkt i nettverket med kollektivtransport.

## <span id="page-20-0"></span>2.6 Beslektede publikasjoner

Det er ikke funnet tidligere artikler som forsøker å utvikle bedre representasjoner for RTM, men i 2010 kom det en artikkel fra PROSAM-samarbeidet som er sammenlignbar med målsetningen for masteroppgaven (Kwong et al., 2010). Denne forsøkte å utvikle standardiserte muligheter for kartpresentasjoner fra EMME 3 i ArcGIS. Artikkelen tar utgangspunktet i et behov og ønske om å finne en bedre måte å lage kartrepresentasjoner på. Dette er et tidkrevende arbeid, men ved å ha en standardisert mal for å hente ut data fra transportmodellene til ArcGIS, vil det føre til bedre presentasjoner. Ved å sette seg godt inn i både modellen og ArcGIS peker artikkelen på at det sannsynligvis kun er forståelsen av kombinasjonsmulighetene som vil sette grenser for hva som er mulig å analysere og videre presenteres som resultater. Eksempler på det de prøvde å sette opp var

- Ferdig definerte plott med hovedveinettet
- Grafiske fremstillinger av inngangsdata for å kunne kontrollere kvaliteten på ulike inngangsdata og forstå sammenhengen mellom dem
- Trafikkvolumer for vei og kollektiv
- Differanseplott mellom ulike scenarioer
- Tilgjengelighetskart for reisetid med bil og kollektiv i ulike deler av modellområdet.

Disse punktene var aktuelle for omtrent 10 år siden og er sannsynligvis også et godt sted å starte i dag.

### <span id="page-20-1"></span>2.6.1 ADV

Under arbeidet med masteroppgaven, i juni 2022, ble det lansert et nytt GIS-verktøy som er tenkt å brukes sammen med RTM. Arealdataverktøyet (ADV), er utviklet i prosjektsamarbeid mellom KS, Statens vegvesen, Jernbanedirektoratet, Miljødirektoratet og Kommunal- og distriktsdepartementet, og er nå gjennom pilotfasen. Hensikten med ADV er å forbedre RTM i byområdene, tallfeste effekten av ulik arealbruk og hjelpe til med å vise effekten arealplanlegging kan ha for transportomfanget (Regjeringen, 2022b). ADV gir muligheter for å anslå hvordan ny eller endret lokalisering av boliger, arbeidsplasser og andre turgenererende virksomheter kan gi endringer i transportomfang og reisemiddelvalg. Tilsvarende kan også tiltak på vegnettet og kollektivtilbudet påvirke attraktiviteten til områder for videre utbygging og lokalisering av ulike tilbud. Tanken er at verktøyet skal brukes på kommunalt nivå, siden det er kommunene som har den beste kunnskapen om fremtidig arealbruk, og kan styre denne utviklingen gjennom juridisk bindende arealplaner etter plan- og bygningsloven. En stor forbedring for dataene til RTM er at det legges til rette for at verktøyet kan bruke den til enhver tids gjeldende arealplan. Slik kan ADV fordele den forventede befolkningsveksten fra SSBs prognoser på de grunnkretsene som tillater de aktuelle typene utbygging.

Verktøyet har et brukervennlig grafisk grensesnitt der ulike kommunale tiltak kan legges inn og sammenlignes ved hjelp av kart. Det er en klar overlapp for mulighetene i verktøyet og mulighetene som var tenkt gjennomført i masteroppgaven. Siden lanseringen kom under arbeidet med oppgaven, og verktøyet fortsatt ikke er tatt vidstrakt i bruk, er det ikke gjort noen endringer med planen for gjennomføringen av oppgaven. Det er derimot tatt som et tydelig signal på at verdien av visualisering av transportmodellresultater er en aktuell problemstilling. [Figur 4](#page-21-1) er hentet fra presentasjonen av verktøyet og demonstrerer hvordan det er mulig å scrolle i prognoseår og hvilken egenskap/attributt som skal vises i det interaktive grensesnittet.

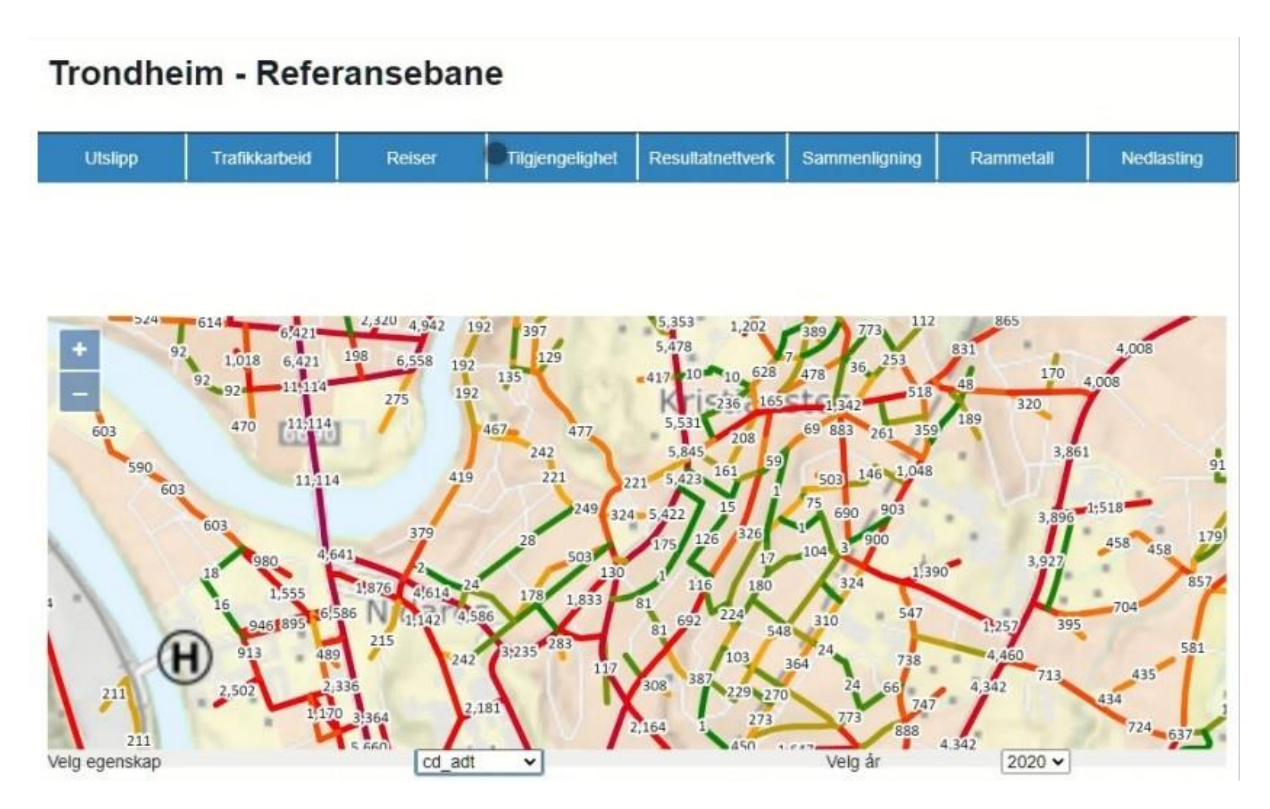

<span id="page-21-1"></span>*Figur 4 – «Data fra RTM visualiseres på veglenke slik» i ADV (Leite, T. & Bjørklund, K. 2022, s. 19) Det som er visualisert er ådt for bilfører, i en retning, for et 2020-scenario.*

## <span id="page-21-0"></span>2.7 Kart i den digitale tidsalder

Den rivende teknologiske utvikling gjør at det kryr av kart i dagens samfunn. Mobiltelefonen har fra sin spede begynnelse på 50-tallet gått til å være allemannseie siden utviklingen av GSM-nettet på 90-tallet. På slutten av 00-tallet ble det den mest utbredte teknologien i verden (Risberg, 2009). Av Norges befolkning har ifølge SBB (SSB, 2022), 99% egen mobiltelefon, 96% tilgang på smarttelefon og 95% internett privat per 2020. [Figur 5](#page-22-0) på neste side viser utviklingen for gitte elektroniske tilbud over de siste 25

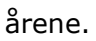

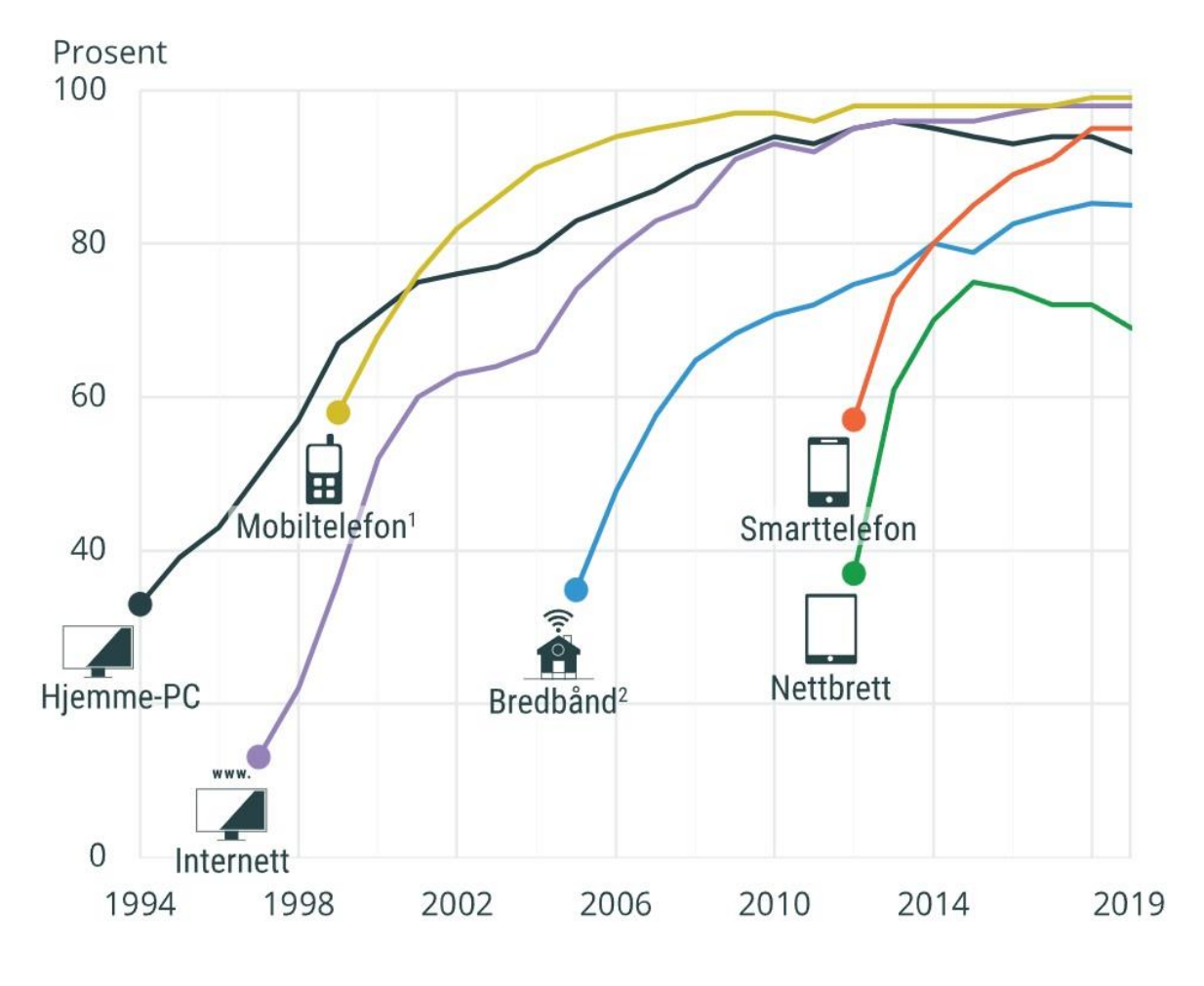

<sup>1</sup>Ikke inkludert tilgang på arbeidsplassen

<sup>2</sup>Andel av husholdningene som har privat bredbåndsabbonement

#### <span id="page-22-0"></span>*Figur 5 – Oversikt over utviklingen av tilgangen til kommunikasjonsteknologi i Norge (Statistisk sentralbyrå, 2022)*

Utviklingen innebærer også at GPS-teknologien er lett tilgjengelig for alle og at «alle» har et kart i lomma om de skulle trenge det. Bednarz, Acheson & Bednarz (2006, s. 398) argumenterer for at «Det å kunne bruke kart, bilder og andre teknologier som benytter romforståelse på en intelligent og kritisk måte, er et krav for å kunne delta effektivt som en borger i det moderne samfunn» og underbygger argumentasjonen med disse fire punktene:

- 1. GPS-systemer er blitt mer og mer brukt av vanlige folk for å finne frem.
- 2. Den mest brukte søkemotoren Google har en anvendelig kartfunksjon, der hele verden kan observeres i kartform eller som satellittbilde.
- 3. Både offentlige og private organisasjoner lager og legger ut kart for å illustrere informasjon i større og større grad. Utviklingen og utbredelsen av GIS gjør at alle kan utvikle sine egne kart for å illustrere sine problemstillinger.
- 4. Statiske og animerte kart er i bruk daglig i media for å formidle valgresultater, ulykker og mange andre saker innenfor nyhetsbildet.

Kart er avgjørende for å forstå geografi, og på grunn av mengden kart vi omgir oss med i det daglige blir vi flinkere og flinkere til å dra nytte av den informasjonen kart gir. Det å da kunne tilby kartpresentasjoner av høy kvalitet og visualiserte karthistorier vil derfor bli viktigere i tiden som kommer.

## <span id="page-23-0"></span>2.8 Hvordan lage gode kart?

Det å lage gode kart er en kunst i seg selv. Hvis et kart prøver å formidle for mye informasjon på en gang, kan det bli vanskelig å forstå hva kartet prøver å formidle. En metode for å holde kartet informativt er derfor å benytte seg av KISS-prinsippet (Keep It Simple Stupid) (Givoni, Beyazit & Shiftan, 2016). Spesifikt for kart, utviklet Jaques Bertin en metode som kalles grafisk semiologi. Hans mål var å definere klare, visuelle variabler som alle kan varieres uavhengig av hverandre. For de aller fleste kart er det ikke aktuelt å benytte alle variablene, da kvaliteten til et kart kan vurderes ut fra hvor lang tid det tar og ta til seg informasjonen det skal formidle (Holand, Markus & Ystad, 2007, s. 111- 128). De seks visuelle variablene Bertin kom frem til var:

- Form
- Retning
- Farge
- Tekstur
- Tetthet
- Størrelse

Dette har lagt grunnlaget for moderne kartproduksjon. I masteroppgaven blir det viktig å følge hovedprinsippene om å holde kartene enkle og velge gode variabler for å visualisere den aktuelle informasjonen. Oppgaven vil ikke gå i dybden av dette stoffet, men kommentere der prinsippene er benyttet.

## <span id="page-24-0"></span>3 Metode

I det følgende kapittelet presenteres metoden som er benyttet i arbeidet med masteroppgaven. Metoden er valgt på bakgrunn av problemstillingen for å belyse denne og underspørsmålene på en best mulig måte. Arbeidet har gått gjennom tre ulike faser:

- 1. Litteraturstudie og datainnsamling/datautvelging.
- 2. Utvikling av verktøy for overføring av data fra RTM til ArcGIS Pro i kjent datamodell og område.
- 3. Gjennomføring av de utviklede metodene i et case for å validere dem og utforske mulighetsrom.

I startfasen for oppgaven var fokuset på det første underspørsmålet:

- Hvordan presenteres data og resultater fra RTM i dag?

Gjennom litteraturstudiet kom det frem ulike bruksområder for resultatene fra RTM. De som gikk igjen, var turproduksjon (antall turer) og transportarbeid (antall kjøretøykm). Disse ble så fordelt enten på reiseformålsfordelinger eller reisemiddelfordelinger i ulike formater. Gjerne samtidig sammenlignet med flere ulike scenarioer i et gigantisk diagram. Dette finnes det flere eksempler på. Viser til Byutredning Trondheimsområdet (Statens vegvesen, 2017), Konseptvalgutredning Grenland (Statens Vegvesen, 2010) og KVU Ny by Bodø – transportsystemer (Statens vegvesen, 2020). Slike diagrammer har en fordel i det at de kan uttrykke store mengder resultater på liten plass. Å presentere delresultater ved hjelp av kart kan derimot benyttes i større grad enn slik det gjøres under dagens praksis.

Reduksjon i transportbehovet kan måles på flere måter. I denne utredningen er det valgt å se på reduksion i transportarbeidet, reduksion i trafikkarbeidet og reduksion i antall turer som giennomføres.

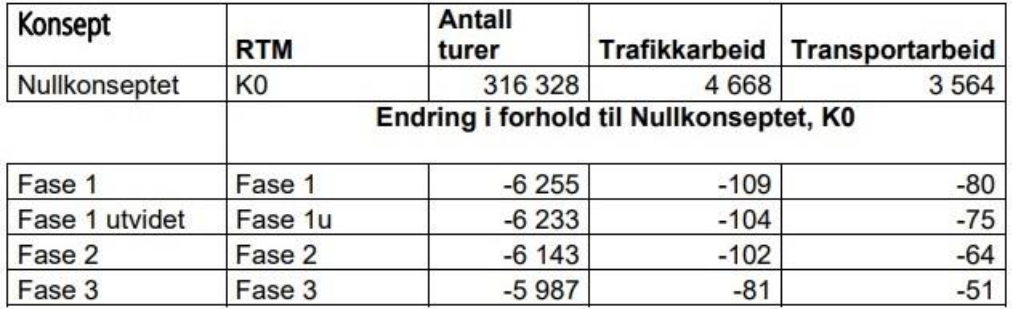

<span id="page-24-1"></span>*Figur 6 – Eksempel fra KVU Grenland (Statens vegvesen, 2010, s.113)*

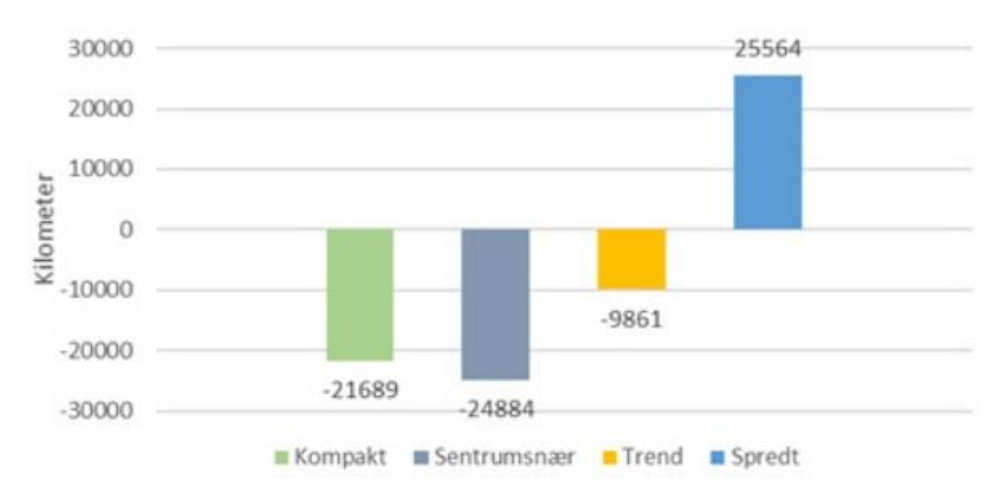

<span id="page-25-0"></span>*Figur 7 – Eksempel fra KVU Bodø (Statens vegvesen, 2020, s. 58)*

I tidligfasen til masteroppgaven ble det arrangert et møte med representanter for Statens vegvesen i Region Midt for å høre om aktuelle problemstillinger for RTM. Her ble det snakket om problemstillinger som modellører satt med i forhold til relevans og presentasjon av modellresultater. En problemstilling som ble løftet, var at modellen slet der det var store forskjeller mellom skiltet og reell hastighet. Av analysemetoder i RTM ble differanseplott og «selected link»-analyser løftet frem som de mest brukte verktøyene som benytter kartvisualisering.

Etter å ha satt seg inn i de ulike måtene transportmodellresultater ble presentert på var neste steg å finne svar på det andre forskningsspørsmålet.

- Hvordan kan data og resultater fra RTM visualiseres på nye måter ved hjelp av ArcGIS Pro?

Denne prosessen gikk gjennom fire ulike faser som kunne overlappe. Disse hadde delvis startet under arbeidet med forprosjektet.

- 1. Gjenkjenne og etablere på hvilken form og filtypene dataene fra RTM var på.
- 2. Sette seg inn i ArcGIS Pro og undersøke hvilken form og filtype dataene måtte endres til.
- 3. Etablere metoder for å enkelt kunne transformere ulike typer datasett fra en filtype til en annen. Om mulig, kun ved å benytte rammeverket til RTM (CUBE) eller ArcGIS Pro.
- 4. Benytte Bertins prinsipper for å symbolisere kartene på en mest mulig hensiktsmessig måte.

De vanligste filene brukt i ArcGIS Pro er shapefiler (shp) (Arcmap 10.8 Esri, 2022). Formatet er et lagringsformat, som inneholder en digital vektor for å lagre geografiske lokasjoner med assosierte attributter. For at en shapefil skal fungere må det også følge med minst to andre filer, en shapeindex-fil (shx) og en databasefil (dbf). Shapefilen inneholder den faktiske geometrien til dataene, gjennom punkter, linjer og polygoner. Databasefilen inneholder de ulike attributtene og dataene til de ulike geometriene. Shapeindex-filen inneholder en indeks som binder sammen dataene fra databasefilen med geometriene i shapefilen.

Det første punktet for å få representasjoner i ArcGIS Pro er dermed å skaffe til veie et shapefilsett. I masteroppgaven er det benyttet shapefiler med opprinnelse enten fra TNExt eller fra FKB-data tilgjengeliggjort via universitet.

I utviklingen av metodene i oppgaven er Trondheim kommune analyseområde. Dette området ble valgt da det var enkelt å få tilgang på en fungerende delområdemodell for RTM og kjennskapen til området var stor. RTM-versjon 4.1.2 har vært benyttet med delområdemodellen DOM\_Nidaros.

## <span id="page-26-0"></span>3.1 Sonedata

De inndataene som påvirker resultatene mest, er befolkningsdata og arbeidsplassdata. Hvor folk bor og hvor de jobber legger i stor grad premissene for de turene hver enkelt gjør hver dag. For å visualisere disse dataene i ArcGIS Pro, er det tatt utgangspunkt i en shapefil med alle grunnkretsene i Norge. Filen fra TNExt inneholdt geometrier for alle fylker, kommuner og grunnkretser i Norge. For å få frem grunnkretsene måtte fylkene og kommunene skjules. Dette kan enkelt gjøres ved å etablere en «definition query», heretter kalt DQ. De geometriene som skulle fjernes har en spesifikk verdi enten for attributten fylke eller attributten kommune. Ved å sette spørringen for å fjerne visningene som har verdien 0 for fylke eller 0 for kommune, vil alle fylkene og kommunene forsvinne og kun grunnkretsene vises.

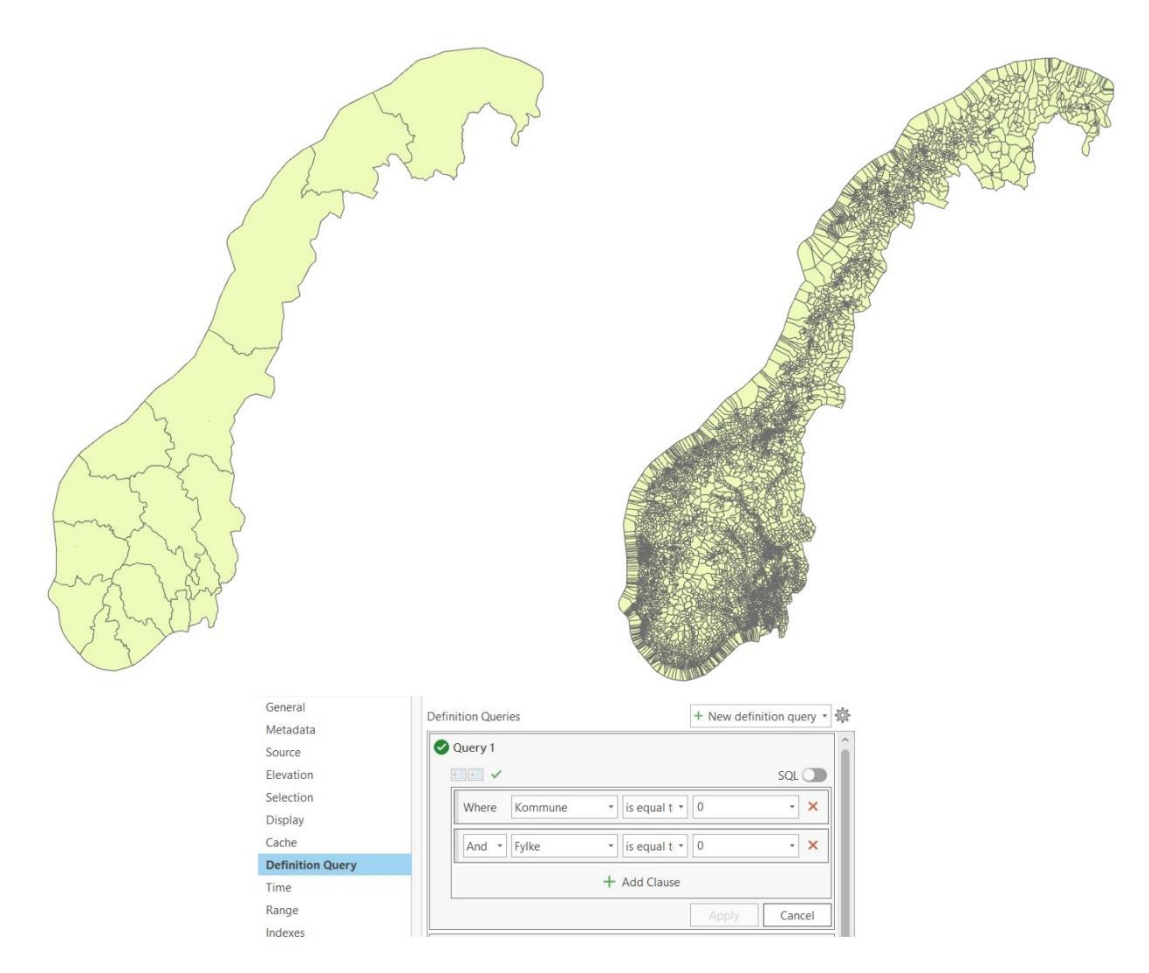

<span id="page-26-1"></span>*Figur 8 – Hvordan få frem grunnkretser fra hovedkartet*

Siden grunnkretsene har vært igjennom store endringer de siste årene med mange sammenslåinger av fylker og kommuner, er det viktig at kartdataene samsvarer med sonedataene som skal undersøkes. Sonedataene fra RTM var fra 2018, men benyttet grunnkretskoder fra før sammenslåingen av Nord- og Sør-Trøndelag. For å slippe ekstraarbeidet med å konvertere grunnkretsnummer ble grunnkretskartet fra 2010 brukt, da 2018-kartet hadde oppdatert grensene for Trøndelag. For å kun vise analyseområdet må det etableres en ny DQ der kun grunnkretsene i Trondheim er med. Kommunenummeret før sammenslåing var 1601 og en mulig spørring i SQL blir: GKNR > 16010000 And GKNR < 16020000. Det laveste grunnkretsnummeret som er mulig for kommunen er 16010101, derfor vil alle grunnkretsene i spørringen falle innenfor det gitte intervallet.

For å gjøre sammenligninger basert på arealet av grunnkretsen bør områdene med vann fjernes fra totalarealet, da dette er områder ingen bor eller arbeider på. For å få til dette benyttes erase-funksjonen i ArcGIS Pro. Denne fungerer ved å kombinere en shapefil der geometrien til vannområdene ligger med den originale filen. Programmet vil da kutte vekk de delene av det originale kartet der det overlapper med vannområdene. Ved å legge dette laget parallelt med hovedlaget etterpå kan vann enkelt vises med en naturlig farge.

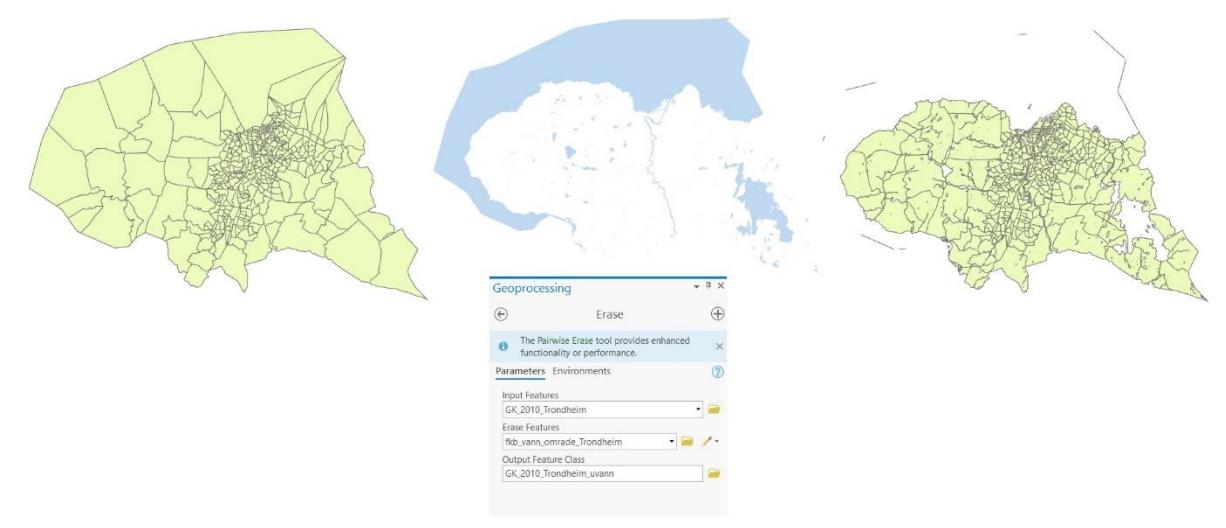

#### <span id="page-27-0"></span>*Figur 9 – Fremgang for erase-funksjonen*

Inngangsdataene fra RTM er detaljert på et mye større nivå enn hva som er hensiktsmessig å presentere geografisk i storskala. Dette er fordi at ved å representere data på et så detaljert nivå blir resultatene fort uoversiktlige. Eventuelt må det benyttes mange kart for å illustrere ett enkelt poeng. I spesifikke analyser kan dette være nyttig, og da er det mulig å gå enda grundigere til verks enn det det er gjort i denne oppgaven. Befolkningsdata kommer fordelt på 5-årskvantiler, som igjen er fordelt på kjønn. Arbeidsdata kommer i tillegg fordelt på ulike næringer og sektorer, samt på kjønn. For den videre analysen har dette ikke vært et fokus, men siden det ble berørt i tidligfasen for prosjektet, ble det utarbeidet et par kart som viser noe av potensialet for dybdeanalyser.

Kartet nedenfor viser den prosentvise andelen av aldersgruppen 20-24 år mot den totale befolkningen. Målet med en slik analyse kan være å vise mengden studenter. Det er flere svakheter med inndataene for dette formålet. De viser de i samme aldersgruppe som ikke er studenter, de mangler studentene som ligger utenfor aldersgruppen og de vil ikke vise borteboende studenter siden de ikke er registrert som bosatt i Trondheim. Det er

likevel enkelt å se de ulike studentbyene på Steinan, Moholt, Voll, Lerkendal osv, samt en konsentrasjon av studenter rundt Gløshaugen og sentrum.

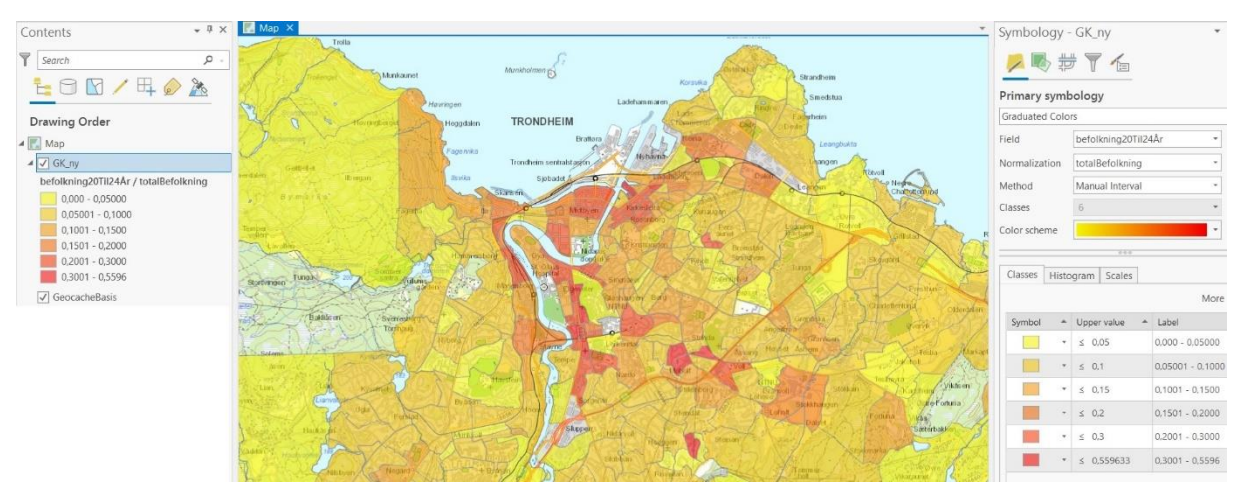

<span id="page-28-0"></span>*Figur 10 – «Studenter i Trondheim"*

[Figur 11](#page-28-1) viser to eksempler på at det er mulig å vise mange data på en gang, men at dette fort blir uoversiktlig. Det må zoomes mye inn for å se hva som foregår, som vist i bilde til venstre. I bildet til høyre er det relative antallet totale arbeidsplasser i tillegg vist ved størrelsen på kakediagrammene, men her er det vanskelig å se hvor kakediagrammene hører hjemme. Begge bildene viser fordelingene av ulike næringer i hver sone ved hjelp av kakediagrammer.

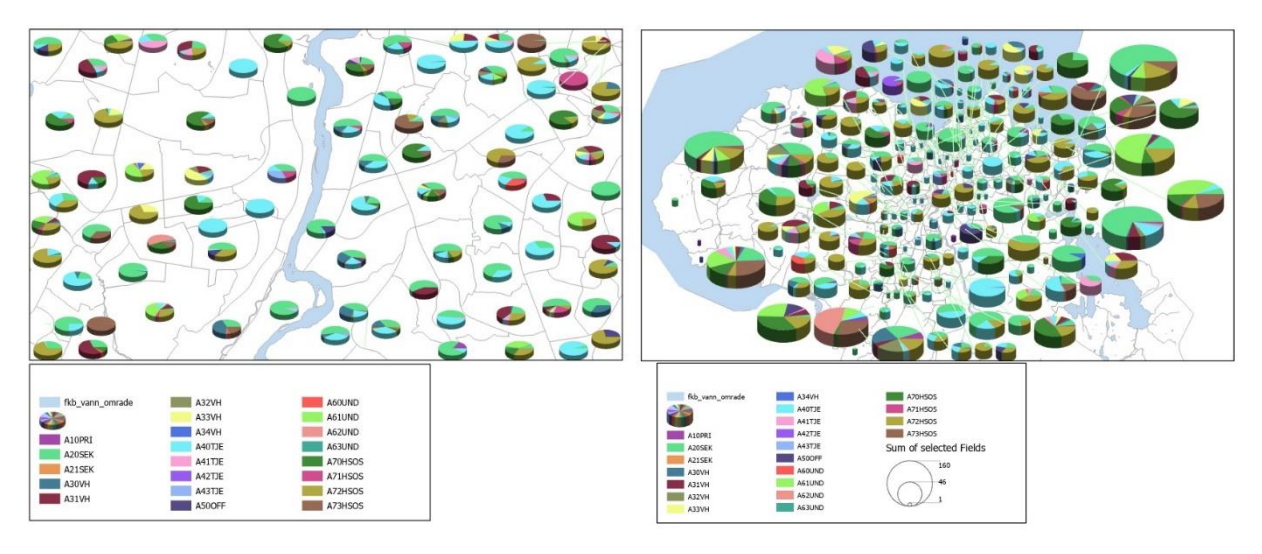

<span id="page-28-1"></span>*Figur 11 – Begge kartene viser at ved å illustrere for mye data, blir det fort uoversiktlig*

For å gjøre dataene mer tilrettelagt for storskala har dataene blitt endret fra kvantilsbaserte data til totaldata for befolkning og arbeidsplasser per grunnkrets. Å legge sammen kolonner er en jobb det er mulig å gjøre i ArcGIS Pro, men for å spare tid og slippe en del knotearbeid er det valgt å gjøre denne jobben i Excel. For å kunne se nærmere på endringer er det også lagt inn kolonner med endringer i antall, og i prosentvis vekst.

For å kunne sammenligne befolknings- og arbeidsplassdata geografisk må kartfilene kobles opp mot de videreutviklede inndataene fra RTM. Dette gjøres ved å benytte «Joins and Relates»-funksjonen i ArcGIS Pro. For at denne skal fungere må det være et felt som samstemmer i begge filene, og det feltet som samstemmer for begge filene i dette tilfellet er grunnkretsnummeret. ArcGIS Pro vil da plassere alle verdiene fra regnearket for en gitt grunnkrets i samme rad i shapefilen.

|                                                                     |                                                      |           |                      |                 |                                                                                                    |                |            |  |            |                         |                                                                                                    |                          |                                  | ◆萝丁一                                  |          |
|---------------------------------------------------------------------|------------------------------------------------------|-----------|----------------------|-----------------|----------------------------------------------------------------------------------------------------|----------------|------------|--|------------|-------------------------|----------------------------------------------------------------------------------------------------|--------------------------|----------------------------------|---------------------------------------|----------|
|                                                                     |                                                      |           |                      | P <sub>z</sub>  | Add Join<br>Input Table                                                                                                    |                |            |  |            | $\tilde{ }$<br>$\times$ |                                                                                                    | Message<br>Validate Join |                                  |                                       | $\times$ |
|                                                                     |                                                      |           |                      |                 | $\cdot$ $\circ$<br>Grunnkrets_uvann<br>Input Join Field<br><b>GKNR</b><br>$\bullet$<br>Join Table<br>$\cdot$ $\blacksquare$<br>Arbeidsplasser_2018\$<br>Join Table Field<br>GRUNNKRETS<br>$\cdot$<br>√ Keep All Target Features<br>Index Joined Fields |                |            |  |            |                         | RTM.Grunnkrets_2010_kilde_vann_is_not_indexed. To_improve_performance, we_<br>recommend that an index be created for the join field in the join table.<br>The join field GRUNNKRETS in the join table<br>Arbeidsplasser 2018.xlsx.Arbeidsplasser 2018\$ is not indexed. To improve<br>performance, we recommend that an index be created for the join field in<br>the join table.<br>Checking for OIDs<br>Checking for join cardinality (1:1 or 1:m joins)<br>A one - to - one join has matched 433 records.<br>The input table has 433 and the join table has 13973 records.<br>Succeeded at søndag 4. september 2022 14:40:04 (Elapsed Time: 0,32 seconds) |                          |                                  |                                       |          |
|                                                                     | 1:143 520                                            | ·旧然用牛心    |                      |                 | Validate Join                                                                                                    |                |            |  |            |                         |                                                                                                    |                          | Selected Features: 0        2    |                                       | Close    |
| Grunnkrets_uvann X<br>Field: El Add El Calculate Selection: G Selec |                                                      |           |                      |                 |                                                                                                    |                |            |  |            |                         |                                                                                                    |                          | $\equiv$                         |                                       |          |
|                                                                     | OBJECTID_1 * Shape *                                 |           | <b>OBJECTID GKRE</b> |                 |                                                                                                    |                |            |  |            |                         | Rev                                                                                                    | Shape_Length Shape_Area  |                                  |                                       |          |
|                                                                     |                                                      | Polygon Z | 10847 Byåsei         |                 |                                                                                                    |                |            |  |            |                         | $\circ$                                                                                                    | 6161,838687              | 766352.04204                     |                                       |          |
|                                                                     |                                                      | Polygon Z | 10848 Byåsei         |                 |                                                                                                    |                |            |  |            |                         | $\Omega$                                                                                                    | 2687,404788              | 172608,41339                     |                                       |          |
|                                                                     | э                                                    | Polygon Z | 10849 Byåser         |                 |                                                                                                    |                |            |  |            |                         | $\Omega$                                                                                                    | 1474,192295              | 91264,77049                      |                                       |          |
|                                                                     | $\overline{4}$                                       | Polygon Z | 10850 Byåsel         |                 |                                                                                                    |                |            |  |            |                         | $\overline{0}$                                                                                                    | 2520,352823              | 232790,97326                     |                                       |          |
|                                                                     | 5                                                    | Polygon Z | 10851 Byåser         |                 |                                                                                                    |                |            |  |            |                         | $\theta$                                                                                                    | 1806,6222                | 108756.04618.                    |                                       |          |
| 6                                                                   | 6                                                    | Polygon Z | 10852 Byåsel         |                 |                                                                                                    |                |            |  |            | OK                      | $\overline{0}$                                                                                                    | 3452,153421              | 318794,85879                     |                                       |          |
|                                                                     | $\overline{7}$                                       | Polygon Z | 10853 Byåsei         |                 |                                                                                                    |                |            |  |            |                         | $\theta$                                                                                                    | 1558,487069              | 50437,95121-                     |                                       |          |
| 8                                                                   | 8                                                    | Polygon Z |                      | 10854 Byåsen 33 |                                                                                                    | $\overline{0}$ | $\theta$   |  | 0 16015233 | 1039.389395             | $\mathbf{0}$                                                                                                    | 1360,180555              | 49824,51949.                     |                                       |          |
| 9                                                                   | $\overline{9}$                                       | Polygon Z |                      | 10855 Byåsen 34 |                                                                                                    | $\circ$        | $\circ$    |  | 0 16015234 | 1023,613511             | $\theta$                                                                                                    | 1023,613511              | 61543,0537                       |                                       |          |
|                                                                     | 10 10                                                | Polvaon Z |                      | 10856 Bvåsen 35 |                                                                                                    | $\overline{0}$ | $\sqrt{0}$ |  |            | 0 16015235 2613.356449  | $\overline{0}$                                                                                                    | 2872.492324              | 234087.57155                     |                                       |          |
|                                                                     | ▤<br>$\blacksquare$ $\blacksquare$ 0 of 433 selected |           |                      |                 |                                                                                                    |                |            |  | Filters:   | <b>The light</b>        |                                                                                                    |                          | $+ 100 \%$<br>e<br>$^\mathrm{v}$ | Catalog Geoprocessing Symbolo Element |          |

<span id="page-29-1"></span>*Figur 12 – Viktig å sjekke at dataene stemmer overens - at "joinen" er kompatibel*

I denne prosessen kan det være lurt å validere sammenslåingen, som vist i eksempelet over. Her vises det at det er funnet matcher for alle de 433 grunnkretsene som allerede er i tabellen.

<span id="page-29-0"></span>Det siste som er gjort er å velge hvordan dataene skal presenteres. For arbeidsplasser er det først vist et kart med den totale mengden arbeidsplasser per sone og et der det er vist tettheten av dem. Det samme er gjort med befolkningen, men her er det fulgt opp med kart som viser den totale endringen per sone for gitte prognoseår og den prosentvise endringen basert på 0-året. Disse kartene er vedlagt som vedlegg 01-08. Det ble i tillegg gjort forsøk på å kombinere flere data i presentasjonen der den prosentvise endringen ble vist samtidig med den totale befolkningen i grunnkretsen. Resultatet av dette forsøket er ikke benyttet videre i oppgaven, men er vedlagt som vedlegg 09 og 10.

## 3.2 Kollektivruter

Visningen for kollektivruter i RTM er ganske kaotisk. Det er derfor gjort et forsøk på å overføre dem til ArcGIS Pro for å enklere kunne gjøre noe mer med dem.

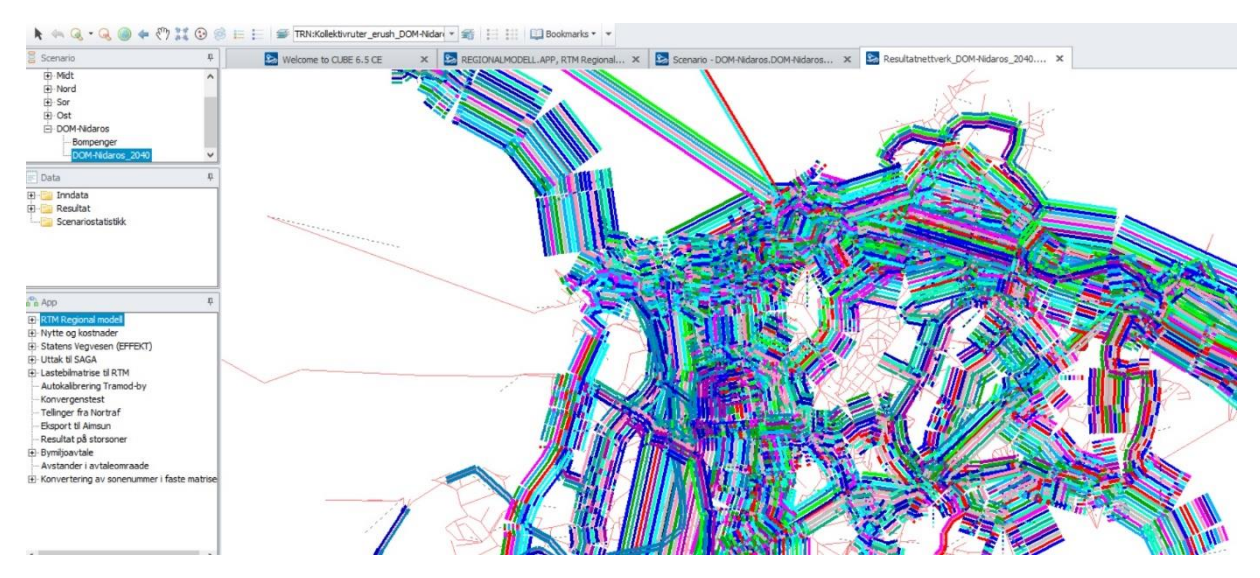

<span id="page-30-0"></span>*Figur 13 – Kollektivgrensesnittet i RTM*

Kollektivrutene i RTM er programmert som lin-filer. Etter å ha prøvd flere omveier gjennom kildefilene fra Entur og TNExt viste det seg at det er mulig å konvertere dem gjennom CUBE Voyager. I [Figur 14](#page-31-0) vises progresjonen steg for steg. Det første som må gjøres er å opprette en geodatabase i CUBE. Først trykker man på «Data Manager» og det kommer opp et nytt grensesnitt. Her trykker man på «New Database» og velger seg ut lokasjon og navn for geodatabasen. Neste steg er å importere nettverket fra RTM. Her er det valgt et resultatnettverk fra basisanalysen til DOM\_Nidaros. Dette er for at lin-filen skal ha noe å feste seg til når den legges inn. Videre importerer man en av lin-filene fra kollektivruter. I eksempelet er det valgt rutene i lavtrafikk, men her kan også rutene i rush hentes. Siste steg er så å eksportere lin-filen som shape. Velg lokasjonen som shapefilen skal ligge på og velg et passende navn for filen.

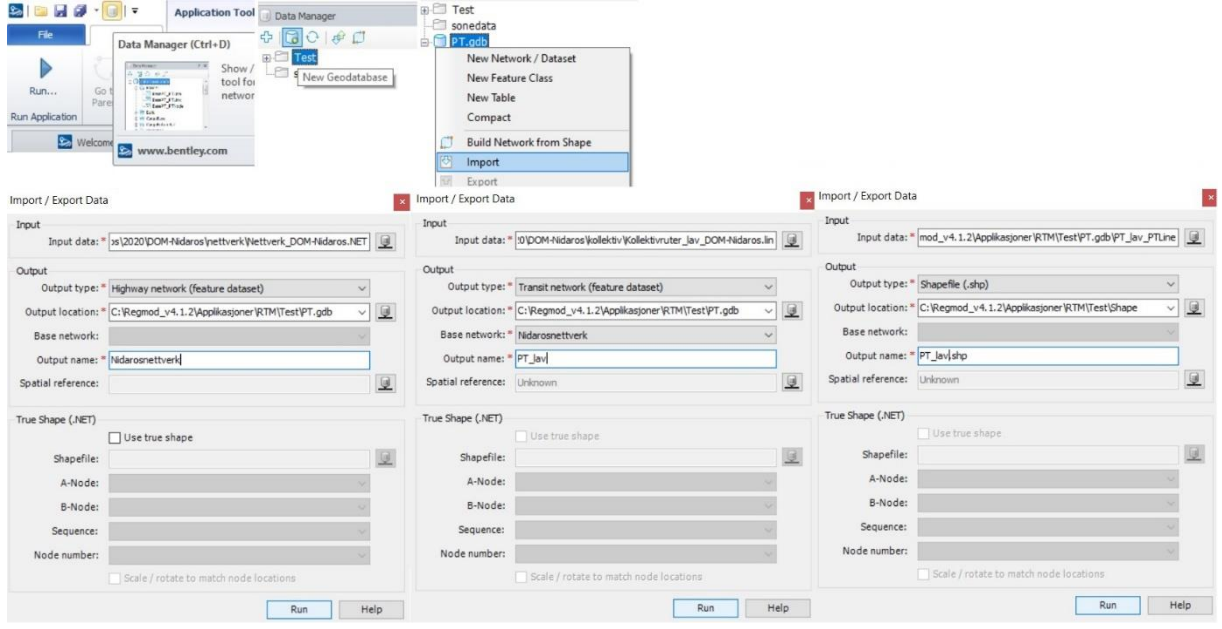

<span id="page-31-0"></span>*Figur 14 – Konvertering av lin til shp*

Videre er det mange muligheter for å visualisere kollektivnettverket i ArcGIS Pro. For å vise de ulike rutene er det valgt å symbolisere med unike verdier for attributten USERA5, da det er her navnet på kollektivruten ligger. Det går an å symbolisere hver rute forskjellig, men med 227 ulike linjer i modellen er det vanskelig å få den totale oversikten. Spesielt når kollektivrutene som følger samme trasé legger seg oppå hverandre. Det er gjort forsøk på å forbedre dette noe, men jobben ble for stor til å gjøre det i detalj. En av utfordringene er at de ulike kollektivrutene ligger inne flere ganger i tabellen. Dette kan være av en så enkel grunn at rutene ligger inne i begge retninger, men en del av dem har også ulike kjøreruter ulike tidspunkter på dagen. Alle disse er registrert som en linje i kartet og i tabellen. Nesten alle kollektivrutene har minst to ulike versjoner, noen har opp i et tosifret antall, mens snittet ligger omtrent på tre versjoner per kollektivrute.

En av mulighetene for å visualisere at det går flere ruter på et strekk er ved å benytte «offset»-funksjonen. Det vil si at den valgte ruten blir flyttet til siden sånn at de ligger ved siden av hverandre. Når det da er mer enn ett linjeobjekt for hver busslinje vil disse da legge seg på begge sider av den eksisterende linjen, og det blir fort mye «støy» i kartet. Dette kan ordnes ved at man eliminerer alle bortsett fra en rutetrasé per kollektivrute, ved å legge inn en DQ som kun tar med den ønskede versjonen av kollektivruten. For å få et fullstendig kart på denne måten, må det legges inn en gigantisk logisk spørring som tar med seg alle de ulike kollektivrutene i den samme spørringen, da det kun er mulig å ha en aktiv spørring i hver shapefil. Et alternativ er å legge inn shapefilen for hver enkelt linje og kun vise den. Det er mulig at det finnes bedre metoder, men dette er de som er kommet frem til i oppgaven. I eksempelet

nedenfor vises løsningen med DQ og offset for å fremheve ATBs linje 28 fra Ila via Samfundet og Singsaker til Pirbadet.

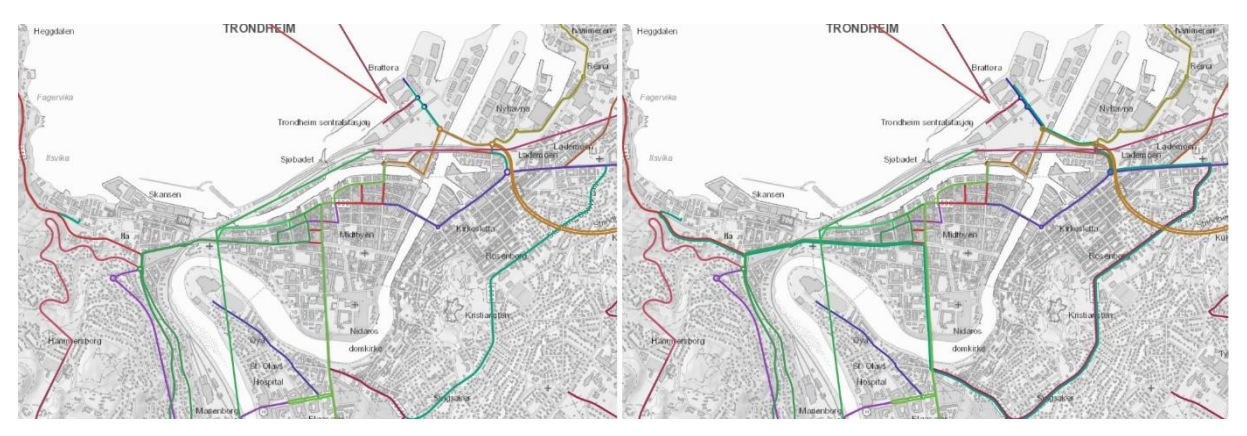

<span id="page-32-1"></span>*Figur 15 – Eksempel på offset av spesifikke ruter – Linje 28 fra Ila via Samfundet og Singsaker til Pirbadet*

I selve symbologien er det bare fantasien som setter grenser. Naturlige grupperinger som kan bruke samme symboliseringer er jernbaneruter, metrobussruter, bybussruter, regionalbussruter og ferjer. Bildet i [Figur 16](#page-32-2) viser et eksempel der jernbanerutene er lagt inn med jernbanespor og trikken har fått en egen font.

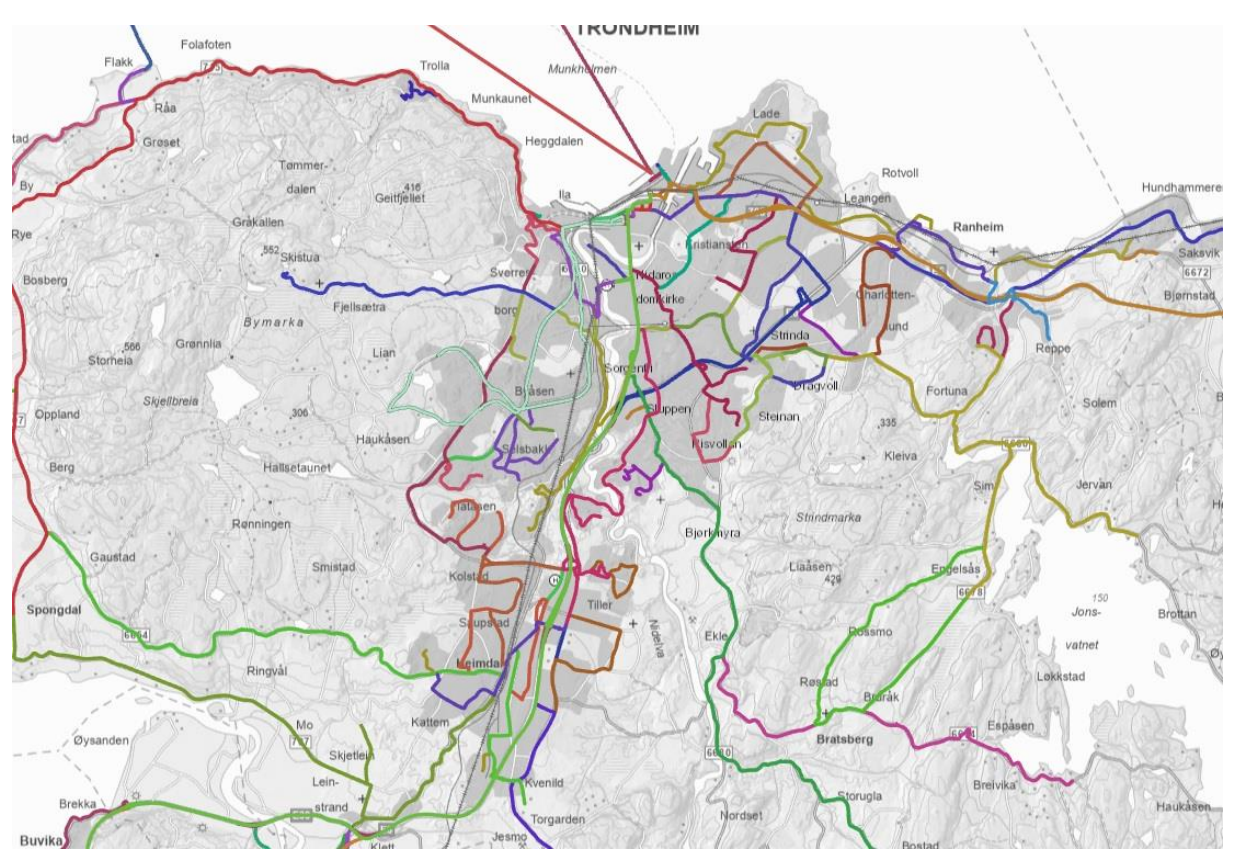

<span id="page-32-2"></span>*Figur 16 – Enkel symboliseringer av ulike kollektivmidler*

## <span id="page-32-0"></span>3.3 Resultatnettverk

Resultatnettverket er den funksjonen i det geografiske grensesnittet som brukes mest og fungerer best. Derfor er det enkelt å overføre dem til ArcGIS Pro. Resultatnettverket foreligger allerede på shapeformat og innehar ulike verdier for forskjellige reisemidler i

attributtabellen. Ved å importere resultatnettverket til ArcGIS Pro kan det enkelt hentes ut kart basert på turdata som ligger der. De vanligste representasjonene som benyttes i dag er ÅDT-verdier og differanseplott. ÅDT-verdiene kan sammenlignes direkte med trafikktellinger, men de kan også vise totalbelastningen for nye prosjekterte veier. Differanseplottene krever derimot et alternativ til et basis- eller nullscenario, da det sammenligner turfordelingen mellom ulike scenarioer. For å lage et alternativscenario ble det etablert et scenario i tillegg til basisscenarioet DOM\_Nidaros der først bommene langs E6 ble lagt inn i modellen. Dette ga en effekt i at differanseplottet fikk større utslag og det er tydelig at mange kjører omvei for å slippe å kjøre gjennom bommen. Det ble derfor valgt å beholde dette scenarioet fremfor å legge til resten av bommene. Det er forsøkt å emulere stilen som er benyttet i RTM. I [Figur 17](#page-33-0) er de to variantene vist ved siden av hverandre

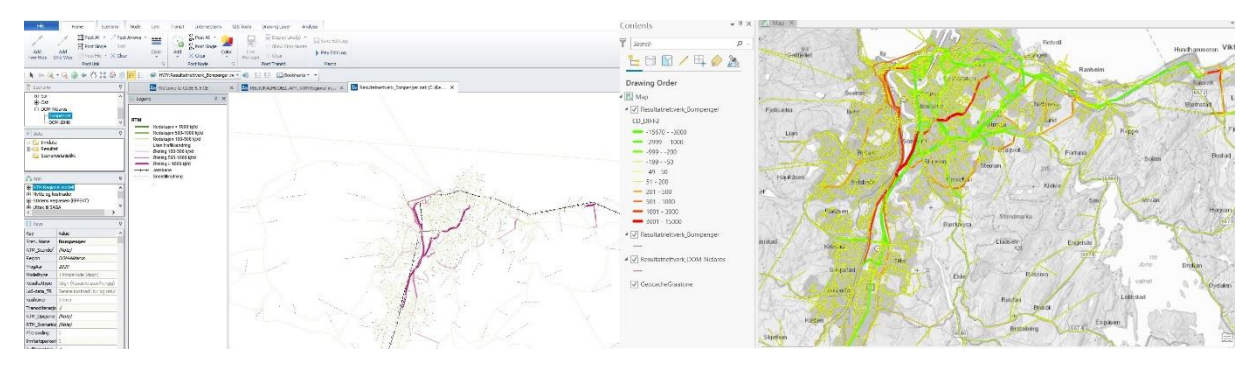

*Figur 17 – Differanseplot fra RTM (t.v.) og ArcGIS Pro (t.h.)*

<span id="page-33-0"></span>Det er også mulig å få visualisert verdiene fra lenkene på kartet. Da dette er en funksjon som finnes i grensesnittet i RTM var det viktig å få dette med i oppgaven.

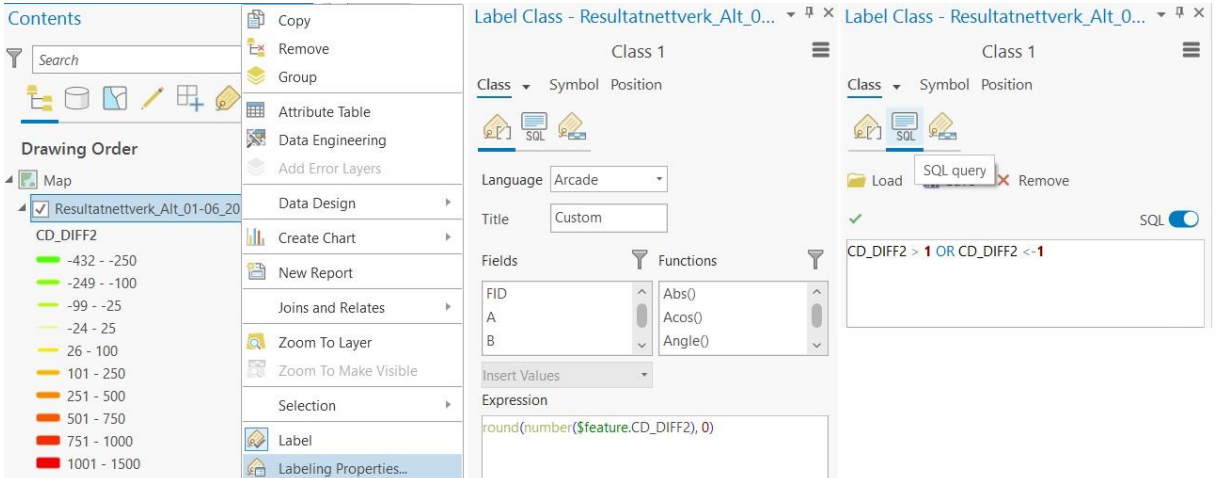

<span id="page-33-1"></span>*Figur 18 – Fremgangsmåte for å vise verdier på lenker*

I [Figur 18](#page-33-1) over er stegene vist. Ved å høyreklikke på det aktuelle kartet i ArcGIS Pro og klikke på «Labeling Properties…» kommer menyen vist i figuren over opp. Her er det valgfritt hvilket programmeringsspråk som velges, men i prosjektet er det kun benyttet standardvalget for ArcGIS Pro, Arcade. CD\_DIFF2 er valgt, da dette er attributten som beskriver endringen i antall bilførere i begge retninger på lenken. Verdiene av CD\_DIFF2 kommer i utgangspunktet med seks desimaler. Ved å legge inn scriptet, som den midterste delen av figuren viser, vil verdiene rundes av til nærmeste hele siffer (ArcGIS Pro 2.8 Esri, 2022). For å fjerne alle lenkene med uendret verdi, det vil si de lenkene der differanseplottet er lik null, er det lagt inn en SQL-query, vist til høyre i figuren over. Dette gjør at forstyrrende elementer forsvinner. Hvis ønskelig kan verdiene som ikke vises endres her. Dette gjøres ved å øke området for verdier som ikke skal vises. I [Figur](#page-34-1)  [19](#page-34-1) vises et eksempel på et slikt differanseplot fra casestudiet.

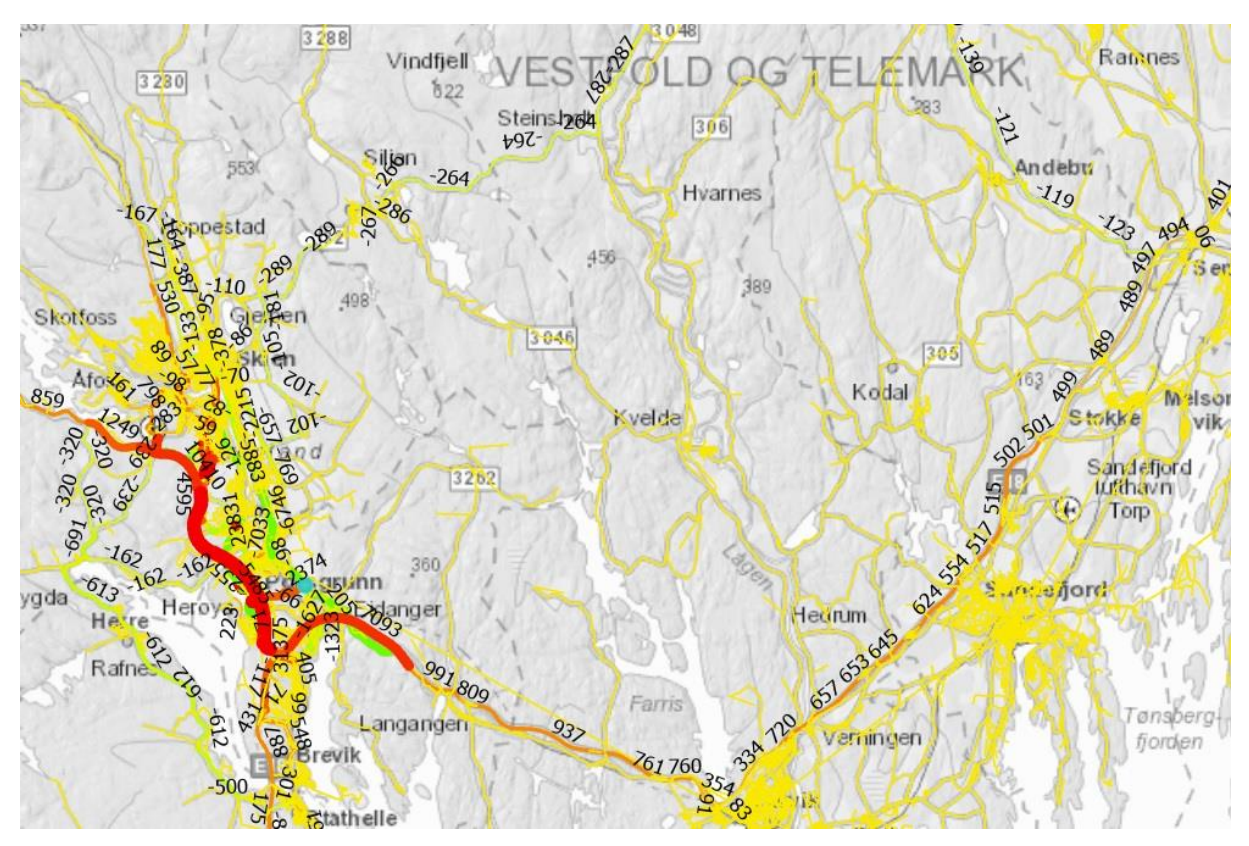

*Figur 19 – Eksempel på differanseplot med spesifikke verdier*

## <span id="page-34-1"></span><span id="page-34-0"></span>3.4 Turmatriser

Resultatnettverket som kommer ut av RTM, og som er grunnlaget for scenariorapporten, er basert på de ulike reisemiddelmatrisene. Disse består av store matriser, der størrelsen på matrisene i en modell med n antall grunnkretser er n x n. Hver av de ulike reisemiddelmatrisene består av fjorten ulike matriser, en for hver av de fjorten reisehensiktene RTM opererer med. Mat-filene som inneholder matrisene må sammenfattes og konverteres til et annet format for å kunne formidles gjennom ArcGIS Pro. I denne prosessen ble det scripet i CUBE for å summere matrisene og endre dem til databasefil-format. Metoden som er utviklet ser på hvilke grunnkretser som produserer og attraherer flest turer. Her er det mulig å få detaljerte resultater fra hver enkelt matrise. For å vise et eksempel er det tatt ut resultater fra arbeidsreisene i reisemiddelkategorien bilførere. Scriptet er vist i [Figur 20.](#page-35-0) Det scriptet gjør er å summere alle radene i matrisen og transponere matrisen for å summere alle kolonnene. Videre skrives resultatene til en databasefil istedenfor til en matrisefil, slik at det er mulig å overføre dataene til ArcGIS Pro. Dette er mulig å gjøre for hver enkel kombinasjon av reisemiddel og reisehensikt.

|                    | ERUN PGM=MATRIX PRNFILE="C:\Regmod v4.1.2\Applikasjoner\RTM\Test\arb.PRN" ; Loggfil for gjennomføringen av scriptet         |                                                                      |  |  |  |  |  |  |  |
|--------------------|----------------------------------------------------------------------------------------------------|----------------------------------------------------------------------|--|--|--|--|--|--|--|
| 3                  | FILEO RECO[1] = "C:\Reqmod v4.1.2\Applikasjoner\RTM\Test\Arbeidstur.DBF", ; Plassering og navn for dbf-fil                  |                                                                      |  |  |  |  |  |  |  |
|                    | FIELDS=Sone, Prod. Attr                                                                                                    |                                                                      |  |  |  |  |  |  |  |
| 5<br>6             | FILEI MATI[1] = "C:\Reqmod v4.1.2\Applikasjoner\RTM\Test\Dognmatrise CD DOM-Nidaros 2040.mat" ;Plassering for inputmatrisen |                                                                      |  |  |  |  |  |  |  |
|                    | $MW[1]-MT.1.1$                                                                                                    | : Arbeidsmatrise 1 fra tab 1 i inputmatrise 1                        |  |  |  |  |  |  |  |
| 8<br>$\mathcal{Q}$ | $MW[2]=MI.1.I.T$                                                                                                    | ; Arbeidsmatrise 2 - Transponert matrisen fra tab 1 i inputmatrise 1 |  |  |  |  |  |  |  |
| 10                 | RO.Sone=I                                                                                                    | : Sonenummer                                                         |  |  |  |  |  |  |  |
| 11                 | RO.Prod=ROWSUM(1)                                                                                                    | : Produksjon = Radsum fra MW[1] Arbeidsmatrise 1                     |  |  |  |  |  |  |  |
| 12                 | RO.Attr=ROWSUM(2)                                                                                                    | : Attraksion = Radsum fra MW/21 Arbeidsmatrise 2                     |  |  |  |  |  |  |  |
| 13                 |                                                                                                    |                                                                      |  |  |  |  |  |  |  |
| 14                 | WRITE RECO=1                                                                                                    | : Skrive resultaatene til dbf-fil                                    |  |  |  |  |  |  |  |
| 15                 |                                                                                                    |                                                                      |  |  |  |  |  |  |  |
| 16                 | <b>ENDRUN</b>                                                                                                    |                                                                      |  |  |  |  |  |  |  |

<span id="page-35-0"></span>*Figur 20 – Script for turproduksjon per reisemiddel og -hensikt*

Det samme scriptet kan også benyttes for å eksportere dataene for det totale antall turer per reisehensikt, men da må det først gjennom et script for å legge sammen alle fanene i matrisefilen. I [Figur 21](#page-35-1) vises scriptet som er brukt til dette. Her er det også brukt tid på å legge applikasjonen inn i RTM, slik at den kan hente data fra ulike scenarioer uten å måtte linke til hver enkelt fil for hver analyse. Hvis dette hadde vært mulig å gjøre for caset hadde dette vært taktisk å gjøre for all videre scripting. Da det kun er inndata og resultatene fra analysen, og ikke selve scenarioene og RTM-versjonen som har vært tilgjengelig, har det ikke blitt jobbet videre med denne formen å referere på.

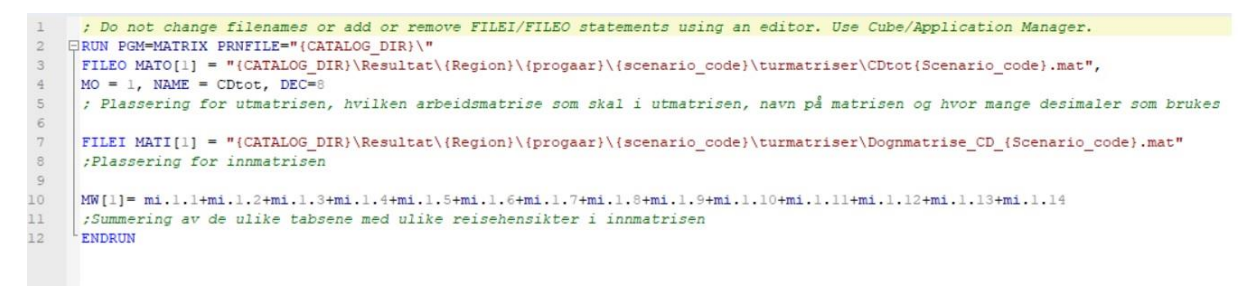

*Figur 21 – Script for summering av reisehensiktsmatrisene med Catalog-referering*

<span id="page-35-1"></span>For å slippe å gjøre samme prosess flere ganger kan det lages script for utvidede prosesser. For å produsere dbf-filer for alle de ulike reisemidlene samtidig kan scriptet fra [Figur 20](#page-35-0) videreutvikles, slik at det tar inn flere matriser og produserer flere databasefiler på en gang, som vist i [Figur 22.](#page-36-0)

```
\mathbb{R}| FILEO RECO[3] = "C:\Fra Eli\Resultater\Null 2050 v3\turmatriser\Null 2050 v3 PTtot.DBF",
9FIELDS=Sone, Prod, Attr
     FILEO RECO[2] = "C:\Fra Eli\Resultater\Null 2050 v3\turmatriser\Null 2050 v3 CPtot.DBF",
1011FIELDS=Sone, Prod, Attr
     FILEI MATI[5] = "C:\Fra Eli\Resultater\Null 2050 v3\turmatriser\Null 2050 v3 WKtot.MAT"
1213FILEI MATI[4] = "C:\Fra Eli\Resultater\Null_2050_v3\turmatriser\Null_2050_v3_BKtot.MAT"
14
     FILEI MATI[3] = "C:\Fra Eli\Resultater\Null 2050 v3\turmatriser\Null 2050 v3 PTtot.MAT"
     FILEI MATI[2] = "C:\Fra Eli\Resultater\Null 2050 v3\turmatriser\Null 2050 v3 CPtot.MAT"
15FILEO RECO[1] = "C:\Fra Eli\Resultater\Null 2050 v3\turmatriser\Null 2050 v3 CDtot.DBF",
16
     FIELDS=Sone, Prod, Attr
1718
     FILEI MATI[1] = "C:\Fra Eli\Resultater\Null 2050 v3\turmatriser\Null 2050 v3 CDtot.MAT"
1920\,MW[1]=MI.1.1
                               ; Arbeidsmatrise 1 fra tab 1 i inputmatrise 1
                               ; Arbeidsmatrise 2 - Transponert matrisen fra tab 1 i inputmatrise 1
21MT[2] = MT.1.1.T22
23
     RO.Sone=T; Sonenummer
     RO. Prod=ROWSUM(1)
                              ; Produksjon = Radsum fra MW[1] Arbeidsmatrise 1
2425
     RO.Attr=ROWSUM(2)
                              ; Attraksjon = Radsum fra MW[2] Arbeidsmatrise 2
26
27WRITE RECO=1
                               : Skrive resultatene til databasefil 1
28
29
     MW[3] = MT, 2, 1: Arbeidsmatrise 3 fra tab 1 i inputmatrise 2
     MW[4] = MT.2.1.T30
                              ; Arbeidsmatrise 4 - Transponert matrisen fra tab 1 i inputmatrise 2
31; Sonenummer
32
     PO Sone=T
33
     RO.Prod=ROWSUM(3)
                              : Produksion = Radsum fra MW/3) Arbeidsmatrise 3
     RO.Attr=ROWSUM(4)
                              ; Attraksjon = Radsum fra MW[4] Arbeidsmatrise 4
34
35
     WRITE RECO=2
36
                               ; Skrive resultatene til databasefil 2
3738
     MW[5] = MT.3.1; Arbeidsmatrise 5 fra tab 1 i inputmatrise 3
39
     MW[6] = MI.3.1.T: Arbeidsmatrise 6 - Transponert matrisen fra tab 1 i inputmatrise 3
40
41RO.Sone=I
                              ; Sonenummer
     RO.Prod=ROWSUM(5)
                              ; Produksjon = Radsum fra MW [5] Arbeidsmatrise 5
42^{1}43RO.Attr=ROWSUM(6)
                               ; Attraksjon = Radsum fra MW[6] Arbeidsmatrise 6
44
45 WRITE RECO=3 ; Skrive resultatene til databasefil 3
```
<span id="page-36-0"></span>*Figur 22 – Eksempel på hvordan scripting kan forenkles*

Neste steg er å linke dataene fra dbf-filene som scriptet produserer med grunnkretskart. Dette er en prosess som er beskrevet i sonedatadelen tidligere i metodekapittelet. Det er likevel én viktig forskjell. Databasefilene fra turmatrisene har ikke de samme grunnkretsnumrene som navnet på grunnkretsene. Når RTM kjører gjennom analysene blir alle grunnkretsene gitt et nummer mellom 1 og det totale antallet grunnkretser som inngår i analysen. Denne verdien kalles z av modellen. Mellomsteget blir da å kjøre en ekstra join, først fra en kilde som har både grunnkretsnummeret og z-tallet. En slik kilde er for eksempel befolkningsfilen i sonedata fra resultatdelen i RTM. Når kartfilen har fått z-verdi er det klart for å kjøre en join med dbf-filen fra scriptet. Etter denne prosessen har filen alle verdiene som er produsert av scriptingen. Det aller siste steget er valgt å gjennomføre inne i ArcGIS Pro, men den kan også gjøres i Excel eller et annet program som kan lese og behandle dbf-filer. Scriptet som lager dbf-filene gir ut resultater for produserte og attraherte turer. For å kunne se på totale turer må det legges til en kolonne for dette i attributtabellen. Etter å ha opprettet en ny kolonne benyttes så «Calculate Field»-funksjonen, hvor det defineres at kolonnen skal være lik summen av PROD og ATTR. Til slutt er det er det kun symbolisering igjen. [Figur 23](#page-37-0) viser et eksempel på hvordan dette kan se ut.

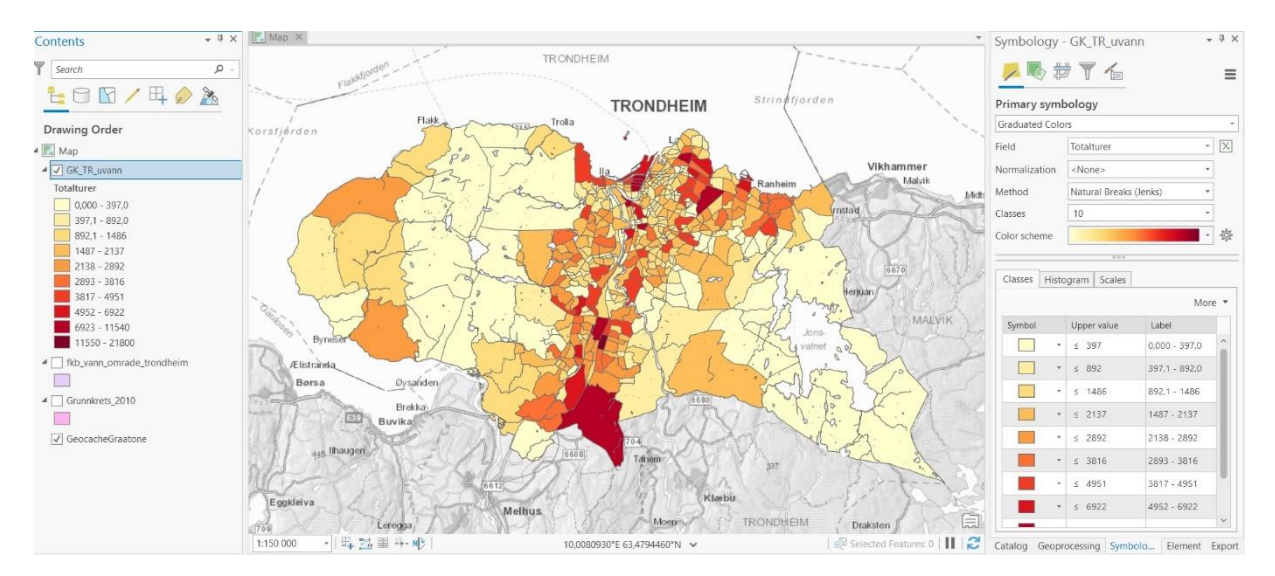

<span id="page-37-0"></span>*Figur 23 – Totalturer per grunnkrets for bilfører*

Det totale antallet turer avviker noe fra scenariorapporten fra RTM. Dette er fordi skoleturene fordeles ut på nettet via en separat skolemodell og dataene derfra behandles litt annerledes. Skoleturene for kollektivturer foreligger på samme turmatriseformat som de andre dataene. Siden det ikke er mulig å få lagt til alle skoleturene gjennom scriptet er de blitt utelatt. I analysene til RTM blir skoleturene inkludert i et senere steg, men for å sammenligne dataene fra scriptet med scenariorapporten må skoleturene legges til separat for at de skal samsvare.

## <span id="page-38-0"></span>4 Resultater

## <span id="page-38-1"></span>4.1 Presentasjon av prosjektområde/case

I resultatkapittelet presenteres resultatene som metoderammeverket er testet ut på. I startfasen for oppgaven ble det opprettet kontakt med Statens vegvesen - Region Sør, da dette er et annet kjent område. Representantene fra Region Sør var RTM-ansvarlig for regionen og seksjonsleder for Utredning Sør. Planen for oppgaven ble introdusert og representantene for Statens vegvesen skulle komme tilbake med et case det kunne være interessant å se nærmere på. Ønsket var at det skulle være et prosjekt som var kommet et stykke på vei, slik at det allerede var gjort en del analyser i RTM de utviklede metodene kunne brukes på.

Prosjektet som Statens vegvesen kom tilbake med, var ny riksveg 36 fra Skjelsvikdalen til Skyggestein. Strekningen er prioritert i NTP 2022-2033 til å ha oppstart i slutten av første seksårsperiode med 200 millioner i oppstartsmidler. Finansieringen er tiltenkt omtrent 50% statlig finansiering og resten i bompenger. Prosjektet kan også være aktuelt for å inngå i byvekstavtalen i Grenland. (Statens vegvesen, 2022b, s. 11 og 56)

<span id="page-38-2"></span>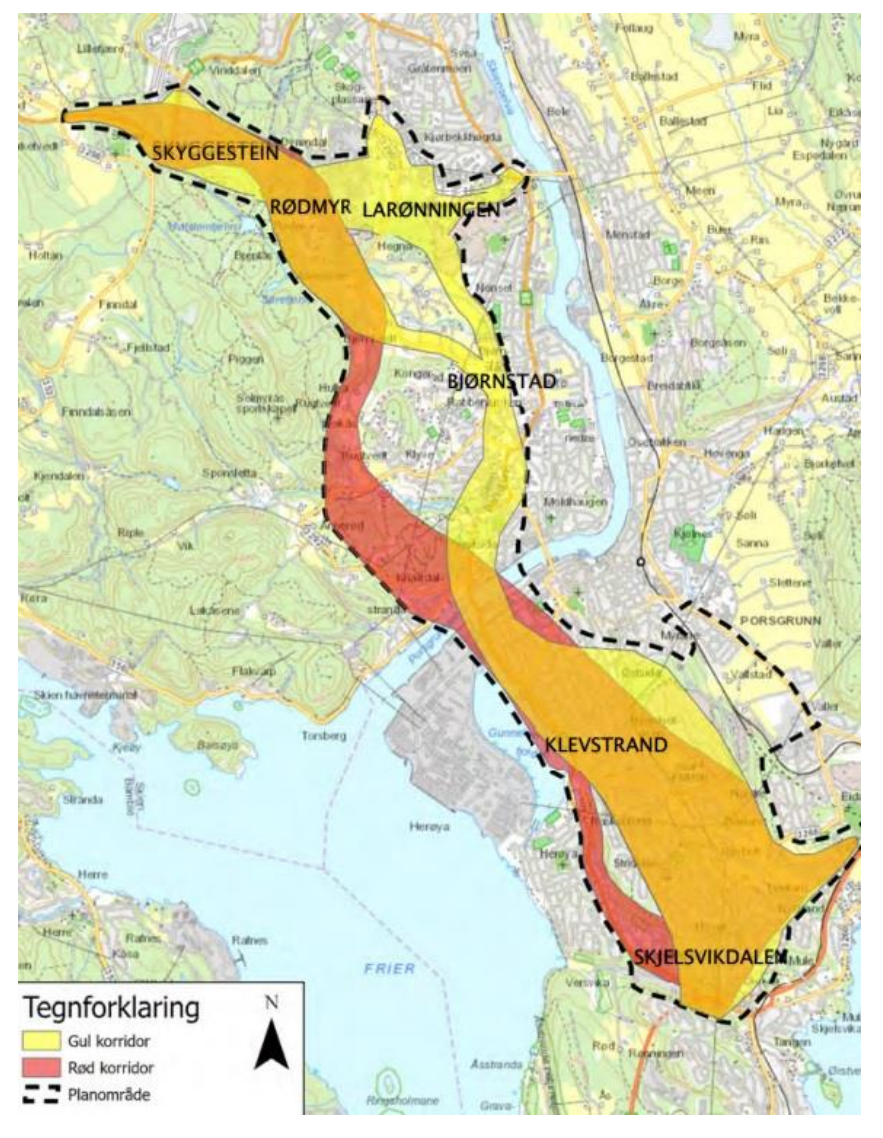

*Figur 24 – Planområde for ny rv. 36 mellom Skjelsvikdalen og Skyggestein (Statens vegvesen, 2022b, s. 23)*

Bakgrunnen for prosjektet er at rv. 36 er en sentral lenke i riksvegnettet som binder sammen E18 med E134. I tillegg er den sentral lokalt i Grenlandsregionen, der den sammen med fv. 32 fungerer som hovedferdselsårer mellom Skien og Porsgrunn. Dagens rv. 36 mellom Skjelsvikdalen og Skyggestein har en lengde på omtrent 17 kilometer, der fartsgrensen varierer fra 50-80 km/t. Trafikken går gjennom tettbebygde og bymessige strøk med mange kryss og avkjørsler. Dette er begrensninger ved dagens vei som forhindrer byene fra å kunne prioritere ulike transportformer langs strekningen, og forsinker nærings- og kollektivtrafikken. Det er også mye trafikkulykker på strekningen. Prosjektet har tre samfunnsmål og skal legge til rette for:

- Effektiv og trafikksikker hovedveg mellom E18 og indre Telemark
- Avlasting av lokalvegene i Skien og Porsgrunn slik at trafikkveksten kan tas med kollektiv, sykkel og gange i henhold til nullvekstmålet
- At kommunene enklere skal få til ønsket byutvikling i bybåndet

Det ble også gjennomført et nytt møte med RTM-ansvarlig for Region Sør og en av prosjektlederne for utbyggingen, der de orienterte om status for prosjektet og viste skisser av de foreløpige analysene. Inndataene og resultatene fra analysene som var gjort i RTM ble i etterkant sendt til Trondheim via minnepenn.

I egne forberedelser for å tilrettelegge dataene ble det valgt ut et område for å se på sonedata. Etter å ha sett gjennom resultatene fra Statens vegvesen var det naturlig å benytte kjerneområdet til RTM-analysen som analyseområde. Kjerne- og bufferområdet er omtalt i kapittel [2.1 RTM.](#page-13-1) [Figur 25](#page-39-0) er kuttet ut fra scenariorapporten og viser kommunene i analyseområdet. [Figur 26](#page-40-0) viser kart over kjerneområdet og [Figur 27](#page-40-1) viser et oppdatert kart over området med ny kommunestruktur, da det har vært gjort mange kommunesammenslåinger de siste ti årene. Forskjellen er at kartet med den nye strukturen inneholder gamle Re kommune. I analysearbeidet er det den gamle kommunestrukturen uten Re kommune som er benyttet.

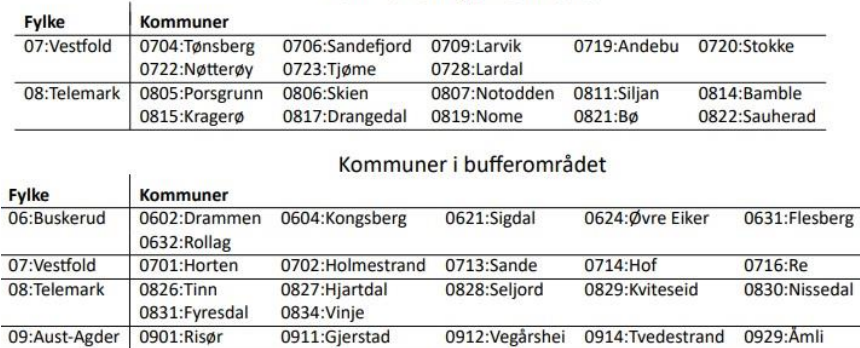

Kommuner i kjerneområdet

<span id="page-39-0"></span>*Figur 25 – Kommuner i analyseområdet*

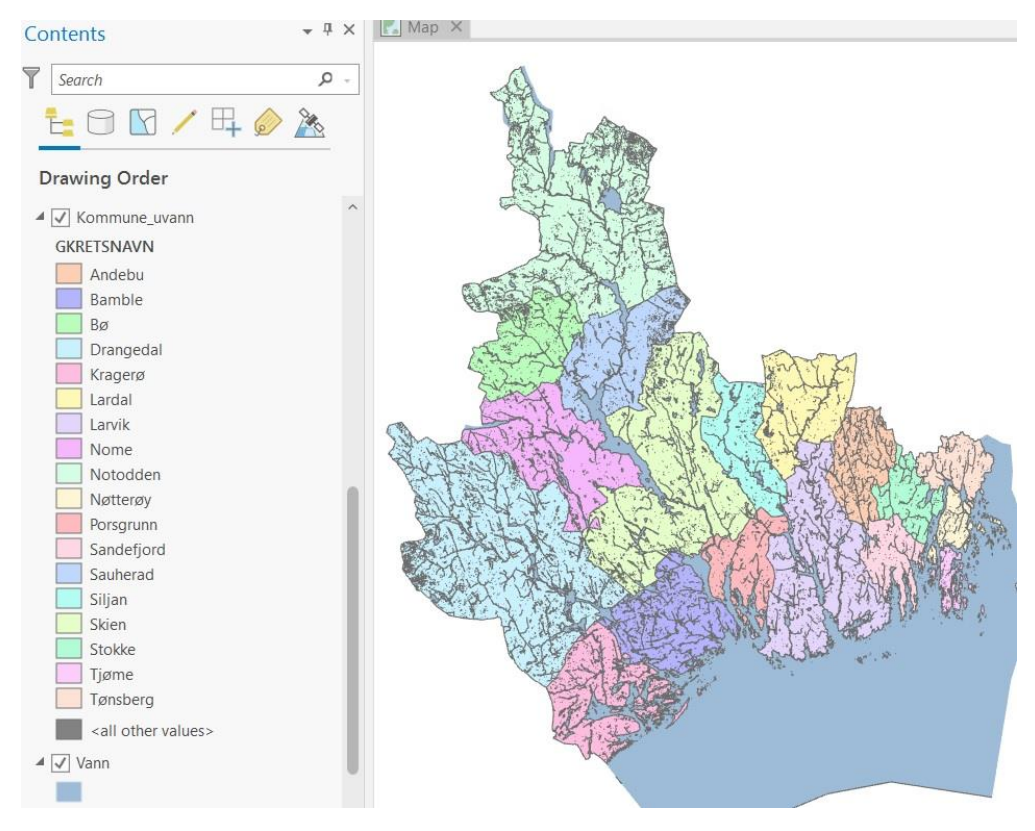

<span id="page-40-0"></span>*Figur 26 – Kjerneområdet - gammel kommunestruktur*

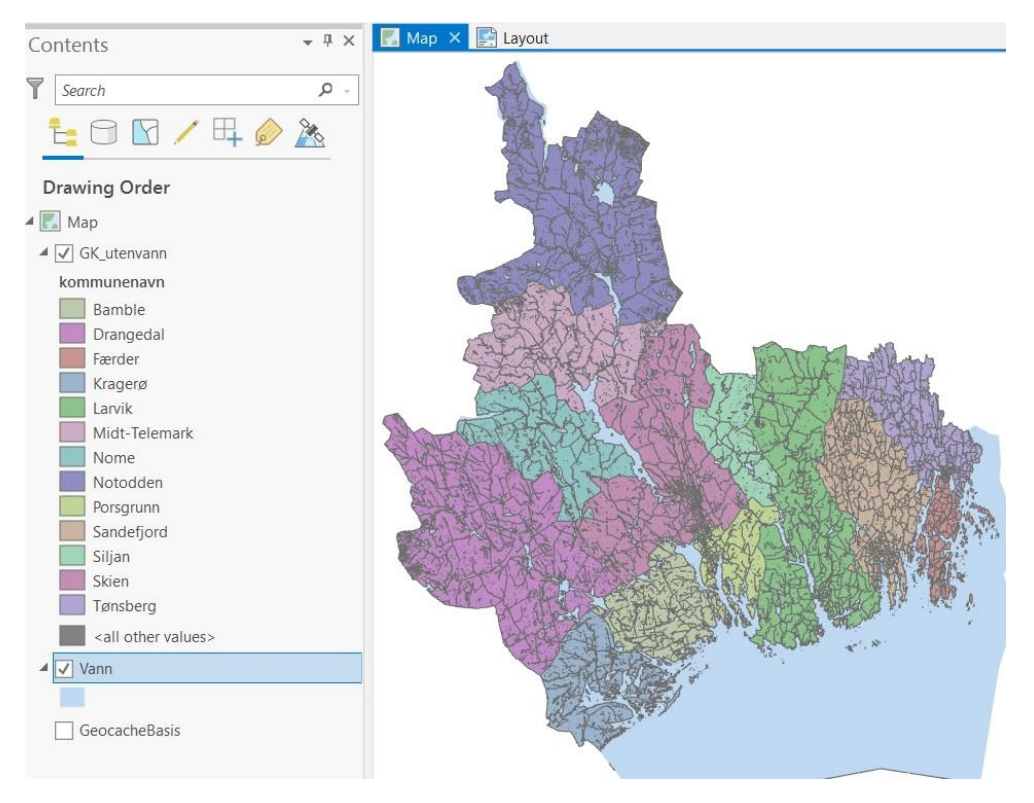

<span id="page-40-1"></span>*Figur 27 – Kjerneområdet - ny kommunestruktur (Inklusive gamle Re kommune)*

Det er brukt mye tid i forkant på å tilrettelegge dataene i CUBE og Excel. Dette er gjort for å få hensiktsmessige databaser, slik at de endelige tabellene i ArcGIS Pro blir så små og oversiktlige som mulig. Kjerneområdet har 906 soner. Inkludert bufferområdet stiger

dette antallet til 1324, og med sonene som tilfører turer fra ntm6-modellen (turer lenger enn 70 km) er det totale antallet soner i analysen fra Statens vegvesen på 1398 soner.

## <span id="page-41-0"></span>4.2 Uttesting av inndata til RTM

### <span id="page-41-1"></span>4.2.1 Sonedata

### <span id="page-41-2"></span>*4.2.1.1 Befolkning*

De viktigste inndataene for turene i RTM-resultatene er sonedataene. Fokuset for oppgaven er å se nærmere på de sonedataene som påvirker resultatene mest: befolkningsdataene og arbeidsplassdataene. Ved å benytte metodene beskrevet i metodekapittelet er det produsert flere kart av hver type, både for befolkning- og arbeidsplassdata.

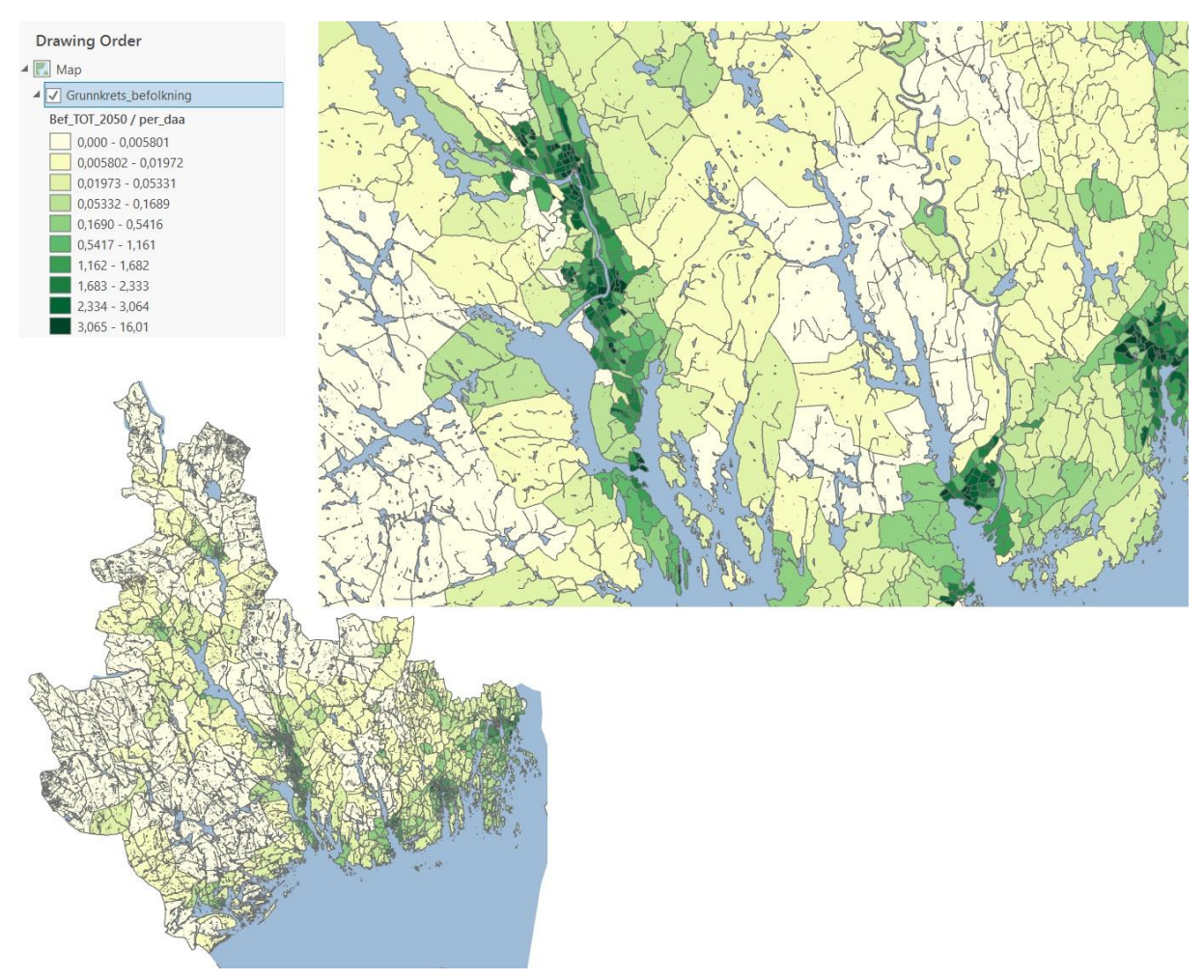

<span id="page-41-3"></span>*Figur 28 – Befolkning i 2050 per daa*

Det første kartet viser hvor befolkningsprognosene tilsier at folk skal bo i analyseåret 2050, per dekar. Hvor folk bor er det viktigste kriteriet for å forutsi turproduksjon, da minimum en reise per dag vil ha start- og sluttsted i hjemmet. Et slikt kart vil dermed være nyttig for infrastrukturprosjekter i området. Det er gjort flere vurderinger for å få et mest mulig hensiktsmessig kart. Den første vurderingen, å vise totalverdiene per arealenhet, er gjort fordi størrelsen på grunnkretsene er veldig forskjellige. Ved å kun vise totalbefolkningen uten noen form for normalisering vil store grunnkretser se ut som de har urimelig mange flere innbyggere enn de egentlig har. Flatemålet som er inkludert i datasettet er attributten «Shape Area». Ved å normalisere mot denne attributten ville

resultatkartet gitt de lite intuitive verdiene i måleenheten personer/m<sup>2</sup>. Grunnen til at de er så lite intuitive er at det ville vært mellom to og fem siffer før første gjeldende siffer. De fleste verdiene ville trolig blitt bedre ved å bruke enheten personer/km<sup>2</sup>. Problemet ved å normalisere mot et såpass stort tall (1 000 000m $^2$ /km $^2$ ) er at ble det gjort for store avrundinger i ArcGIS Pro, der grunnkretsene hadde lite areal. Enheten som er valgt, dekar, ligger midt mellom kvadratmeter og kvadratkilometer. Det er også valgt en kvantil fordeling av intervallene i tabellen. Dette er gjort for mange av kartene i resultatdelen. Ved å velge en kvantil fordeling vil fordelingen av klassene i tabellen ha like mange tilfeller. Basisinstillingen til ArcGIS Pro er naturlig fordeling, der dataene deles inn der det er naturlige hopp i fordelingen. I og med at de fleste grunnkretsene har få innbyggere, vil en kvantil fordeling dermed vise forskjeller bedre. [Figur 29](#page-42-0) viser forskjellen på naturlig og kvantil fordeling av klassene.

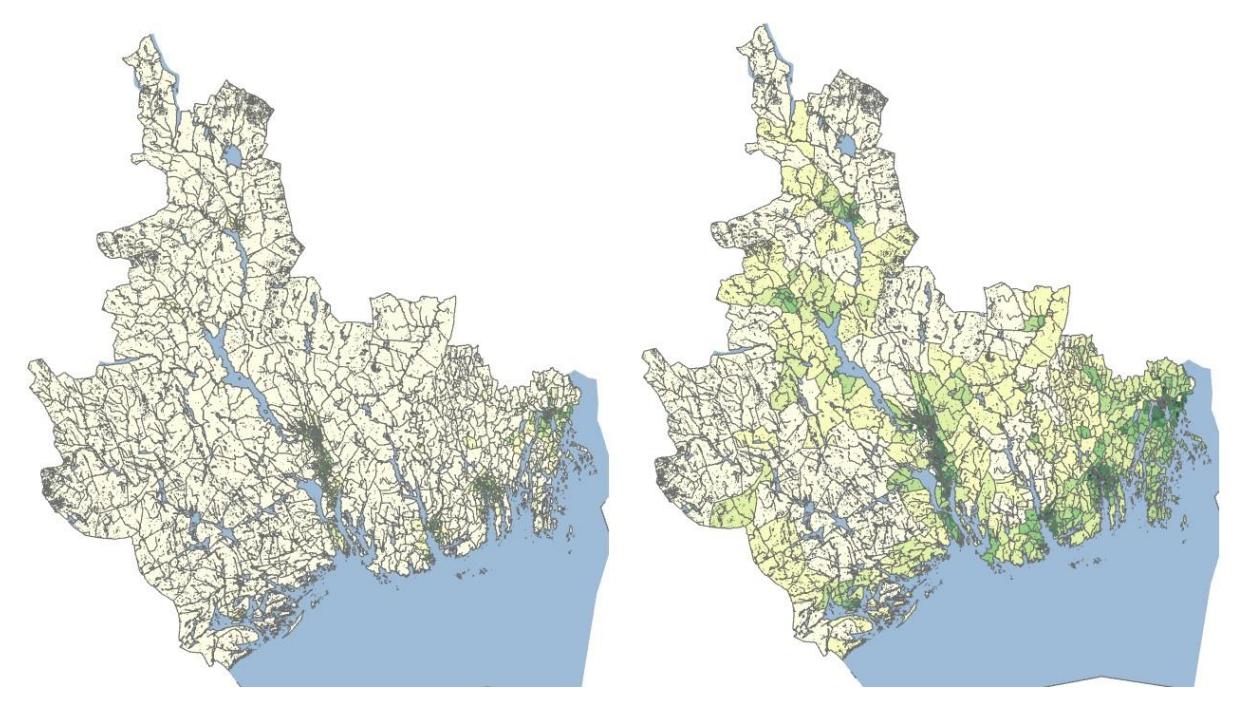

<span id="page-42-0"></span>*Figur 29 – Forskjell på naturlig fordeling (t.v.) og kvantil fordeling (t.h)*

Kartet til venstre med naturlig fordeling viser kun forskjeller i by og tettsteder. Resten av kartet er tilnærmet hvitt. Det er dermed viktig å ha med tabellen med de ulike klassene, da de kan variere en del i relative størrelsesverdier, som vist i [Figur 30.](#page-43-0) I kartet med naturlig fordeling brukes fire klasser (40% av klassene) for å vise segmentet 3,065- 16,01 som tilsvarer 10% av tilfellene. I den kvantile fordelingen brukes det kun en klasse for det samme segmentet og det er dermed flere klasser igjen for de resterende dataene.

| Grunnkrets_befolkning  | Grunnkrets befolkning  |
|------------------------|------------------------|
| Bef TOT 2050 / per daa | Bef_TOT_2050 / per_daa |
| $0.000 - 0.2076$       | $0,000 - 0,005801$     |
| $0,2077 - 0,6398$      | $0,005802 - 0,01972$   |
| $0,6399 - 1,112$       | $0,01973 - 0,05331$    |
| $1,113 - 1,607$        | $0,05332 - 0,1689$     |
| $1,608 - 2,241$        | $0,1690 - 0.5416$      |
| $2,242 - 3,064$        | $0,5417 - 1,161$       |
| $3,065 - 4,128$        | $1,162 - 1,682$        |
| 4,129 - 5,481          | $1,683 - 2,333$        |
| $5,482 - 8,632$        | $2,334 - 3,064$        |
| $8,633 - 16,01$        | $3.065 - 16.01$        |

<span id="page-43-0"></span>*Figur 30 – Tabeller for kartene i Figur 29 – naturlig fordeling (t.v) og kvantil fordeling (t.h)*

Det er også etablert et kart som ser på befolkningsendringene fra 2018-tallene og frem til scenarioet i 2050. Det er valgt å bruke prosentvis endring for å enkelt kunne peke på grunnkretser det er forventet større endringer i. To grunnkretser, Moflata og Balsøya, vil bli fullstendig fraflyttet og maksimerte dermed den negative skalaen med 100%. I 2018 bodde det kun 3 personer i hver av grunnkretsene. En reduksjon på tre personer i antall er liten og neglisjerbar. Dermed ville det ikke dukket opp i analysen. En svakhet med å benytte prosentvis endring er at det vil ha vansker med å oppdage store endringer i antall der den prosentvise økningen er forholdsvis lav. Et eksempel på dette i analysen er den grunnkretsen med flest folk i, Teie. Her er økningen kun i underkant av tolv prosent. For å få mest mulig ut av kartet bør det derfor benyttes sammen med kartet for total befolkning i [Figur 28.](#page-41-3) Kartet med befolkningsendring er vist under i [Figur 31.](#page-43-1)

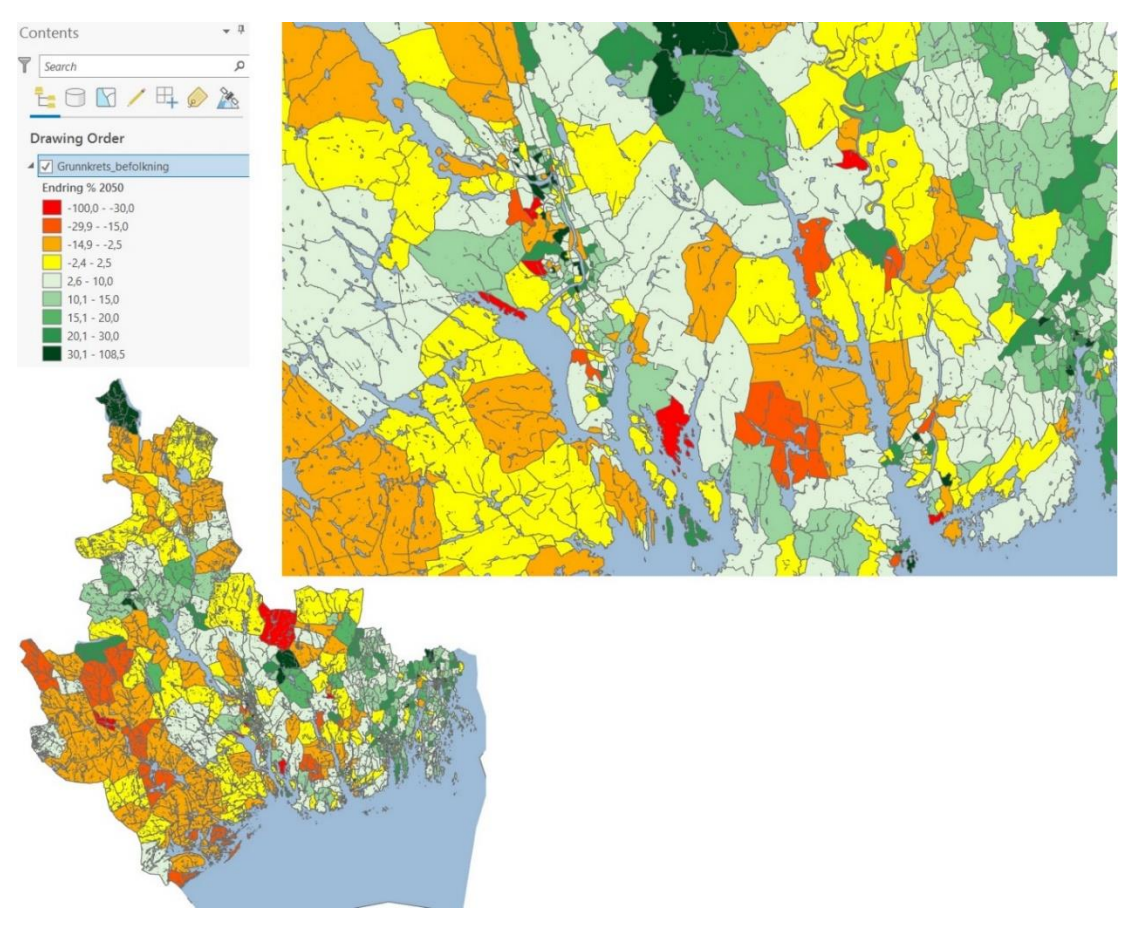

<span id="page-43-1"></span>*Figur 31 – Endring i befolkning 2018-2050*

For å få hensiktsmessige klasser er det her sett gjennom de ulike dataene og spredd fordelingen i det sjiktet der de fleste grunnkretsene er. Dette viste seg å være i sjiktet fra 15% reduksjon til 30 % økning. Dette er samme prinsippet som er omtalt i forrige kart: å ha flest klasser i det sjiktet som de fleste grunnkretsene faller inn under. ArcGIS Pro har en fin visualisering av fordelingen av tilfeller, som vist i [Figur 32.](#page-44-0)

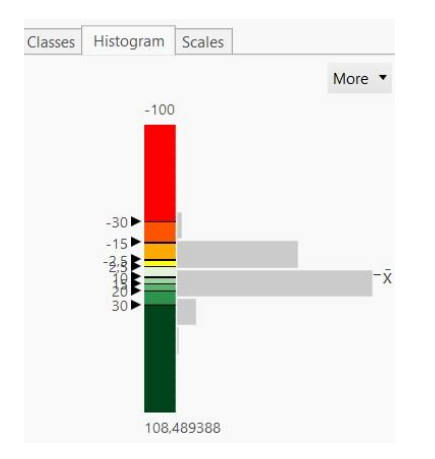

<span id="page-44-0"></span>*Figur 32 – Fordelingen av data for befolkningsendring*

Som et eksempel på hva som er mulig å få til med tanke på aldersdata for befolkningen er det også for caset tatt med et kart som viser konsentrasjonen av folk i 20-årene. Dette er vist i [Figur 33.](#page-44-1) Mulighetene for et slikt kart er beskrevet nærmere i [3.1](#page-26-0)  [Sonedata,](#page-26-0) i forbindelse med [Figur 10.](#page-28-0)

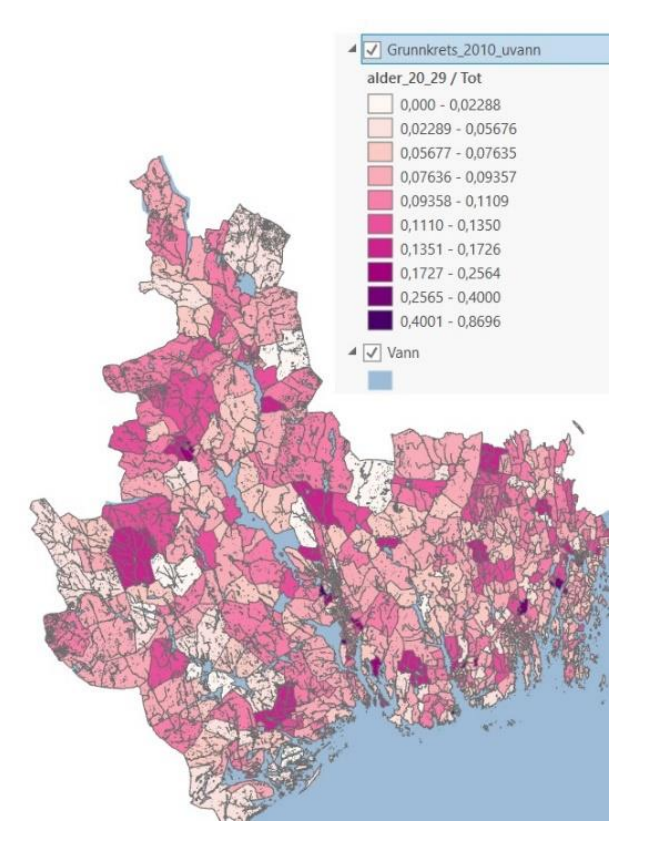

<span id="page-44-1"></span>*Figur 33 – Andelen av folk i 20-årene mot total befolkning*

#### <span id="page-45-0"></span>*4.2.1.2 Arbeidsplasser*

Fremgangsmåten for å produsere kartene for arbeidsplassdata er lik som for kartene for befolkningsdata. Arbeidsplasser er ofte plassert i sammenheng med der folk bor, men industriområder og offentlige instanser som sykehus og universiteter vil ofte være atskilt i egne kretser. Disse er ikke nødvendigvis små i areal. For arbeidsplassdataene er det derfor valgt å ikke vise arbeidsplasser per daa, men det totale antallet per sone, da større arbeidsplasser i store grunnkretser vil forsvinne på kartet. Arbeidsplasser i de befolkningsrike grunnkretsene vil fortsatt vises. I [Figur 34](#page-45-1) vises fordelingen av arbeidsplasser per grunnkrets. Arbeidsreiser er, som tidligere nevnt, en av de viktigste reiseformålene. Rundt 20% av daglige reiser er til og fra jobb (Opedal et al., 2022, s. 39). Derfor er kartet viktig for å planlegge fremtidig infrastruktur. Spesielt siden arbeidsreisene foregår i rushtid, og det er i den perioden det er mulig å overskride veikapasiteten.

<span id="page-45-1"></span>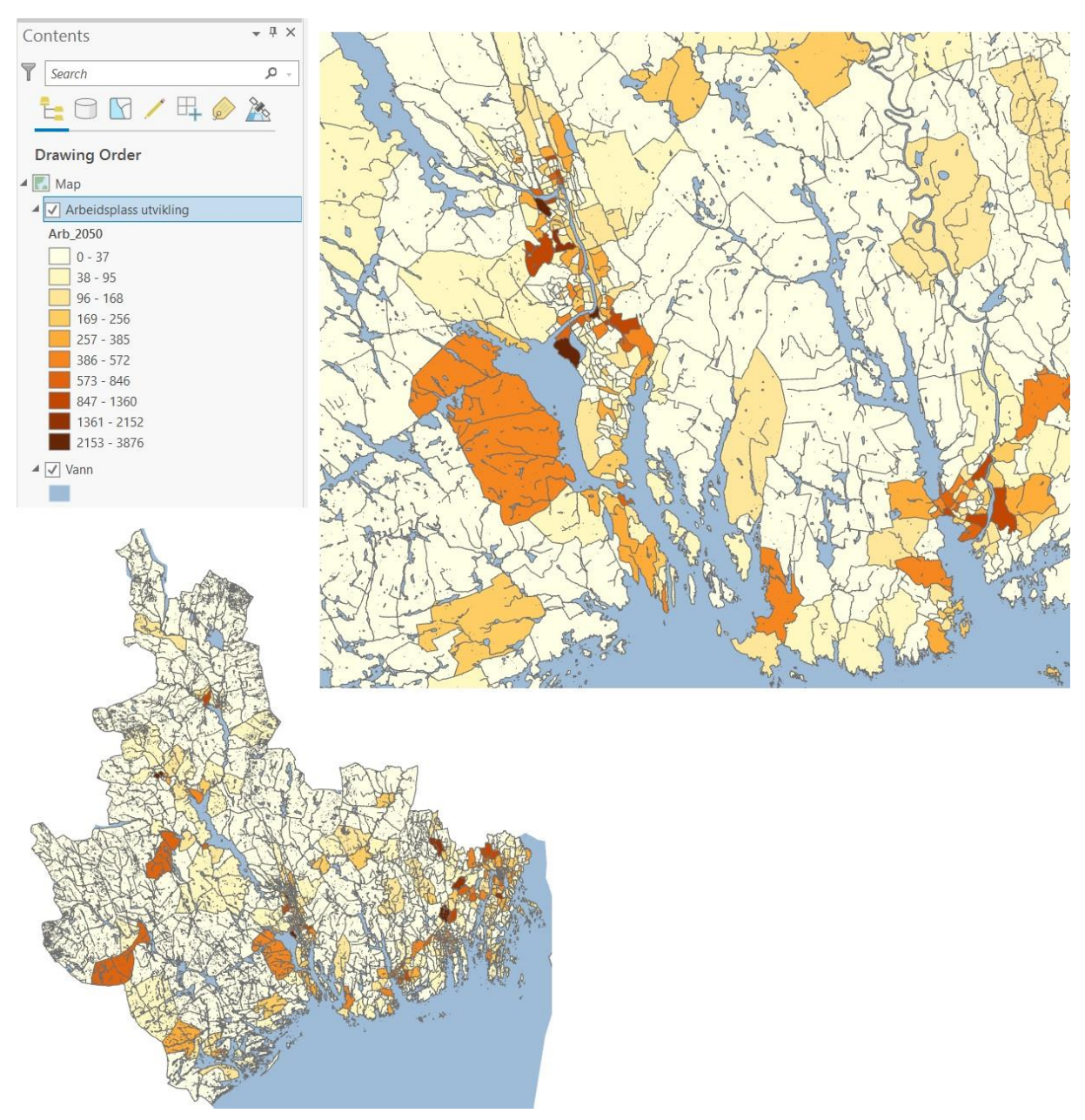

*Figur 34 – Arbeidsplasser per grunnkrets 2050*

Under utviklingen av kartet for endring i arbeidsplassmønsteret for 2050, dukket det opp noe som kan være en feilkilde i analysen gjort av Statens vegvesen. Det ble oppdaget at antallet arbeidsplasser utviklet seg jevnt opp og ned totalt sett. Ved å undersøke den totale endringen i antall arbeidsplasser fra 2018 til 2050 ser man at summen er lik 0. I det samme området hadde befolkningen økt med 47 002 innbyggere. Sannsynligheten for at antallet arbeidsplasser forblir den samme i dette tilfellet er liten. Det kan se ut som at arbeidsplassene er blitt omfordelt basert på en endring, men at endringene totalt sett er uendret. Hvis det skal legges til én ekstra arbeidsplass et sted, så må det fjernes én et annet sted.

Dette tydeliggjør verdien av å bruke disse kartene som validering av modellresultatene, og for å luke ut unøyaktigheter. Det er forelagt en forespørsel om et møte med representantene for Statens vegvesen for å undersøke om det er tatt andre hensyn i gjennomføringen av analysen, men på grunn av begrenset tid har det ikke kommet svar innen innleveringsfristen for oppgaven.

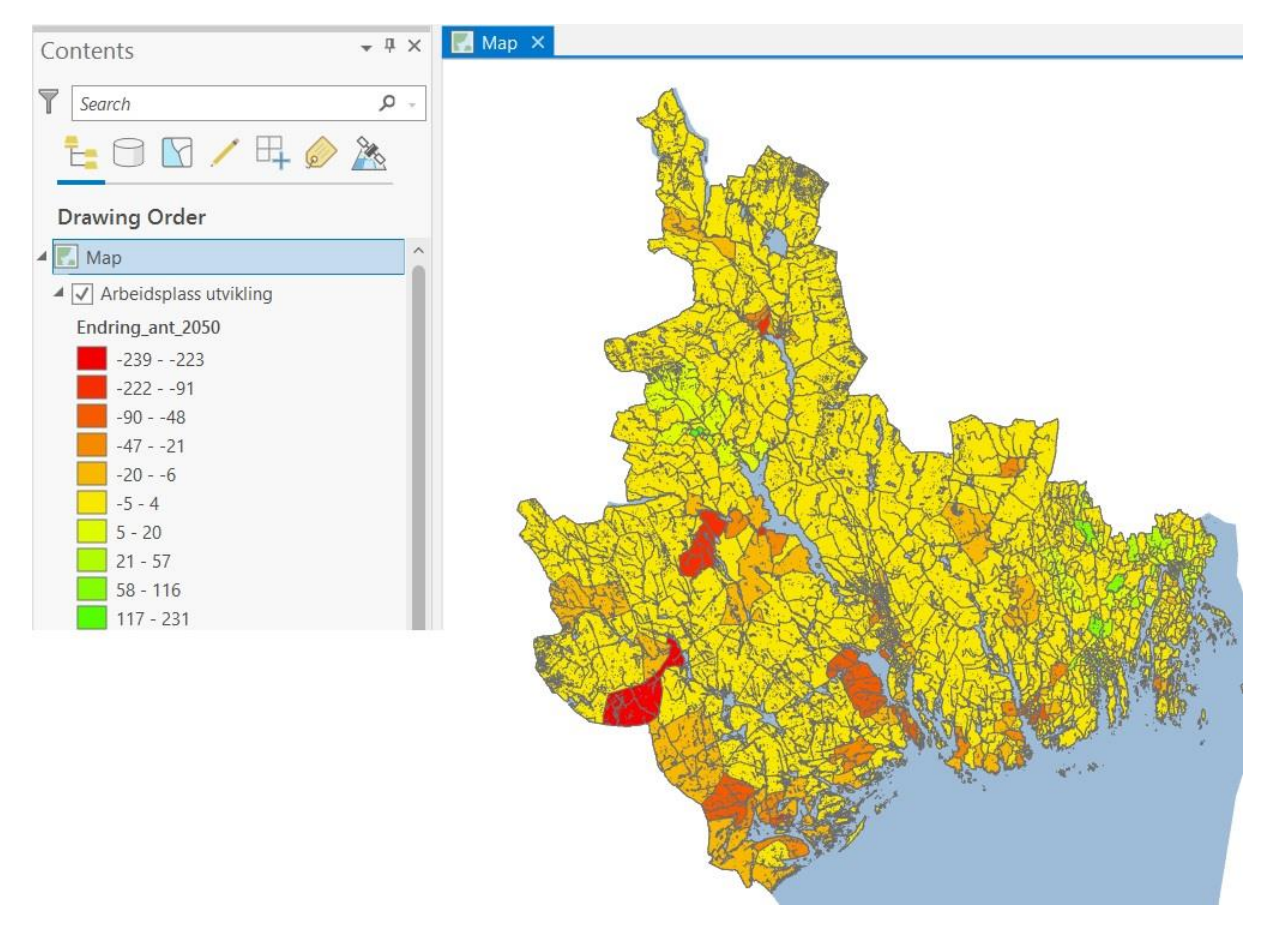

<span id="page-46-1"></span>*Figur 35 – Endring i arbeidsplasser per grunnkrets 2018-2050*

Gitt feilkilden vil det sannsynligvis være en større total økning i arbeidsplasser enn det kartet viser. [Figur 35](#page-46-1) vil dermed være et kart som har liten resultatmessig verdi. På den andre siden vil det ha stor nytte i valideringen av resten av resultatene.

#### <span id="page-46-0"></span>4.2.2 Kollektivruter

Kollektivrutene for området er importert på lik måte som i metodekapittelet. Da det var flere ruter som ikke var beskrevet i «USERA5»-attributten ble det valgt å også legge til attributten «LONGNAME». Dette gjør at begge linjestykkene som beskriver ruten, for både tur og retur, kommer med og at rutene derfor ligger inne to ganger i tabellen. I de andre kartene er det brukt «Graduated Colors», da hensikten har vært å gruppere data innen ulike verdiklasser. I dette kartet er det brukt «Unique Values» da det er lite hensiktsmessig å gruppere ruter, med mindre de er sortert etter grupper fra før. Det er ikke tilfellet for disse dataene og dermed er det ikke gjort her.

Da kunnskapen om kollektivtilbudet i Grenland var begrenset, er hjemmesiden til kollektivselskapet Farte blitt benyttet for å finne ut hva som er hovedrutene i området (Farte, 2022). Hovedlinjene er rutene M1, M2 og M3, med sekundærrutene P4, P5, P6, P7 og P8. I kartet i [Figur 36](#page-47-0) har disse fått egen symbolisering, slik at M-rutene er markert med de tykkeste linjene og P-rutene er markert med en mellomting av de resterende linjene og hovedlinjenene. Jernbanerutene er også symbolisert med jernbanesymbolikk.

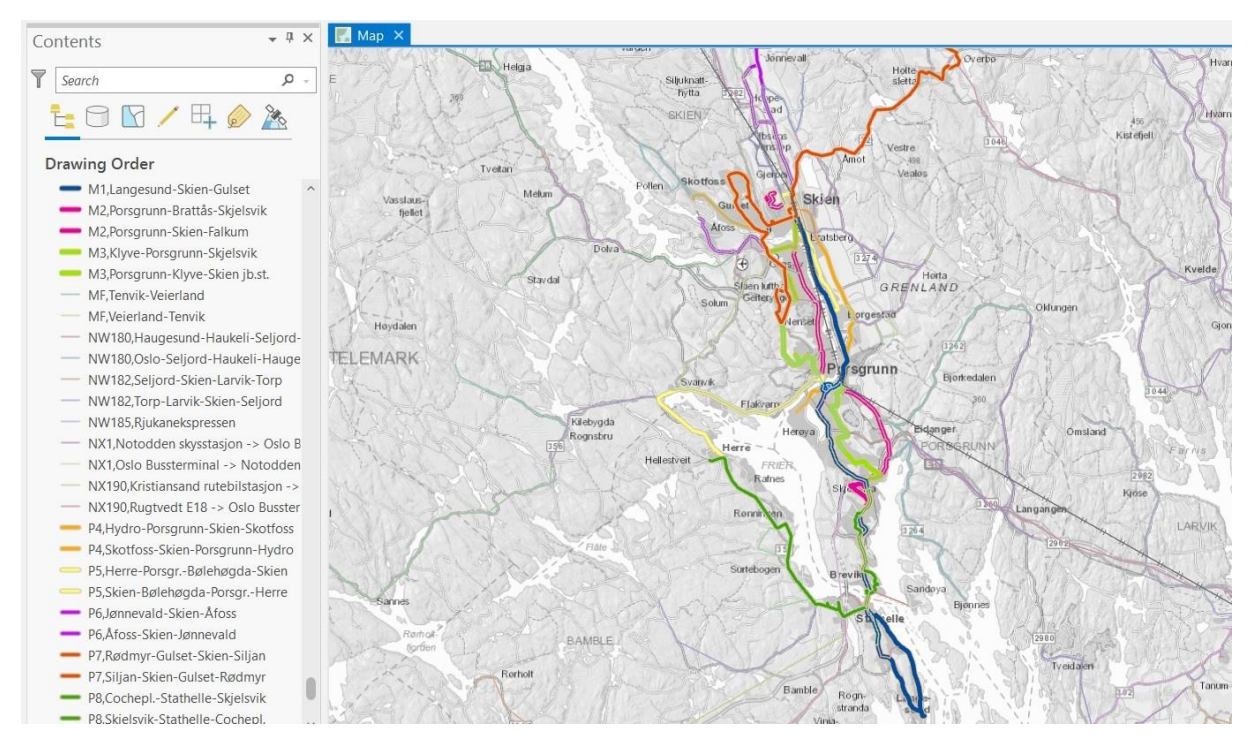

<span id="page-47-0"></span>*Figur 36 – Kollektivrutene i Grenland*

ArcGIS Pro er ikke en særlig egnet plattform for å jobbe med kollektivruter i dette omfanget da de tegnes oppå hverandre. Hver enkelt rute må symboliseres individuelt for å kunne se dem, men ArcGIS Pro slår likevel grensesnittet som ligger inne i RTM på visualitet, vist i [Figur 13](#page-30-0) i kapittel

[3.2 Kollektivruter.](#page-29-0) I [Figur 37](#page-48-2) vises kollektivrutene for hele området. Her kan man enkelt se forskjellen mellom Grenlandsområdet, der det er jobbet med symbolisering, og resten.

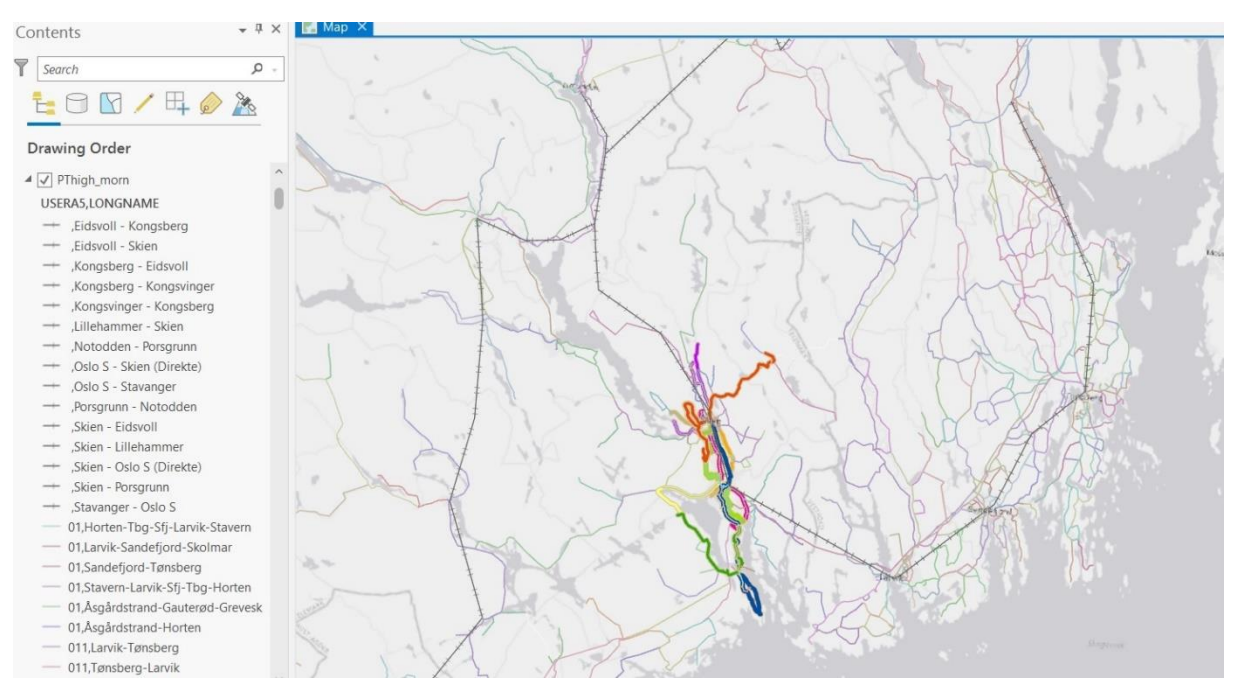

<span id="page-48-2"></span>*Figur 37 – Kollektivruter for Vestfold og Sør-Telemark*

## <span id="page-48-0"></span>4.3 Uttesting av resultatdata fra RTM

### <span id="page-48-1"></span>4.3.1 Resultatnettverk

Det ble først opprettet et kart basert på resultatnettverket for nullscenarioet i 2050. Her ble symboliseringen valgt til å følge ÅDT-verdiene til de ulike dimensjoneringsklassene til Statens vegvesen. (Statens vegvesen, 2014, s. 34). For å finne ÅDT-verdiene i RTM benyttes attributten ADT2, da dette er summen av biler i begge retninger på lenken. I [Figur 38](#page-49-0) vises et utsnitt av prosjektområdet. Tallene fra dette kartet kan sammenlignes med trafikktellinger for å validere modellen. De kan også brukes for å vurdere om veier trenger å oppgradere standarden basert på dimensjoneringsklassene fra Statens vegvesen.

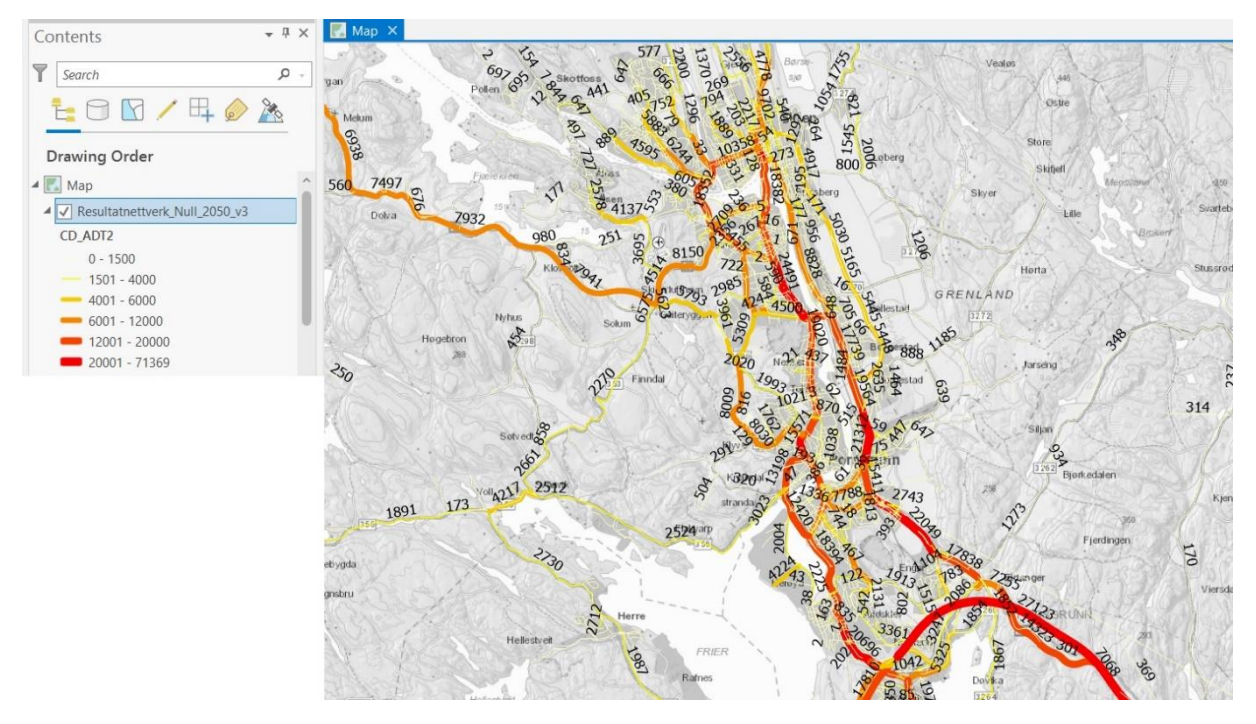

#### <span id="page-49-0"></span>*Figur 38 – ÅDT for Nullscenario i år 2050*

Differanseplottene som er utviklet for caset er basert på metoden fra metodekapittelet. Da det ble sendt tre alternative scenarioer fra Statens vegvesen er det laget differanseplot for hvert av scenarioene. Ett av dem er vist i [Figur 39,](#page-50-0) de andre to er lagt ved oppgaven som vedlegg 11 og 12. Klassene for de tre scenarioene er valgt slik at de er like, og de kan derfor enkelt sammenlignes mot hverandre. ArcGIS Pro opererer i utgangspunktet med en «maximum sample size» på 10 000 når den danner symboliseringsklasser. Siden attributtabellen for resultatnettverkene til de ulike alternativene hadde rundt 90 000 lenker må utvalgsstørrelsen økes til 100 00 under «advanced symbology options». Uten å gjøre denne endringen forsvinner de viktigste veistrekningene med de største endringene fra scenarioene. For å fjerne flere tall og fremheve de større utslagene ble SQL-queryen endret til å ikke vise størrelser mellom -1000 og 1000, på samme måte som beskrevet i kapittel [3.3 Resultatnettverk.](#page-32-0) Slik vises kun de mest signifikante endringene på vegnettet og det blir mindre støy.

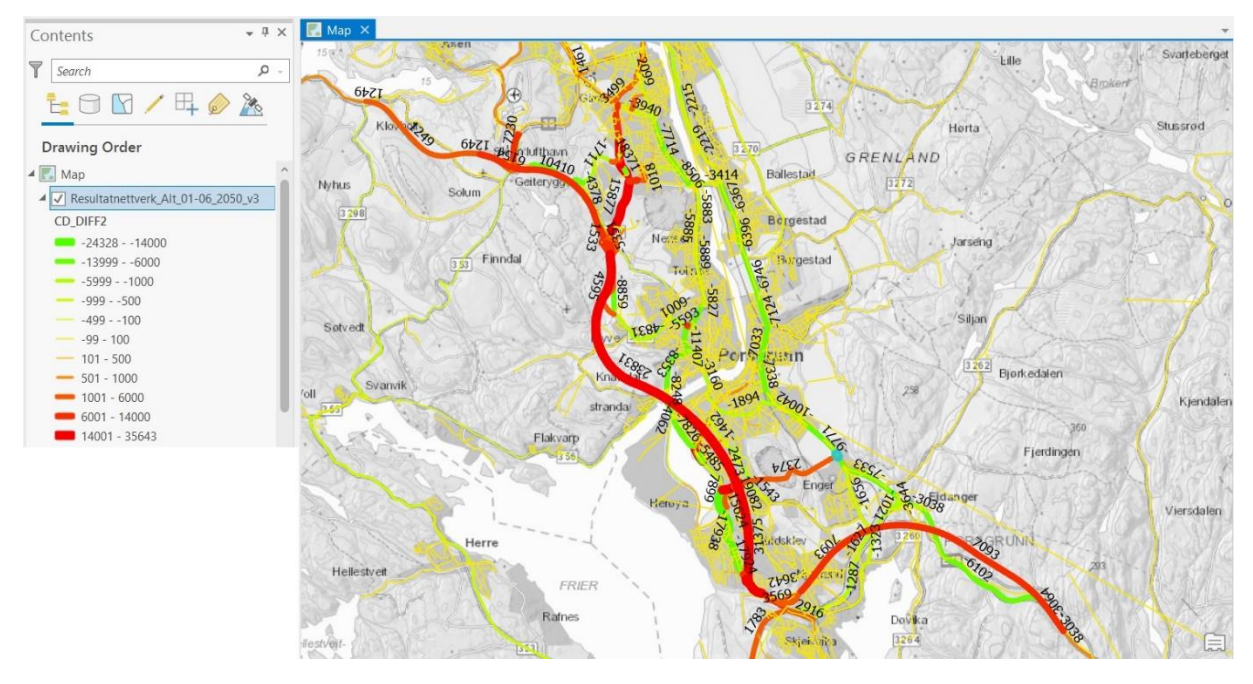

<span id="page-50-0"></span>*Figur 39 – Differanseplott for Alternativet 01-06\_2050\_v3*

I en tilbakemelding fra en av prosjektlederne ble det etterspurt kart for sykkelturer fordelt på grunnkretser. Dette er vist sammen med de andre reisemidlene i [Figur 42.](#page-52-0) Av den grunn ble det også laget et kart som viser fordelingen av sykkelturene på nettverket. Mengdene er symbolisert med samme mal som bilnettverket for ÅDT, men med klassene som er foreslått av ArcGIS Pro. Her er det ikke gjort noen redigering, i forhold til mengden tall som vises. Dette fører til at synligheten og oversikten blir dårligere der lenkene er tett på hverandre.

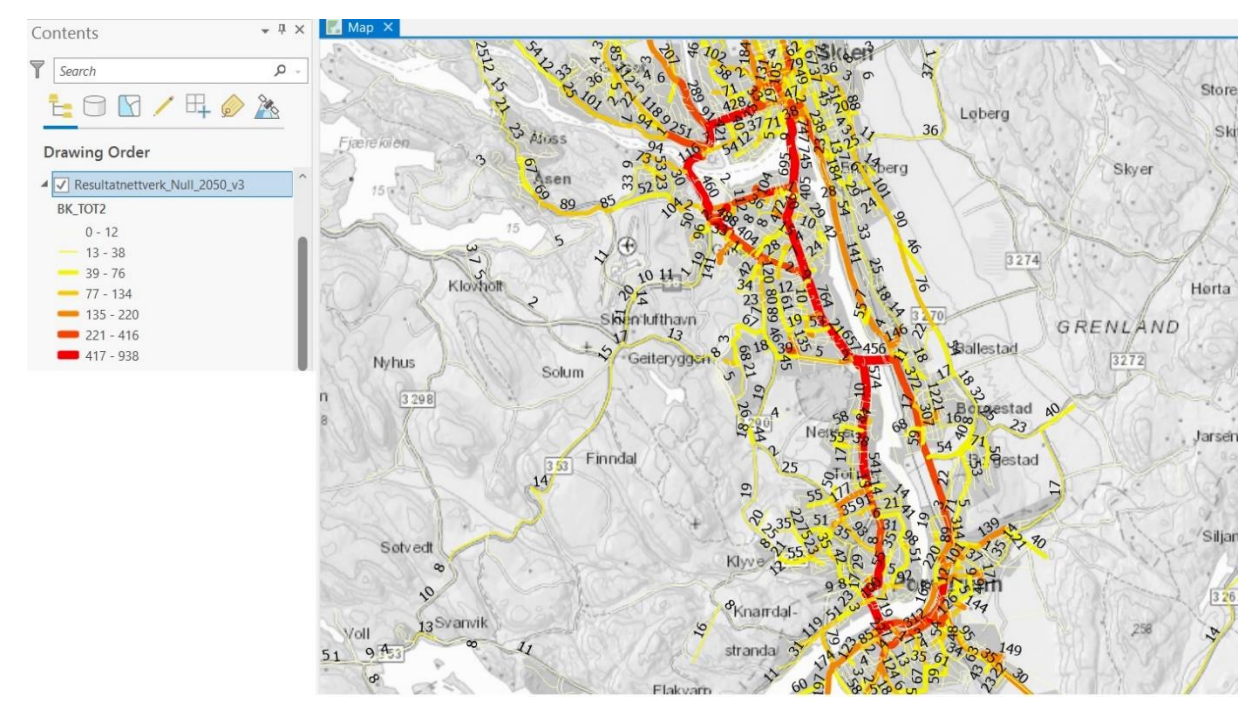

<span id="page-50-1"></span>*Figur 40 – Sykkelturer mellom Skien og Porsgrunn*

### <span id="page-51-0"></span>4.3.2 Turmatrisedata

De turbaserte kartene er produsert ut fra metoden beskrevet i metodekapittelet. Ved å summere turmatrisene via scripting i CUBE og tilrettelegging av databasefilene i Excel blir attributtabellene i ArcGIS Pro oversiktlige, og det blir enklere å lage hensiktsmessige kart. Produksjonsprosessen av selve kartene er i stor grad en kombinasjon av metodene for de andre kartene. Symboliseringen av kartene avhenger av hva det er ønskelig å fremheve i illustrasjonen av resultatene. Ønsker man å se nærmere på de sonene som har få turer eller de som har mange turer kan dette justeres noe ved å velge ulike måter å gruppere klassene på. Eksempelvis ved å enten klassifisere basert på faktiske verdier eller basert på mengder tilfeller i hver klasse. Siden turer per sone har vært lite brukt i analyser fra før har det blitt forsøkt å finne fornuftige måter å visualisere på. Dataene som er brukt i produksjonen av kartene er fra nullscenarioet i 2050. Likt som beskrivelsene i metodekapittelet, er dataene fra skolemodellen holdt utenfor her. Dette er fordi det ikke er mulig å geografisk bestemme alle skoleturene ut fra de tilgjengelige dataene.

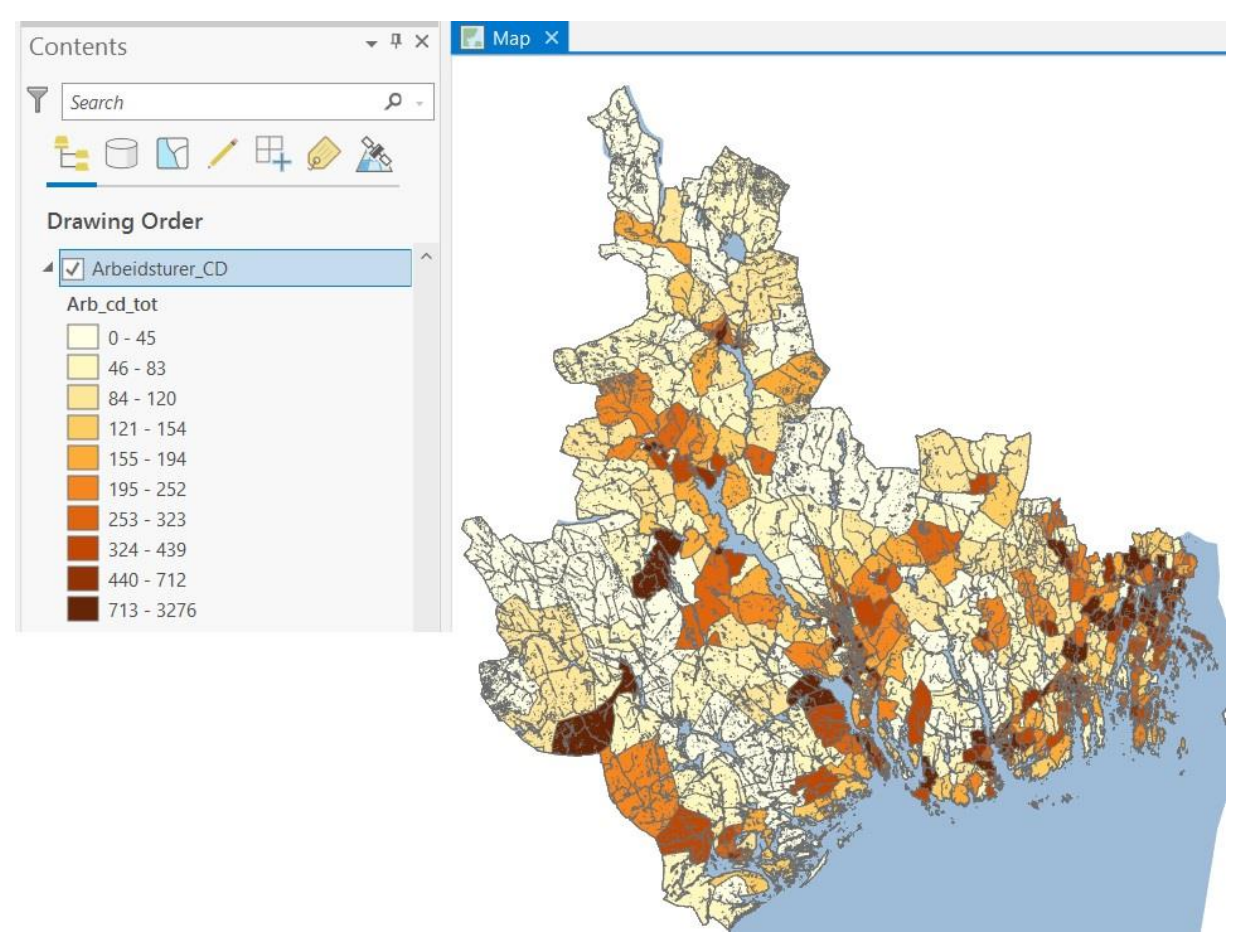

#### <span id="page-51-1"></span>*Figur 41 – Arbeidsturer i bilførersegmentet*

[Figur 41](#page-51-1) viser et eksempel på et av de mest spesifikke kartene det er mulige å produsere. Det er fem reisemidler og fjorten reisehensikter hvorav fem av hensiktene er nullmatriser for denne analysen. Det vil dermed være mulig å produsere ( $5 \times 9 =$ ) 45 tilsvarende kart med én reisehensikt med tilhørende reisemiddel. Her er antallet turer for reisehensikten arbeid innen reisemiddelkategorien bilfører vist uten at det er normalisert mot areal. Dette for å vektlegge det spesifikke antallet turer i hver grunnkrets. I [Figur 42](#page-52-0) vises fem ulike kart med de fem ulike reisemidlene. Det er mulig å se gjengangere med

grunnkretser det generelt genereres mye turer i, men det er også individuelle forskjeller mellom de ulike reisehensiktene. Kartet lengst til høyre med kollektivturene skiller seg ut i størst grad, da disse turene er konsentrert rundt de større byene.

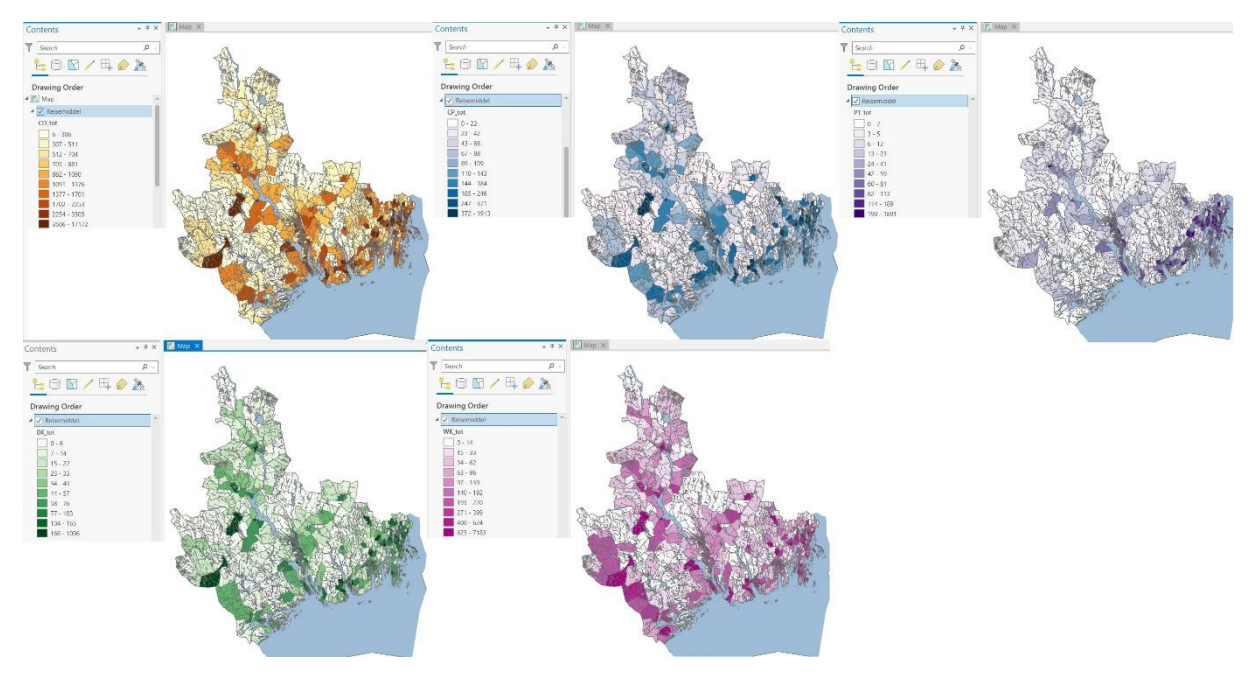

<span id="page-52-0"></span>*Figur 42 – Turer fordelt på reisemidler. Fra øverst til venstre: Bilfører, Bilpassasjer, Kollektiv, Sykkel og Gange*

De siste kartene i [Figur 43](#page-52-1) og [Figur 44](#page-53-2) inneholder det totale antallet turer per grunnkrets. De kommer i litt ulike varianter, da det er valgt å symbolisere både med og uten vekting mot arealet på grunnkretsen. Når det vektes mot arealet er det tydelig at de minste grunnkretsene i areal har flest turer, siden dette kartet virker mindre rødt.

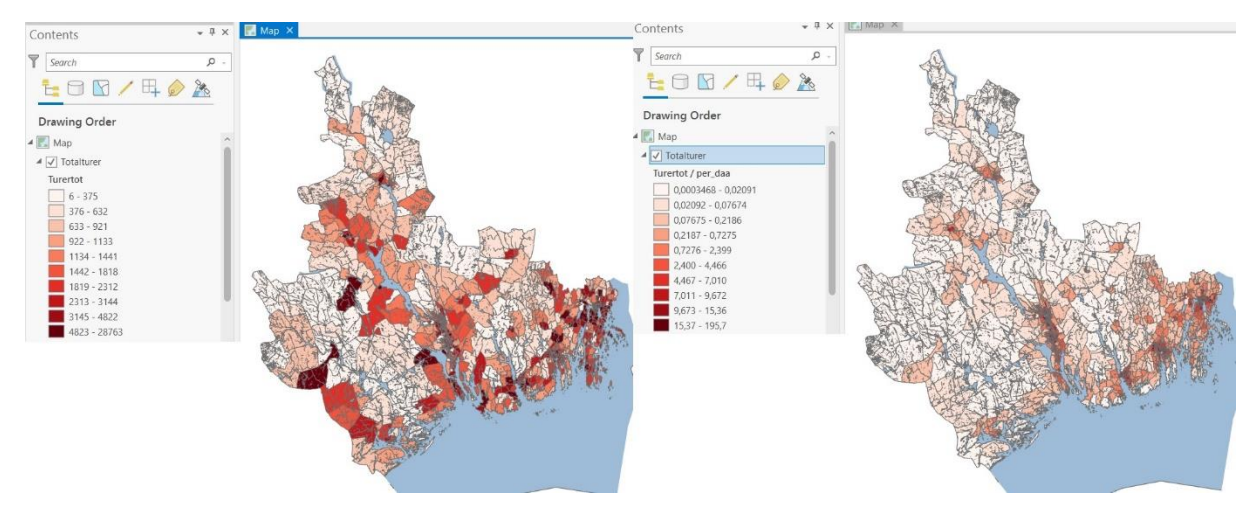

<span id="page-52-1"></span>*Figur 43 – Totalturer og Totalturer per daa for hele kjerneområdet*

Av den grunn er det valgt å se nærmere på et tettbebygd område der det er mange turer. Siden veiprosjektet som analyseres går gjennom Grenland er dette det naturlige området å zoome inn på. I den innzoomede varianten i [Figur 44](#page-53-2) kommer kartet som er vektet mot areal mer til sin rett, da det her er mulig å skille på de ulike sonene i tettstedene. Det hadde blitt enda bedre ved å zoome enda lenger inn.

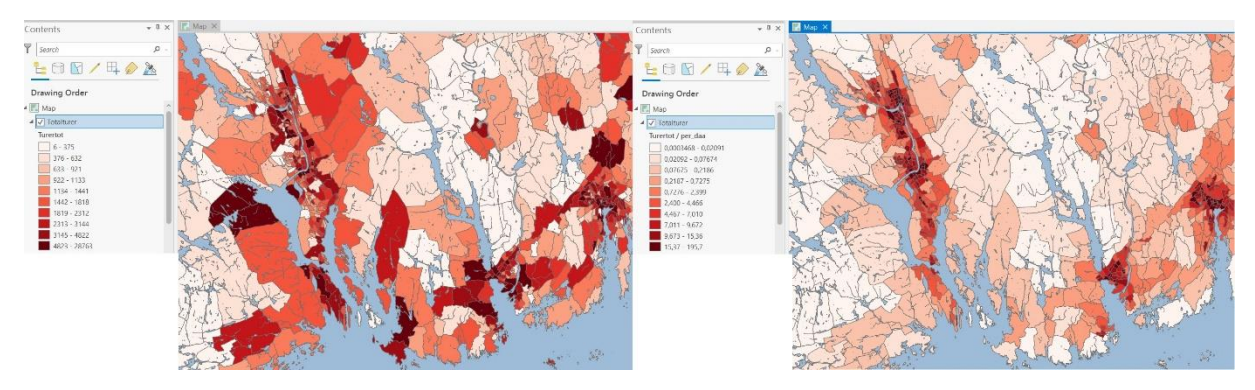

*Figur 44 – Totalturer og Totalturer per daa for kun Grenlandsområdet*

### <span id="page-53-2"></span><span id="page-53-0"></span>4.4 Symbolisering med Bertins prinsipper

Det er i de fleste kartene benyttet tetthet for å vise mengder på grunnkretsnivå. Dette betyr at fargene blir mer og mer konsentrerte ut fra hvor store mengdene er. I kartene der det er snakk om endring i vekst er farge brukt som hovedvariabel. Grønn er valgt for å vise en positiv endring og rød er valgt for å vise en negativ endring. I nettverkskartene følger retningene på tallene lenken som svarer til resultatet. Differanseplottene bruker også tetthet for å visualisere mengder, men for å gjøre det tydeligere er det her i tillegg benyttet størrelse på lenken slik at de største verdiene har tykkest lenke.

### <span id="page-53-1"></span>4.5 Kommentar til resultatene

Den største utfordringen med resultatene har vært å velge hvilke presentasjoner som skulle benyttes i oppgaven. Dette er en følge av at det har vært en utforskende masteroppgave, der målet har vært å vise nye muligheter for presentasjoner, og at det faktiske resultatet fra presentasjonene ikke nødvendigvis er det interessante. Erfaringen med arbeidet har imidlertid bekreftet at det ikke er mye forkunnskap som skal til for å få til intuitive kart, samt at sektoren ser på visualisering som et viktig fokusområde i tiden fremover.

Dataene som ble visualisert i resultatkapittelet er de mest sentrale for en standard transportanalyse. Andre aspekter, som husholdningsfordeling, aldersfordeling, kjøretøyandeler og parkering, er alle egenskaper det hadde vært interessant å se nærmere på. Det bør også nevnes at det ikke er alle data som egner seg like godt for kartpresentasjoner, og dette har spilt en rolle i utvelgelsen av data. De presenterte kartene er kun en brøkdel av mulighetene med dataene som er tilrettelagt for oppgaven. Om de andre dataene også blir tilrettelagt, er mulighetene tilnærmet uendelige.

## <span id="page-54-0"></span>5 Diskusjon

Det første forskningsspørsmålet, om hvordan data og resultater fra RTM presenteres i dag, er forsøkt besvart i kapittelet om teoretisk bakgrunn. Et kort sammendrag er at inndataene til modellen ikke visualiseres i publikasjoner. Siden de fleste publikasjoner er en form for resultat av en analyse er dette en naturlig følge. Når det gjelder resultatdata er historien derimot en annen. Hvilke resultater som er presentert kommer åpenbart an på hva slags prosjekt som analyseres. For nye veiprosjekter er lenkeanalyser som differanseplott og «selected-link» mye benyttet, da de sier noe om nytten for den nye veien. For byutredninger derimot, der målet er å begrense veksten i biltrafikk, vil reisemiddelfordelinger være blant de viktigste resultatene. Spesielt i byutredningene er det et forbedringspotensial i å bruke mer kart, men det viktigste er at resultatene blir formidlet på en best mulig måte. Innføringen av ADV kommer til å revolusjonere dette arbeidet. Når tilgangen på verktøyet blir utbedret, og flere kommuner legger inn de nødvendige dataene for at verktøyet skal fungere, vil det bli en lek å hente ut alle slags resultater på kartformat.

Det andre forskningsspørsmålet om hvordan data og resultater fra RTM kan visualiseres på nye måter ved hjelp av ArcGIS Pro er forsøkt besvart gjennom metode- og resultatkapittelet, og oppsummeres best med et sitat fra rapporten til PROSAM (Kwong et al., 2010, s. 27), der de så på tilsvarende problemstilling for dataverktøyet EMME3. EMME3 er av den grunn substituert med RTM i sitatet:

«Ved å kombinere RTM og ArcGIS Pro er det sannsynligvis forståelsen for hvordan man kan utnytte de mulighetene som ligger i verktøyene, som setter grenser for hva som kan analyseres og videre presenteres av resultater».

Ved å øke forståelsen og kunnskapen rundt begge verktøyene vil det være mulig å kunne visualisere stadig flere data. Den største begrensningen i oppgaven har vært at når et kart er produsert vil det enkelt være mulig å bla gjennom 14-15 ulike kart, der hvert av dem gir informasjon om en av de andre attributtene i tabellen. Å gjengi alle disse resultatene vil verken være hensiktsmessig eller nødvendig i en analyse. Et eksempel på dette var under utviklingen av kartene for arbeidsplassdata. Ingen av disse er vist i oppgaven, da fokuset i metodekapittelet var hvordan kartene kunne lages, men de la grunnlaget for å utvikle kartet i [Figur 34.](#page-45-1) [Figur 45](#page-55-0) er tatt med for å illustrere denne problemstillingen. Nedtrekksmenyen til høyre i bildet viser cirka halvparten av de ulike kategoriene ett enkelt tastetrykk kan gjøre om til fullverdige kart med arbeidsplassdata for de ulike arbeidskategoriene.

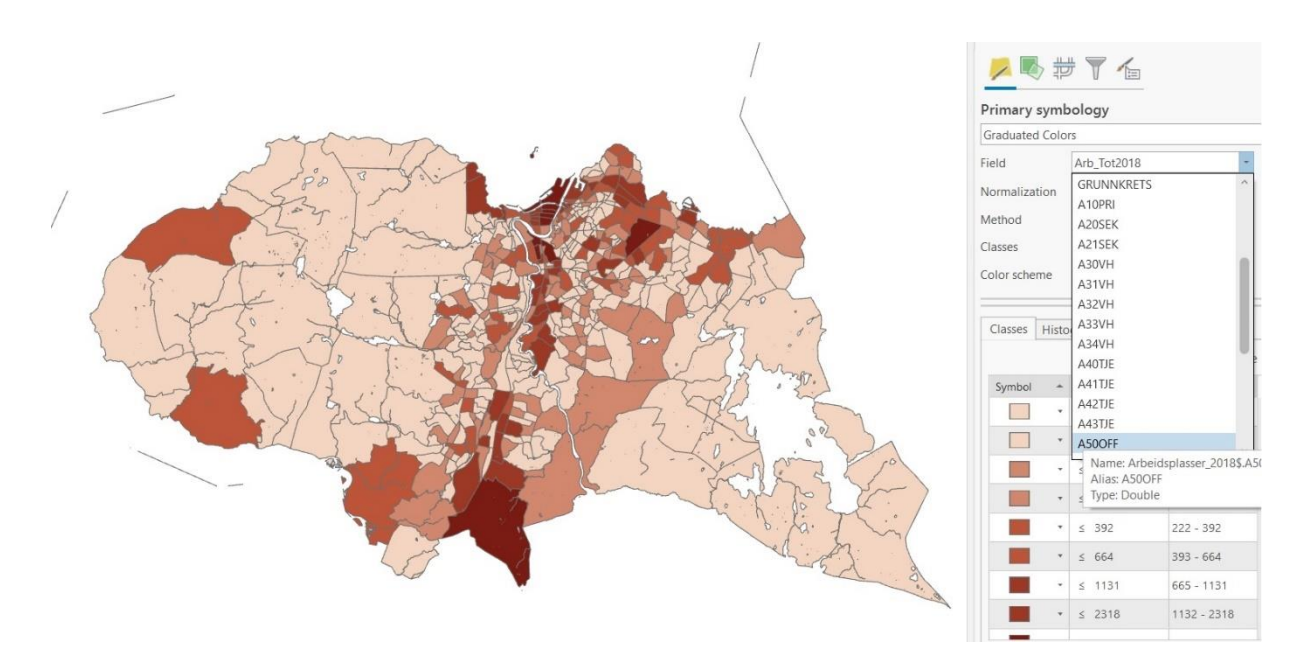

<span id="page-55-0"></span>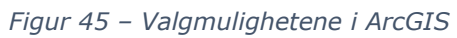

Denne problemstillingen tydeliggjør nytten av et interaktivt verktøy tilsvarende ADV. Slike verktøy med et brukervennlig grensesnitt, gjør at den enkelte brukeren av grensesnittet kan velge hvilke resultater den ønsker på kartform. I oppgaven, hvor dette ikke har vært mulig, har den store utfordringen vært å velge ut noen få eksempler, samtidig som man illustrerer det mulighetsrommet som eksisterer. Samtidig har det vært naturlige begrensninger knyttet til størrelsen på oppgaven. Det å ikke dykke for dypt ned i materialet er en av dem, og ferdighetene i verktøyene RTM og ArcGIS Pro er en annen. Ferdighetene har blitt bedre underveis og da har det vært viktig å holde igjen, for å ikke utvide omfanget av oppgaven for mye. En tidligere nevnt begrensning var å legge vekk ønsket om å visualisere trafikantnytte geografisk, da dette krevde å sette seg inn i en tilleggsmodul. Dette anbefales til videre arbeid.

Det siste spørsmålet, om nytten av nye og utbedrede kartvisualiseringer, faller inn under diskusjonskapittelet. Et naturlig sted å starte er å se nærmere på presentasjonene som er lagt frem i resultatkapittelet. Før nytten kan vurderes i sin helhet er det først viktig å nevne mottakerne av presentasjonene, da nytten av visualiseringene vil variere ut fra hvem det er som mottar dem. Kartene kan teoretisk ha nytte for alle som kommer i kontakt med data fra analysene i RTM. I arbeidet med å finne ut nytteverdien av de ulike visualiseringene kan det derfor være lurt å tenke gjennom hvilke grupper av folk som kan komme i kontakt med dem. I en beslutningsprosess kan mottakerne eksempelvis fordeles på fem grupper:

- Modellutviklere De som jobber for å lage og utvikle modellen ut fra samfunnets vekslende behov til enhver tid.
- Modellbrukere Analytikere som har god nok kunnskap til å selv kunne bruke modellen og kjøre analyser i den.
- Transportplanleggere De som jobber innenfor sektoren og som trenger resultater fra modellen. I denne gruppen vil det være stor forskjell på faglig bakgrunn og dermed også stor variasjon i hvor godt de kan bruke dataene fra modellen.
- Beslutningstakere Her finner vi politikere og ledere innen sektoren som styrer mindre prosjekter. Dette er ofte personer uten transportfaglig bakgrunn.

• Publikum – Sluttbrukerne av infrastrukturprosjektene. Dette er mannen i gata som i utgangspunktet ikke har noen forutsetninger til å vite hva en transportmodell er.

Kartene fra sonedata som går på befolknings- og arbeidsplassmønstre vil i størst grad være nyttige tidlig i prosessen. De kan brukes til en visuell validering av at inndataene er riktige for modellutviklere og modellbrukere. Modellbrukere kan også bruke dem for å illustrere viktige problemstillinger i analysene som skal legges frem for de andre transportplanleggerne. For transportplanleggerne, beslutningstakerne og publikum kan kartene være av interesse hvis de ønsker å få en dypere forståelse for dataene, men ellers er kartene mindre relevante. Befolkningskartene for caset viser hvordan befolkningstettheten i 2050 vil se ut basert på prognosene. Sammen med kartet for befolkningsendringen kan en person med kjennskap til områdets demografi vurdere om prognosene er troverdige på lokal skala. Kartene fanget opp at to grunnkretser blir fullstendig fraflyttet i perioden. Slike hendelser er nyttige å se på i forhold til validering av modellen. Er det en grunn til at grunnkretsene står helt tomme eller er det en feil i dataene. Nytten i form av validering viste seg tydelig under arbeidet med kartet for fordelingen av arbeidsplasser. Der ble det oppdaget at antall arbeidsplasser ikke var oppdatert for år 2050. Det var forskjeller mellom 2018-dataene og de fra 2050, men summen av endringer var null. En omfordeling var gjort, men akkurat hvilke fremgangsmåter som var benyttet for å oppnå disse endringene er uklart. At den totale endringen i antall arbeidsplasser er lik null i et scenario der befolkningen har økt med nærmere 50 000 er lite realistisk.

Nytten av kollektivrutekartene er trolig mer begrenset, da det finnes bedre informasjon fra de ulike kollektivaktørene. At alle de ulike kollektivtilbudene er samlet på et kart kan være nyttig for kollektivplanleggere, men for at kartet skal bli visuelt tilfredsstillende kreves mye arbeid. Symboliseringen av kartene som er tilgjengelig gjennom transportmodellen vil være tidkrevende.

Resultatnettverket er det resultatet som oftest fremstilles på kartform i dag. Små forbedringer vil derfor ha stor nytte. Når det gjelder akkurat hvor nyttige kartene som er produsert for denne oppgaven er, vil hva som er produsert internt i Statens vegvesens prosjekt på forhånd være avgjørende. Kartene er gode, men bør tilpasses ut fra eventuelle formål for presentasjonen. Både differanseplottene og turfordelingene til sykkel- og bilførernettet er kart som er nyttige for å formidle noe om trafikksituasjonen i 2050. Et av samfunnsmålene til prosjektet er å «legge til rette for avlasting av lokalvegene i Skien og Porsgrunn, og på den måten gjøre det mulig at veksten i trafikk kan tas med kollektiv, sykkel og gange» (Statens vegvesen, 2022b, s. 9). [Figur 38](#page-49-0) sammen med [Figur 39](#page-50-0) viser tydelig at for alternativ 01-06 vil alle veiene mellom Porsgrunn og Skien ha en klar nedgang i trafikk med unntak av veien fra Bjørntvedt og inn til Skien sentrum som vil ha en markant økning, og dette målet vil da oppnås. På de to hovedferdselsårene er nedgangen mellom 2 000 og 10 000 passeringer per døgn. Når trafikken i nullscenarioet er på mellom 15 000 og 25 000 er endringen på enkeltlenker opp mot 50% nedgang. Dette er viktig informasjon å få frem til politikere som Tomas Bakken. Han hevder i en artikkel i Telemarksavisa at «Dette kun blir en vei for de som skal til Ulefoss». Kartet for alternativet fra modellen viser at store mengder av trafikken som ellers ville gått på veinettet mellom Skien og Porsgrunn vil gå på den nye veien. Uansett vil tre hovedruter øke vegkapasiteten mellom Porsgrunn og Skien dermed gi bedre trafikkflyt enn i dagens situasjon. Å avlaste det eksisterende nettet vil også øke muligheten for å kunne prioritere kollektivtrafikk på det gamle nettet.

Kartene basert på turmatrisedata er kanskje de det er vanskeligst å si noe konkret om. På mange måter er de springbrettet mellom inndataene og resultatnettverket. Nytteverdien til kartene ligger i at det ikke har eksistert kart som formidler turproduksjon på denne måten før. Hvor mange turer som produseres og attraheres på kommunenivå har vært tilgjengelig i visse analyser, men turproduksjon helt ned på grunnkretsnivå er nytt. Ved en visuell presentasjon kan oppsiktsvekkende grunnkretser med mange turer undersøkes nærmere. At den grunnkretsen som har nest flest turer i modellen er Bø i Midt-Telemark er overraskende ut fra størrelsen på de andre byene i analyseområdet. Dette er interessant i et transportplanleggingsperspektiv for regionen. Turkartene viser også en klar forskjell på tettsted og spredt bebyggelse ut fra hvor vanlig det er å benytte alternativer til å kjøre bil for å reise. Reisemidlene kollektiv, sykkel og gåturer er klart vanligst i grunnkretsene i nær avstand til et sentrum.

Hovedverdien i visualisering av inndataene til modellen ligger i å validere dem og videreformidle kunnskap fra dem for modellutviklere og modellbrukere. For transportplanleggere og beslutningstakere ligger verdien i å få en dypere forståelse av hvordan resultatene fra analysen er fremstilt.

På den andre siden kan de ulike visualiseringene av resultatene fra modellen ha større nytte for transportplanleggere, beslutningstakere og publikum. Verdien av nye visualiseringer ligger i at resultatene blir lettere tilgjengelige og enklere å forstå. Dette er noe modellbrukere kan dra nytte av for å øke kredibiliteten til analysene sine.

I forprosjektet for oppgaven var det lagt opp til at det skulle være mulig for representantene fra Statens vegvesen, som er tilknyttet prosjektet, å gi konstruktiv tilbakemelding på presentasjonene fra masteroppgaven. Siden presentasjonene ikke ble komplette før to og en halv uke før innleveringsfristen, har det ikke vært mulig å få dette til. Den responsen som har kommet via mail har bare vært positiv. Det har blitt skrytt av «fine kart», og ut fra konkrete etterspørsler fra prosjektgruppa, har det også vært enkelt å formidle lignende versjoner, med de dataene det har vært interesse for. Når mulighetsrommet utvides, blir det enklere for transportplanleggere å etterspørre kart de ikke visste var mulig å fremstille.

## <span id="page-58-0"></span>6 Konklusjon

Denne oppgaven viser at det med begrensede forkunnskaper innen RTM og ArcGIS Pro er enkelt å visualisere data og resultater fra transportmodellen ved hjelp av kart. Digitale og interaktive verktøy blir mer og mer vanlig, noe som forenkler metoden for å få laget og presentert resultater til dem uten direkte kompetanse innen fagområdet. Gjennom litteraturstudie, presentasjoner og direkte kontakt med folk som arbeider i sektoren er det ytret et sterkt ønske om å visualisere resultater i større grad enn det har vært mulig frem til nå.

Det er vanskelig å konkludere med om visualiseringene forbedrer forståelsen av resultatene uten å teste dem mot en testgruppe. Dette var et av målene med oppgaven det ikke ble tid til å realisere. Ved å tilgjengeliggjøre dataene, som ikke har blitt visualisert på denne måten før, vil det likevel etter all sannsynlighet øke forståelsen for dem. Dette gjelder da spesielt for kartene basert på sonedata og kartene der turene er fordelt på grunnkretser. Om de kartene som er produsert for differanseplott og annen lenkeinformasjon vil det være vanskeligere å konkludere med noe objektivt. Subjektivt er de bedre enn de fleste presentasjonene som er undersøkt i forarbeidet med oppgaven, og de vil derfor trolig bidra til en økt forståelse for de fleste.

Det at ADV har blitt lansert i løpet av 2022, viser at temaet og hensikten med oppgaven er i vinden og meget relevant. De ulike mulighetene som er produsert i oppgaven ser ut til å i stor grad være representert i det interaktive grensesnittet til ADV. De resterende vil være forholdsvis enkle å inkludere om det skulle være ønskelig.

I en rapport publisert i vår (Handberg et al., 2021, s. 96) konkluderes det med at det potensielt er store gevinster i å utvikle og benytte mer interaktive verktøy i transportsektoren for å presentere resultatene beslutningsgrunnlaget hviler på. Dette inkluderer blant annet kart-visualiseringer for å presentere tiltakene, vise problemene/utfordringene tiltaket er ment å løse og andre beslektede temaer.

Siden det ikke ble tid til en kvalitativ studie for å evaluere resultatene er det ikke mulig å trekke noen klare konklusjoner om arbeidet faktisk forbedrer forståelsen av resultatene. Ut fra den generelle etterspørselen etter kartvisualiseringer innen fagfeltet og utviklingen i sektoren, er det likevel mulig å si at det er en ønsket utvikling å dreie seg mot mer visualisering og inkludering av interaktive verktøy for å presentere resultater.

## <span id="page-59-0"></span>7 Kilder

Aarnes, J.F: *matematisk modell* i *Store norske leksikon* på snl.no. Hentet 27. oktober 2021 fra [http://snl.no/matematisk\\_modell](http://snl.no/matematisk_modell)

Arcmap 10.8 Esri, 2022 *Shapefile file extensions* Hentet 14.08.2022 fra [https://desktop.arcgis.com/en/arcmap/latest/manage-data/shapefiles/shapefile-file](https://desktop.arcgis.com/en/arcmap/latest/manage-data/shapefiles/shapefile-file-extensions.htm)[extensions.htm](https://desktop.arcgis.com/en/arcmap/latest/manage-data/shapefiles/shapefile-file-extensions.htm)

ArcGIS Pro 2.8 Esri, 2022 *Specify text for labels* Hentet 15.09.2022 fra <https://pro.arcgis.com/en/pro-app/2.8/help/mapping/text/specify-text-for-labels.htm>

Bednarz, S. W., Acheson, G. & Bednarz, R. S. (2006) Maps and Map Learning in Social Studies, *Social Education 70(7), 398-404*

Bråthen, T. (2022) *Potensiale i nye kartvisualiseringer fra transportmodeller* NTNU – Forprosjekt

Eliasson, J., Börjeson, M., Odeck, J. & Welde, M. (2015) Does Benefit-Cost Efficiency Influence Transport Investment Decisions?, *Journal of Transport Economics and Policy, 49(3), 377-396*

Farte. (2022) *Linjekart Grenland* Hentet 15.09.2022 fra [https://www.farte.no/media/fxxi022h/linjekart-2020\\_oppdatert\\_sept\\_20.pdf](https://www.farte.no/media/fxxi022h/linjekart-2020_oppdatert_sept_20.pdf)

Gleditsch, R.F., Thomas, M.J. & Syse, A. (2020) *Nasjonale befolkningsframskrivinger 2020 – Modeller forutsetninger og resultater* (Rapport 24) Statistisk Sentralbyrå

Givoni, M., Beyazit, E. & Shiftan Y. (2016) The use of state-of-the-art transport models by policymakers – beauty in simplicity?, *Planning Theory & Practice, 17(3), 385-404* <https://doi.org/10.1080/14649357.2016.1188975>

Halse, A. H. & Fridstrøm, L. (2018) *Jakten på den forsvunne lønnsomhet* (TØI rapport 1630) Transportøkonomisk Institutt

Handberg, Ø.N., Grieg, E., Navrud, S., Foseid, H., Gulbrandsen, M. U., Midttømme, K., Seeberg, A. R., Aalen, P. & Ulstein, H. (2021) *Bedre beslutningsgrunnlag I transportsektoren.* (Menon-publikasjon 103/2021) Menon Economics

Hatzopoulou, M. & Miller, E.J. (2009) Transport policy evaluation in metropolitan areas: The role of modelling in decision-making. *Transportation Research part A 43, 323-348*

Hjorthol, R., Engebretsen, Ø. & Uteng, T.P. (2014) *Den nasjonale reisevaneundersøkelsen 2013/2014* (TØI rapport 1383) Transportøkonomisk Institutt

Holand, I.S., Markhus, G., Ystad, D. (2007) *Kartlære – Tekster til faget Kartlære ved Høgskolen i Nord-Trøndelag.* Høgskolen i Nord\_trøndelag

Jernbanedirektoratet. (2018) *Håndbok N801 – Nasjonale rutedata.* Jernbanedirektoratet

Kwong, C. H., Berglund, G. Isberg, L., Andersen, A. & Kaastad, J. I. (2010) *Visualisering av modellresultater* (PROSAM RAPPORT 170) PROSAM (Samarbeidet for bedre trafikkprognoser i Oslo-området)

Kwong, C.H. & Ævarsson, G. (2018) *Automatisk rutekoding for regionale persontransportmodeller* (TØI rapport 1624) Transportøkonomisk Institutt Kwong, C.H. (2019) *Bruk av modellverktøy til transportanalyse* (TOI 8736/2019) Transportøkonomisk Institutt

Leite, T. & Bjørklund, K. (2022, juni) *Presentasjon av arealdataverktøyet.* Innlegg presentert ved lanseringen av ADV-verktøyet, Oslo Hentet 26. september fra [https://www.regjeringen.no/contentassets/35875fe35cd647f1a1c1395c5a900701/3](https://www.regjeringen.no/contentassets/35875fe35cd647f1a1c1395c5a900701/3-leite-kdd-bjorklund-ks-presentasjon-av-arealdataverktoyet.pdf) [leite-kdd-bjorklund-ks-presentasjon-av-arealdataverktoyet.pdf](https://www.regjeringen.no/contentassets/35875fe35cd647f1a1c1395c5a900701/3-leite-kdd-bjorklund-ks-presentasjon-av-arealdataverktoyet.pdf)

Løkkebø, L. (2022, 2. januar). – Dette blir en vei for de som skal til Ulefoss, ikke til Skien. *Telemarksavisa* 

[https://www.ta.no/dette-blir-en-vei-for-de-som-skal-til-ulefoss-ikke-til-skien/s/5-50-](https://www.ta.no/dette-blir-en-vei-for-de-som-skal-til-ulefoss-ikke-til-skien/s/5-50-1291145) [1291145](https://www.ta.no/dette-blir-en-vei-for-de-som-skal-til-ulefoss-ikke-til-skien/s/5-50-1291145)

NTP Transportanalyser. (2006) *RTM Brukerveiledning*

Opedal, J., Skar, H., Røsand, P., Teige, R., Dischler, R. & Brauteset, O. (2022) *Nøkkeltallsrapport 2021 – Nasjonal reisevaneundersøkelse.* Opinion

Ortuzar, J.D. & Willumsen, L.G. (2011) *Modelling Transport* (4. utg). John Wiley & Sons

Regjeringen. (2022a) *Byvekstavtaler og belønningsavtaler* Hentet 23. januar 2022 *fra*  [https://www.regjeringen.no/no/tema/transport-og](https://www.regjeringen.no/no/tema/transport-og-kommunikasjon/kollektivtransport/belonningsordningen-bymiljoavtaler-og-byvekstavtaler/id2571977/)[kommunikasjon/kollektivtransport/belonningsordningen-bymiljoavtaler-og](https://www.regjeringen.no/no/tema/transport-og-kommunikasjon/kollektivtransport/belonningsordningen-bymiljoavtaler-og-byvekstavtaler/id2571977/)[byvekstavtaler/id2571977/](https://www.regjeringen.no/no/tema/transport-og-kommunikasjon/kollektivtransport/belonningsordningen-bymiljoavtaler-og-byvekstavtaler/id2571977/)

Regjeringen. (2022b) ADV-veileder 1: Innføring i arealdataverktøyet Hentet 26. september 2022 fra [https://www.regjeringen.no/no/tema/kommuner-og](https://www.regjeringen.no/no/tema/kommuner-og-regioner/by_stedsutvikling/arealdataverktoy-adv/adv-pa-1-2-3/id2900312/?expand=factbox2900323)[regioner/by\\_stedsutvikling/arealdataverktoy-adv/adv-pa-1-2-](https://www.regjeringen.no/no/tema/kommuner-og-regioner/by_stedsutvikling/arealdataverktoy-adv/adv-pa-1-2-3/id2900312/?expand=factbox2900323) [3/id2900312/?expand=factbox2900323](https://www.regjeringen.no/no/tema/kommuner-og-regioner/by_stedsutvikling/arealdataverktoy-adv/adv-pa-1-2-3/id2900312/?expand=factbox2900323)

Risberg, T. (2009, 7. oktober) 8.000.000.000 mobiltelefoner! *NRK* Hentet 3. februar 2022 fra [https://www.nrk.no/livsstil/8.000.000.000-mobiltelefoner\\_-1.6801385](https://www.nrk.no/livsstil/8.000.000.000-mobiltelefoner_-1.6801385)

Sager, T. Ø., (2016) *Why don't cost-benefit result count for more? The case of Norwegian road investment priorities. Urban Planning and Transport Research, 4-1, 101- 121* [https://doi.org/10.1080/21650020.2016.1192957](https://doi.org/10.1080/21650020.2016.119295%207)

Statens vegvesen. (2010) *Konseptvalgutredning Grenland.* Statens vegvesen Region Sør - Samfunnsseksjonen

Statens vegvesen. (2014) *Håndbok N100 – Veg- og gateutforming*. Vegdirektoratet

Statens vegvesen. (2015) *Nytte-kostnadsanalyser ved bruk av transportmodeller* (Rapport 364). Vegdirektoratet Trafikksikkerhet, miljø- og teknologiavdelingen

Statens vegvesen. (2017) *Byutredning Trondheimsområdet*. Statens vegvesen Region Midt

Statens vegvesen. (2020) *Ny by Bodø – transportsystemer.* Statens Vegvesen

Statens vegvesen. (2022a, 12. januar) *Nasjonal Vegdatabank* <https://www.vegvesen.no/fag/teknologi/nasjonal-vegdatabank/>

Statens vegvesen. (2022b) *Forslag planprogram – Rv. 36 Skjelsvikdalen - Skyggestein*. Statens vegvesen Utbygging Drammen kontorsted

Statistisk Sentralbyrå. (2022, 3. februar) Hentet 3 februar fra <https://www.ssb.no/teknologi-og-innovasjon/faktaside/internett-og-mobil>

Tørset. T., Malmin, O.K., Bang, B. & Bertelsen, D (2013) *CUBE – Regional persontransportmodell versjon 3* (SINTEF A24717). SINTEF Teknologi og samfunn

Tørset, T., Malmin, O.K., Flaata, E. H. & Hjelkrem O.A. (2022) *CUBE – Regional persontransportmodell versjon 4.3* (SINTEF 2021:01297). SINTEF Community

Uteng, A. (2019) *FV. 670 Todalsfjorden Trafikkberegninger.* Rambøll

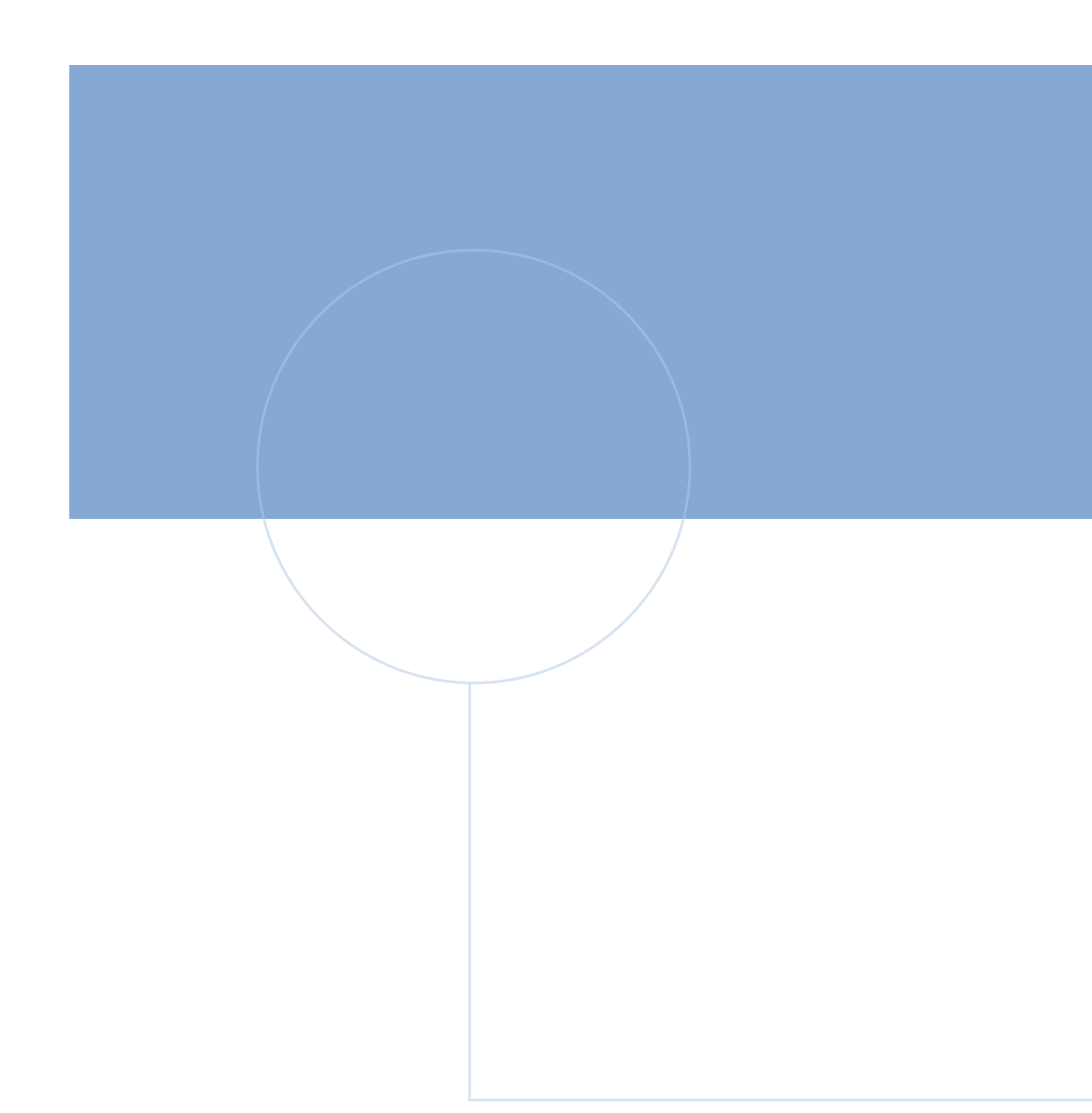

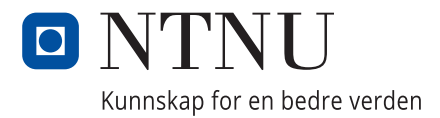